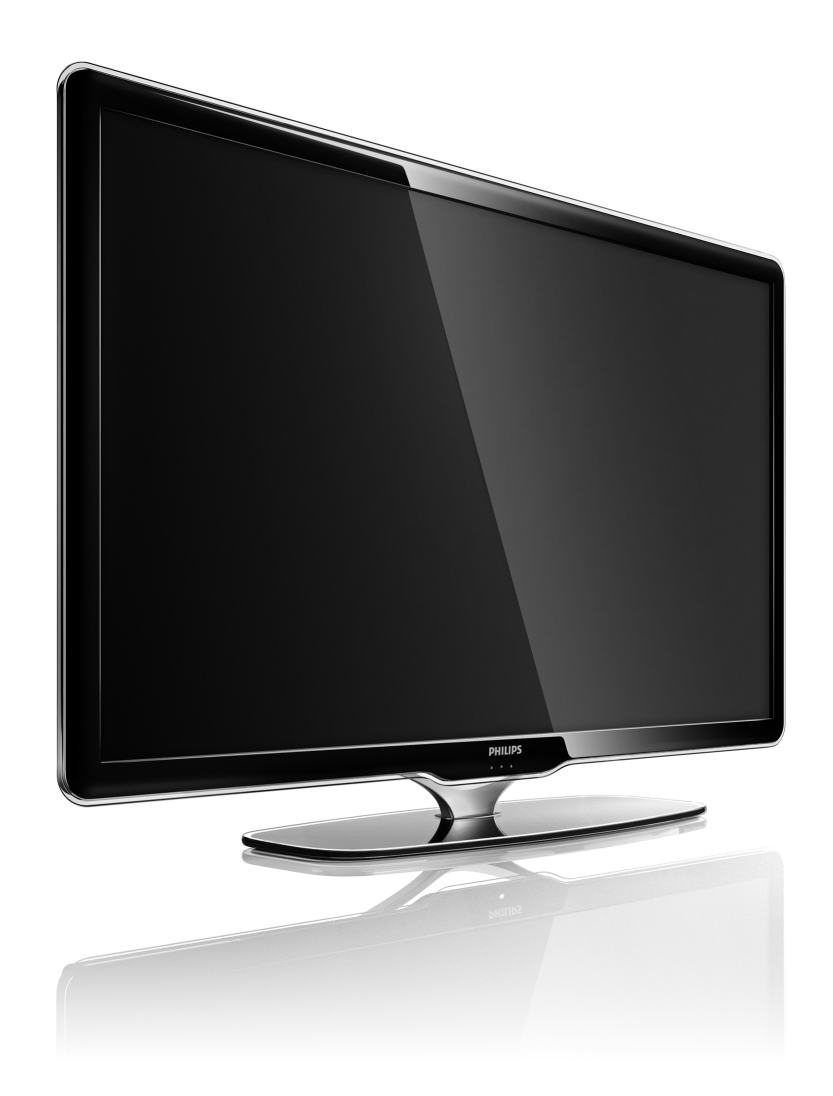

#### FI Käyttöopas

40PFL8664H

# **PHILIPS**

### Contact information Type nr.

Product nr.

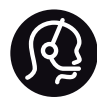

België / Belgique 078 250 145 - € 0.06 / min

Danmark 3525 8759 - Lokalt opkald

Deutschland 0800 000 7520 - Kostenlos

France 0805 025 510 - gratuit

Ελλάδα 0 0800 3122 1280 - Κλήση χωρίς χρέωση

España 900 800 655 - gratuito

Italia 800 088 774 - gratuito

Ireland 01 601 1777 - Free Northern Ireland 0800 055 6882 Luxembourg / Luxemburg 40 6661 5644 - Ortsgespräch Appel local

Nederland 0800 023 0076 - gratis

Norge 2270 8111 - Lokalsamtale

Österreich  $0810000205 - 0.07$  / min

Portugal 800 780 903 - gratis

Suisse / Schweiz / Svizzera 0844 800 544 - Ortsgespräch Appel local Chiamata locale Sverige 08 5792 9100 - Lokalsamtal

Suomi 09 2311 3415 - paikallispuhelu United Kingdom 0800 331 6015 - Free

Estonia 6008600 - Local

Lithuania 67228896 - Local

Latvia 527 37691 - Local

Kaзaкcтaн 007 727 250 66 17 - Local

Бълария +3592 489 99 96 - Местен разговор

Hrvatska 01 6403 776 - Lokalni poziv

Česká republika 800 142840 - Bezplatný hovor

Polska 022 3491504 - połączenie lokalne

Magyarország 06 80018 189 Ingyenes hívás

Romānä 0800 894 910 - gratuit

Россия - Moсква (495) 961-1111 - Местный звонок - 8-800-200-0880 - Местный звонок

Србија +381 114 440 841 - Lokalni poziv

Slovakia 0800 004537 - Bezplatný hovor

Slovenija  $0821$  611 655 - € 0.09 / min

**Türkive** 0800 261 3302 - Şehiriçi arama

Україна 8-800-500-6970 - Мicцeвий виклик

### 1.1.1 Television rekisteröiminen

Onnittelut ostoksestasi ja tervetuloa Philipsiin. Rekisteröimällä television saat monipuolisia etuja, kuten täyden tuotetuen (mukaan lukien lataukset), tietoja uusista tuotteista, erikoistarjouksia ja -alennuksia ja mahdollisuuden voittaa palkintoja sekä osallistua uusiin julkaisuihin liittyviin kyselyihin.

Siirry osoitteeseen www.philips.com/welcome

### 1.1.2 Nauti HDTV:stä 1/2

Tällä televisiolla voidaan katsella teräväpiirto-ohjelmia, mutta HDTV:n käyttäminen vaatii teräväpiirto-ohjelmia. Jos ohjelmat eivät ole teräväpiirtomuodossa, kuvanlaatu vastaa tavallisen television kuvanlaatua.

Näet teräväpiirto-ohjelmat...

- HDMI-kaapelilla liitetystä Blu-ray-soittimesta, jos elokuva on teräväpiirtotallenne
- HDMI-kaapelilla liitetystä HD-digitaalivastaanottimesta, jos kaapeli- tai satelliittipalveluntarjoajalta on tilattu teräväpiirtokanava
- jos antenniverkossa lähetetään teräväpiirtolähetyksiä (DVB-T MPEG4)
- DVB-C-verkon teräväpiirtokanavilta
- HDMI-kaapelilla liitetystä HD-pelikonsolista (Xbox 360 / PlayStation 3), jos peli on teräväpiirtoversio.

### 1.1.2 Nauti teräväpiirrosta 2/2

Kysy lisätietoja jälleenmyyjältä. Osoitteen www.philips.com/support Usein esitettyjä kysymyksiä osiossa on luettelo maasi teräväpiirtokanavista ja niiden tarjoajista.

### 1.1.3 Turvallisuus 1/5

Tutustu kaikkiin ohjeisiin ennen television käyttämistä. Takuu raukeaa, jos mahdolliset vahingot johtuvat ohjeiden laiminlyömisestä.

Sähköiskun tai tulipalon vaara!

• Älä koskaan altista kaukosäädintä tai paristoja sateelle, vedelle tai kuumuudelle.

• Älä aseta nestettä sisältäviä astioita, kuten maljakoita, television lähelle. Jos nesteitä kaatuu television päälle tai sisään, irrota televisio heti verkkopistorasiasta. Ota yhteys Philipsin asiakastukeen, jotta televisio tarkastetaan ennen käyttöä.

### 1.1.3 Turvallisuus 2/5

- Älä pidä televisiota, kaukosäädintä tai paristoja avotulen tai muiden lämmönlähteiden, kuten auringonvalon, läheisyydessä.
- Älä koskaan tuo kynttilöitä tai muita liekkejä tuotteen lähelle.
- Älä koskaan työnnä esineitä ilmastointiaukkoihin tai television muihin aukkoihin.
- Varmista, että virtapistokkeita ei käsitellä liian kovalla voimalla. Irralliset pistokkeet voivat aiheuttaa kipinöintiä tai tulipalovaaran.
- Älä koskaan aseta televisiota tai muita esineitä virtajohdon päälle.

...

• Irrota virtajohto aina vetämällä pistokkeesta, ei johdosta.

### 1.1.3 Turvallisuus 3/5

Loukkaantumisen tai television vaurioitumisen vaara!

• Yli 25 kiloa painavan television nostaminen ja kantaminen vaatii kaksi ihmistä.

• Jos asennat television jalustalle, käytä vain mukana toimitettua jalustaa. Kiinnitä jalusta hyvin televisioon. Aseta televisio tasaiselle alustalle, joka kestää television painon.

• Jos kiinnität television seinään, varmista, että seinäteline kestää television painon. Koninklijke Philips Electronics N.V. ei vastaa virheellisestä seinäkiinnityksestä, jonka seurauksena tapahtuu onnettomuus tai vahinko.

...

### 1.1.3 Turvallisuus 4/5

Lasten loukkaantumisen vaara!

Noudattamalla näitä ohjeita voit estää television kaatumisen ja lasten loukkaantumisen:

• Älä koskaan aseta televisiota tasolle, jonka päällä on liina tai muuta materiaalia, joka voidaan vetää pois.

• Varmista, että mikään television osa ei yletä tason reunan ulkopuolelle.

• Älä koskaan aseta televisiota korkeiden huonekalujen (kuten kirjahyllyn) päälle kiinnittämättä sekä huonekalua että televisiota seinään tai sopivaan tukeen.

• Kerro lapsille vaaroista, joita saattaa aiheutua, jos he kiipeävät huonekalujen päälle ulottuakseen televisioon.

...

### 1.1.3 Turvallisuus 5/5

Ylikuumenemisen vaara!

Jätä television ympärille vähintään 10 cm tilaa, jotta ilma pääsee kiertämään. Varmista, että verhot tai muut esineet eivät peitä television ilmastointiaukkoja.

#### Ukkosmyrskyt

Irrota televisio pistorasiasta ja antennista ukonilman ajaksi. Älä kosketa ukkosmyrskyn aikana mitään television osaa, virtajohtoa tai antennikaapelia.

#### Kuulovaurion vaara!

Vältä kuulokkeiden käyttöä suurilla äänenvoimakkuuksilla tai pitkiä aikoja.

Alhaiset lämpötilat

Jos televisiota kuljetetaan alle 5 °C:n lämpötiloissa, pura televisio pakkauksestaan ja odota, kunnes laitteen lämpötila on sama kuin huoneen lämpötila ennen television liittämistä verkkovirtaan.

### 1.1.4 Television sijoittaminen

Lue turvallisuusohjeet ennen television sijoittamista paikalleen.

- Sijoita televisio paikkaan, jossa kuvaruutuun ei kohdistu suoraa valoa.
- Ambilight on parhaimmillaan huoneessa, jonka valaistusta on himmennetty.
- Saat parhaan hyödyn Ambilight-ominaisuudesta, kun sijoitat television 25 cm irti seinästä.

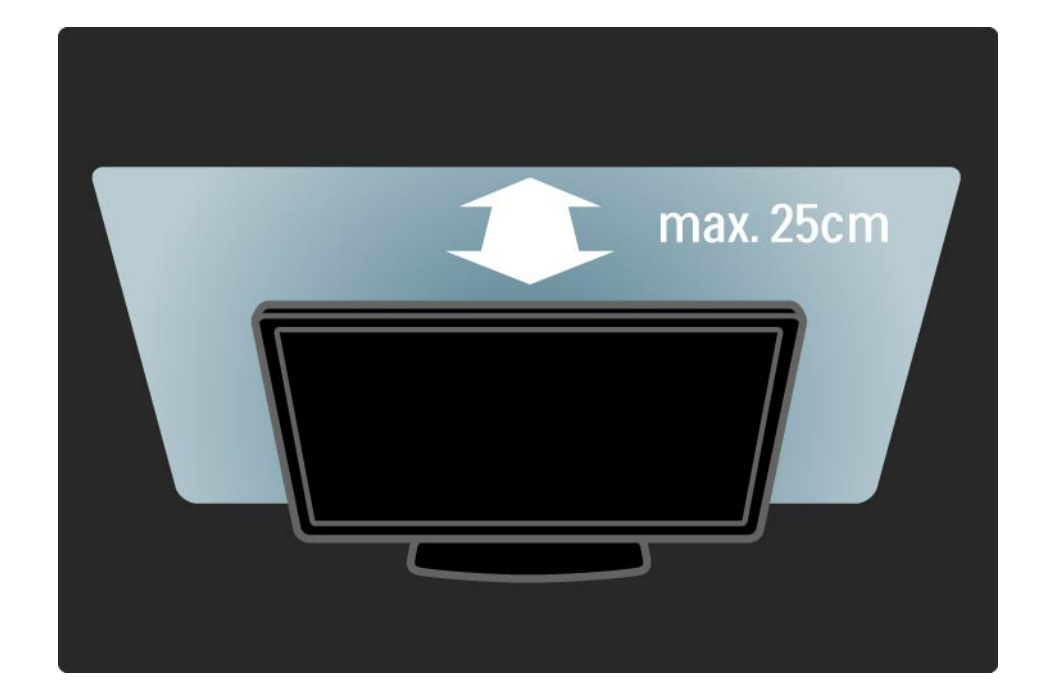

### 1.1.5 Katseluetäisyys

Sijoita televisio ihanteelliselle katseluetäisyydelle. Hyödyt enemmän teräväpiirrosta tai tavallisesta kuvanlaadusta etkä rasita silmiäsi. Parhaan ja rentouttavan katseluelämyksen saat, kun löydät optimaalisen katselupaikan suoraan television edestä.

Ihanteellinen television katseluetäisyys on kolme kertaa TV-ruudun halkaisijan pituinen. Silmien pitäisi olla istuttaessa samalla tasolla kuvaruudun keskikohdan kanssa.

### 1.1.6 Kuvaruudun hoito

• Televisioruudun vaurioitumisen vaara! Älä kosketa, työnnä, hankaa tai iske näyttöä millään esineellä.

• Irrota television verkkojohto ennen puhdistusta.

• Puhdista televisio ja runko pehmeällä, kostealla liinalla. Älä käytä alkoholia, kemikaaleja tai kodin yleispuhdistusaineita laitteen puhdistamiseen.

• Pyyhi vesipisarat pois mahdollisimman nopeasti, jotta kuvaruutu ei vahingoitu eivätkä värit haalene.

• Vältä liikkumattomia kuvia. Liikkumattomilla kuvilla tarkoitetaan kuvia, jotka jäävät ruutuun pitkäksi aikaa. Liikkumattomia kuvia ovat näyttövalikot, mustat palkit, kellonaikanäytöt jne. Jos käytät liikkumattomia kuvia, vähennä näytön kontrastia ja kirkkautta, jotta näyttö ei vahingoittuisi.

### 1.1.7 Käytön lopettaminen 1/4

Vanhan tuotteen ja paristojen hävittäminen

...

Tuotteesi on suunniteltu ja valmistettu laadukkaista materiaaleista ja komponenteista, jotka voidaan kierrättää ja käyttää uudelleen.

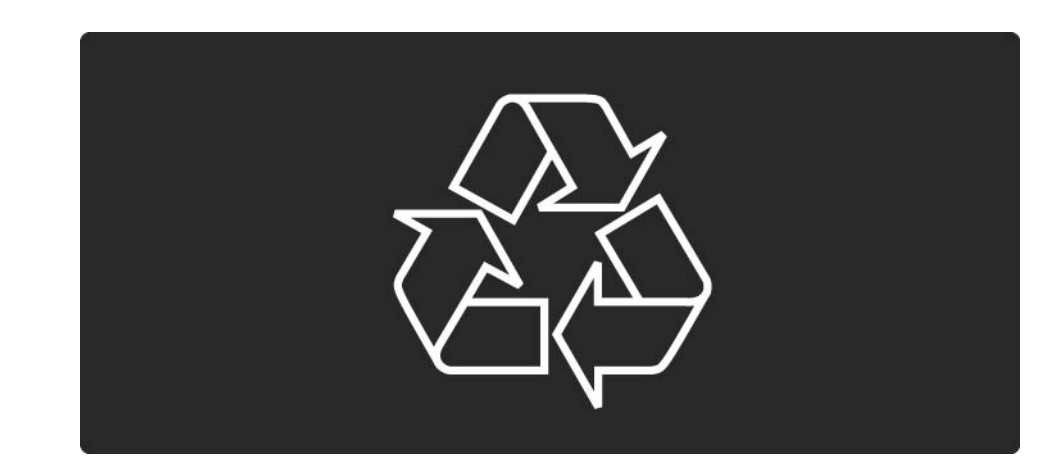

### 1.1.7 Käytön lopettaminen 2/4

...

Tuotteeseen kiinnitetty yliviivatun roskakorin kuva tarkoittaa, että tuote kuuluu Euroopan parlamentin ja neuvoston direktiivin 2002/96/EC soveltamisalaan.

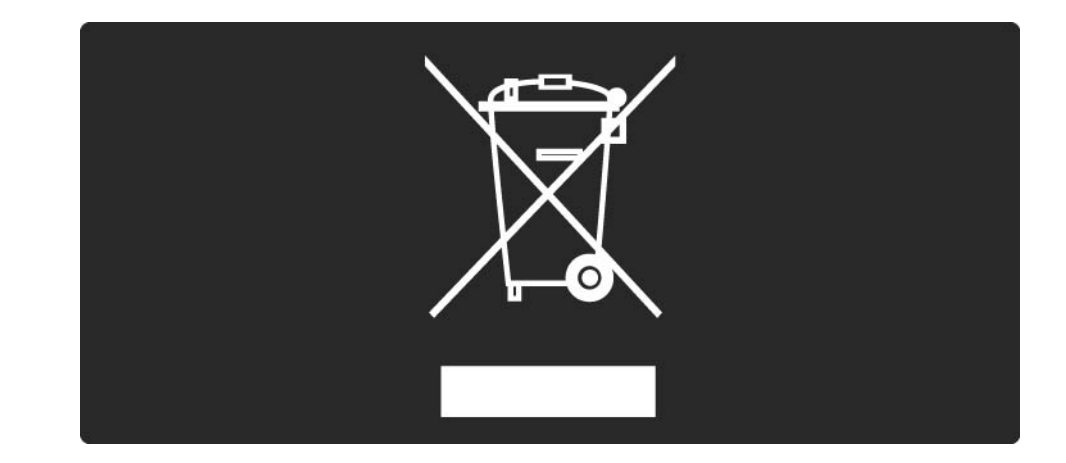

### 1.1.7 Käytön lopettaminen 3/4

Ota selvää sähkölaitteille ja elektronisille laitteille tarkoitetusta kierrätysjärjestelmästä alueellasi.

Toimi paikallisten sääntöjen mukaan äläkä hävitä vanhoja tuotteita tavallisen kotitalousjätteen mukana. Vanhan tuotteen asianmukainen hävittäminen auttaa ehkäisemään terveydelle haitallisia negatiivisia ympäristövaikutuksia.

...

### 1.1.7 Käytön lopettaminen 4/4

Laite sisältää paristot, jotka ovat Euroopan parlamentin ja neuvoston direktiivin 2006/66/EY vaatimusten mukaiset, eikä niitä voi hävittää tavallisen talousjätteen mukana.

Tutustu paikallisiin paristojen keräystä koskeviin ohjeisiin, koska paristojen hävittäminen oikealla tavalla auttaa vähentämään ympäristölle ja ihmisille mahdollisesti koituvia haittavaikutuksia.

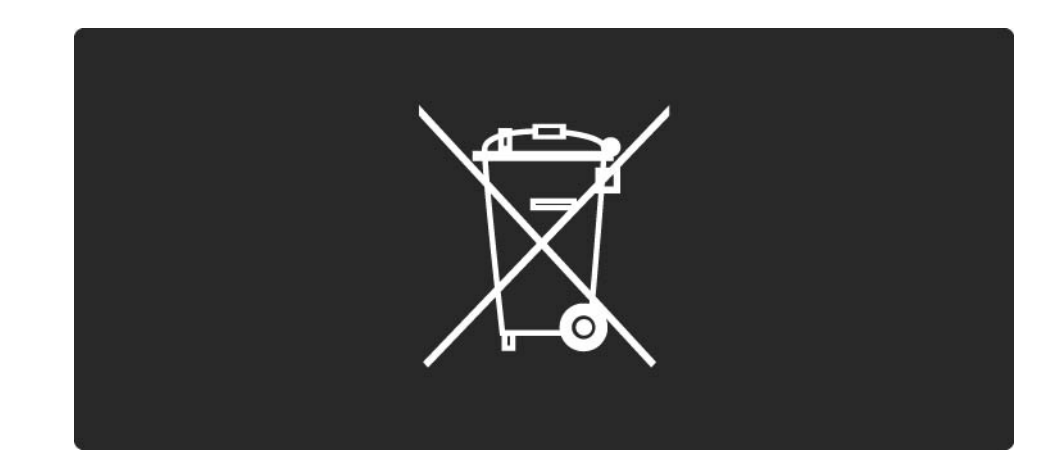

### 1.1.8 ECO - ympäristöystävällinen 1/4

Tämä TV sisältää ominaisuuksia, jotka säästävät energiaa.

Tälle TV:lle on myönnetty eurooppalainen Ecolabelmerkintä ympäristöystävällisyydestä.

Energiaa säästävät ominaisuudet

• Vallitsevan valon tunnistin

Sisäinen vallitsevan valon tunnistin säästää energiaa himmentämällä TV-ruutua, kun vallitseva valo vähenee.

• Vakio

...

TV:n vakioasetus sisältää useita TV-asetuksia, jotka säästävät energiaa. Lisätietoja on Asennus-valikon Smartasetukset-kohdassa.

### 1.1.8 ECO - ympäristöystävällinen 2/4

• Pieni virrankulutus valmiustilassa

Luokkansa kehittynein virtapiiri laskee TV:n virrankulutuksen erittäin matalalle tasolle valmiustilan toimivuudesta tinkimättä.

#### Virranhallinta

...

Tämän TV:n kehittynyt virranhallinta takaa tehokkaan energiankäytön. Voit tarkistaa, miten omat TV-asetukset, kulloisenkin kuvan kirkkaussäädöt ja vallitseva valo vaikuttavat suhteelliseen virrankulutukseen.

Sulje tämä käyttöopas ja paina Demo-painiketta. Valitse Active Control ja paina OK-painiketta. Nykyinen TV-asetus näkyy korostettuna. Voit tarkistaa kunkin asetuksen arvot vaihtamalla asetusta.

### 1.1.8 ECO - ympäristöystävällinen 3/4

Ecolabel-merkintä

Philips pyrkii jatkuvasti vähentämään innovatiivisten kuluttajatuotteidensa ympäristövaikutuksia. Pyrimme kehittämään ympäristöystävällisyyttä valmistuksen aikana, vähentämällä haitallisia aineita, energiatehokkaalla käytöllä, hävittämisohjeilla ja tuotteiden kierrätyksellä.

### **EUROPEAN UNION ECOLABEL**

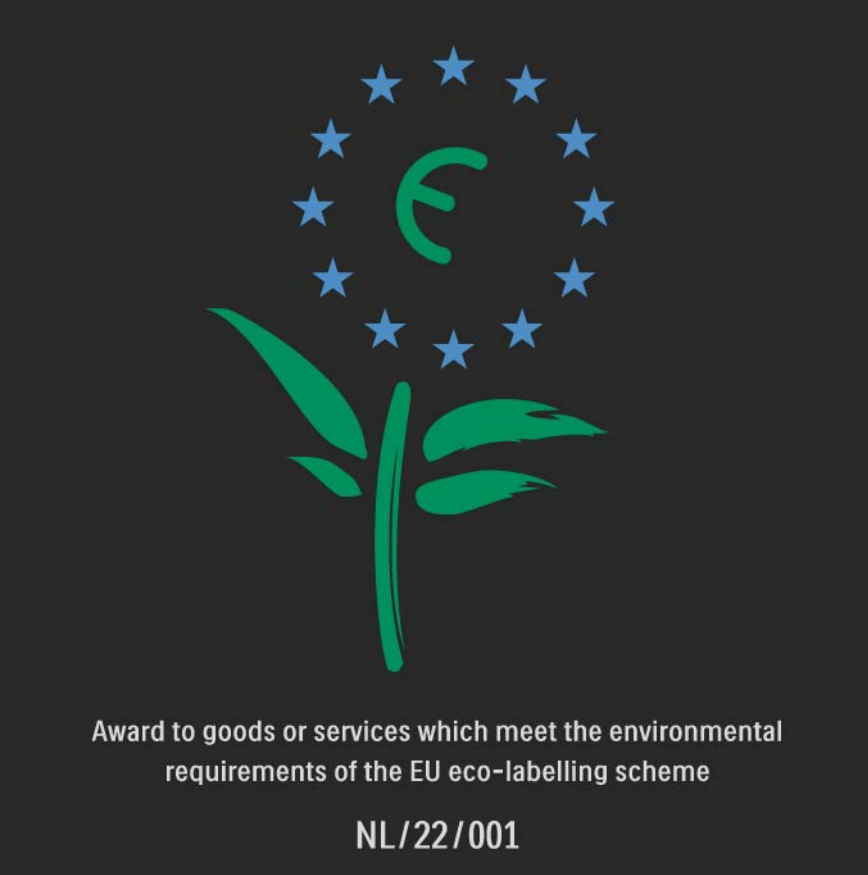

### 1.1.8 ECO - ympäristöystävällinen 4/4

Ympäristötoimiemme ansiosta tälle TV:lle on myönnetty eurooppalainen Ecolabel-kukkamerkintä (www.ecolabel.eu).

Lisätietoja tämän TV:n valmiustilan energiankulutuksesta, takuukäytännöstä, varaosista ja kierrätyksestä on maakohtaisessa Philips-sivustossa osoitteessa www.philips.com

Käytön lopettaminen

Lisätietoja TV:n ja paristojen oikeanlaisesta hävittämisestä on luvussa Aloittaminen > Tärkeää > Käytön lopettaminen.

### 1.2.1 Avaaminen 1/2

...

Virran kytkeytyminen televisioon kestää muutamia sekunteja.

Jos punainen valmiustilan valo ei pala, kytke televisioon virta painamalla O-painiketta television oikeassa reunassa.

Katkaise virta painamalla O-painiketta uudelleen.

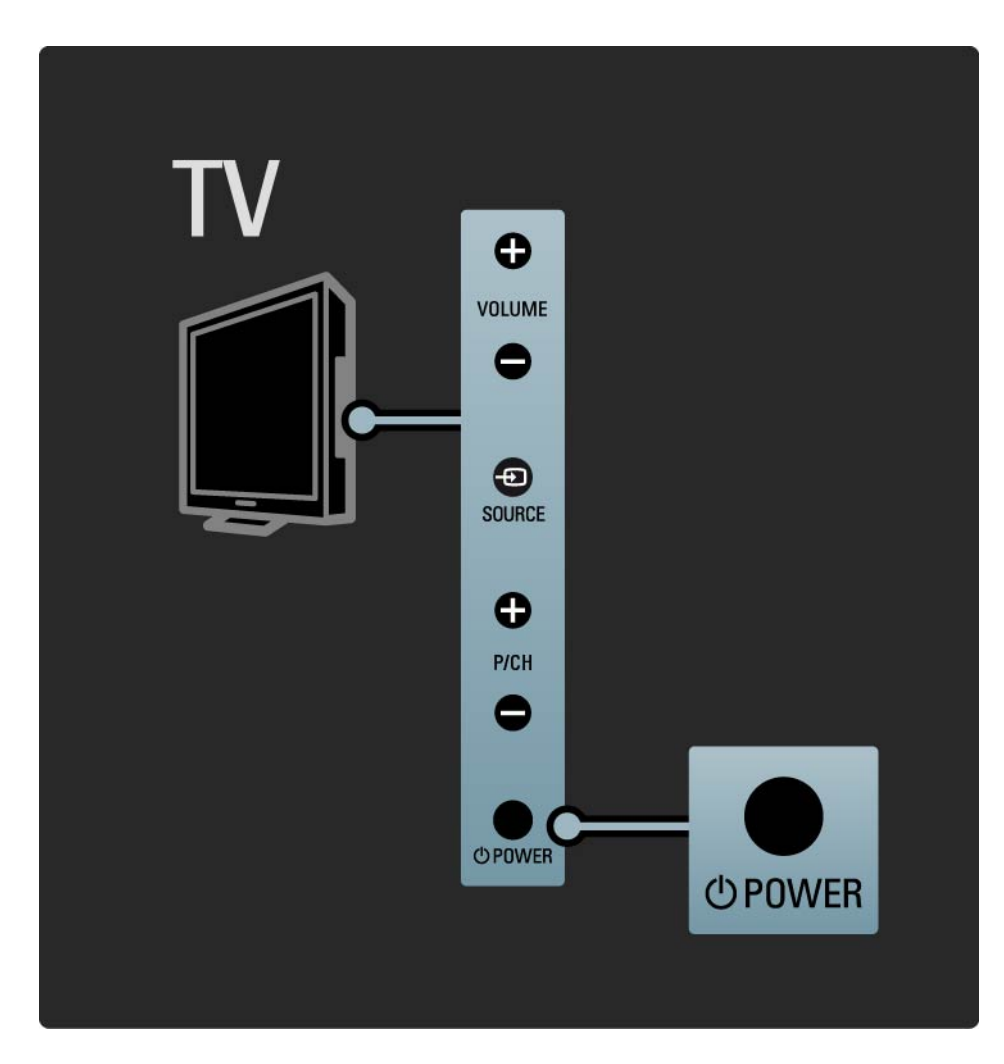

### 1.2.1 Avaaminen 2/2

Valkoinen LED vilkkuu käynnistämisen aikana ja sammuu, kun televisio on käyttövalmis. Ambilight osoittaa, että televisio on käynnissä.

Voit määrittää valkoisen LED-valon palamaan pysyvästi tai määrittää sen kirkkauden. Paina �� -painiketta > Laitteisto > Asennus > Esiasetukset > LightGuide-kirkkaus.

## 1.2.2 Äänenvoimakkuus  $\triangle$

Television perustoimintoja voi ohjata television kyljessä olevilla painikkeilla.

Äänenvoimakkuutta voi säätää television kyljessä olevilla Volume + / - -painikkeilla.

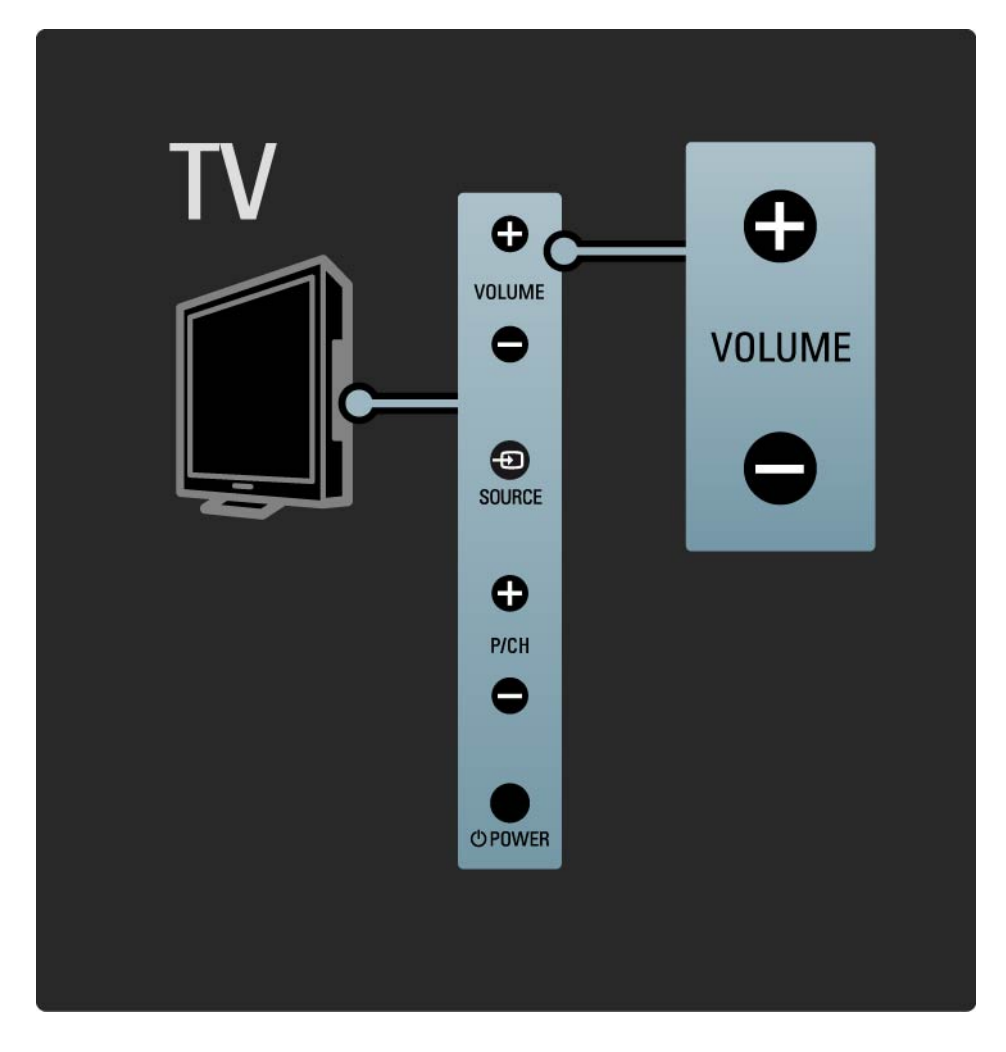

### 1.2.3 Ohjelma P

Television perustoimintoja voi ohjata television kyljessä olevilla painikkeilla.

TV-kanavan voi vaihtaa television kyljessä olevilla Program + / - -painikkeilla.

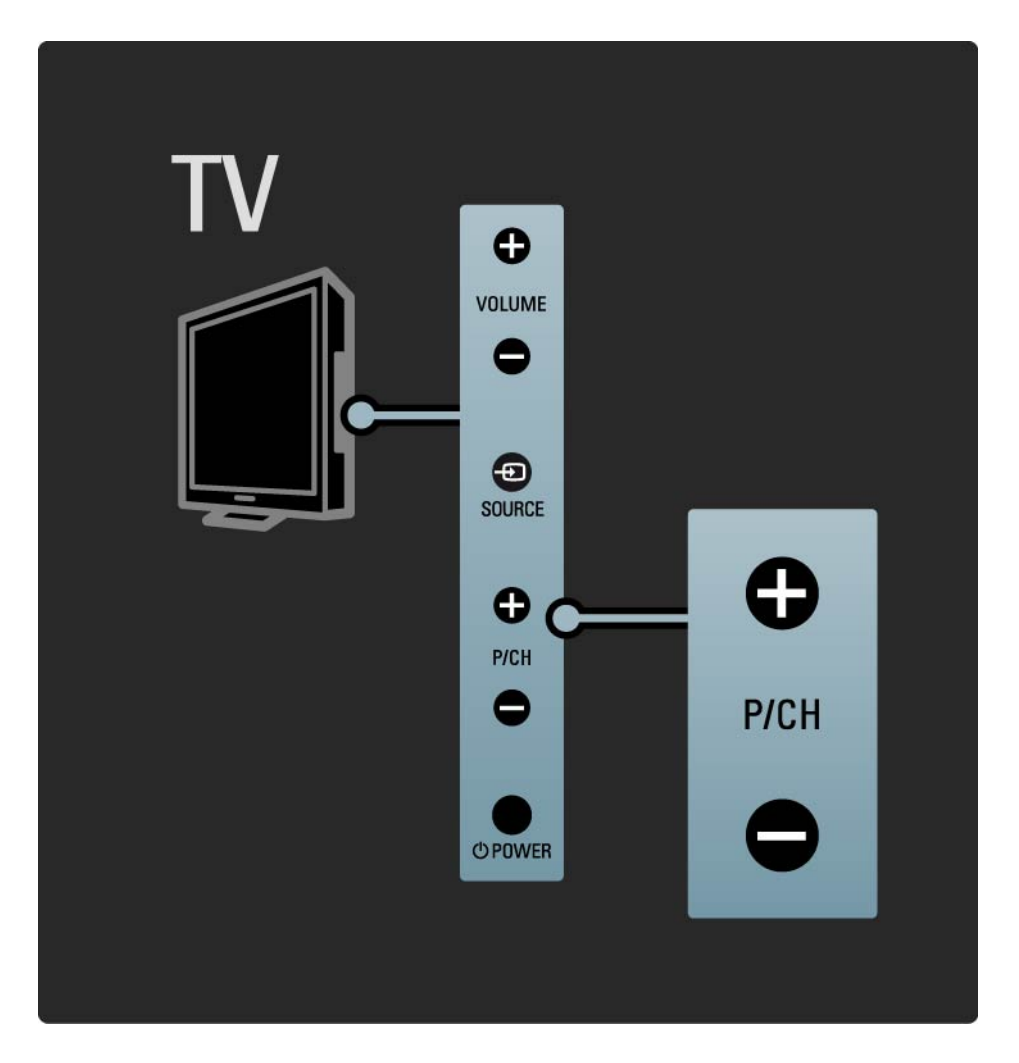

### 1.2.4 Source-painike

Television perustoimintoja voi ohjata television kyljessä olevilla painikkeilla.

Voit avata lähdeluettelon ja valita liitetyn laitteen painamalla Source  $\oplus$  -painiketta ja valitsemalla liitetyn laitteen luettelosta painamalla Source  $\bigoplus$  -painiketta uudelleen. Televisio näyttää valitun laitteen kuvan muutaman sekunnin kuluttua.

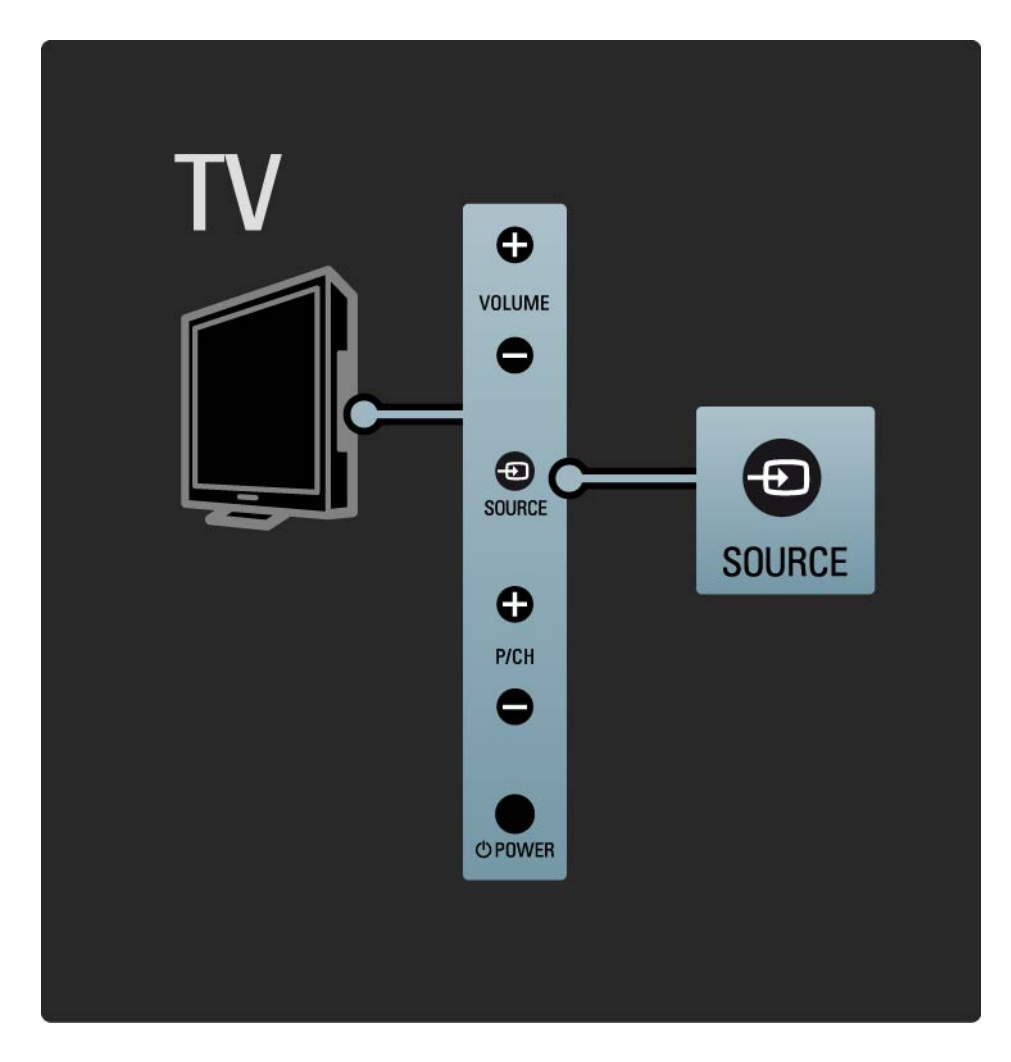

### 1.2.5 Infrapunatunnistin

Osoita kaukosäätimellä aina television etuosassa sijaitsevaa infrapunatunnistinta.

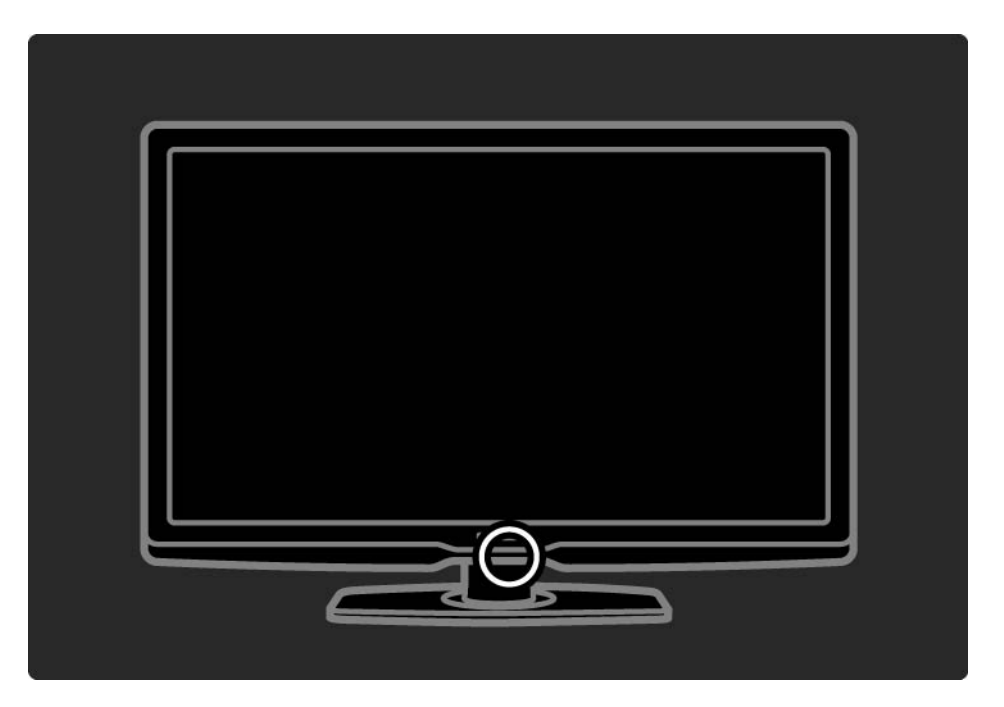

### 1.3.1 VESA-kiinnitys

Television voi kiinnittää seinään VESA-yhteensopivilla kiinnikkeillä. VESA-seinäkiinnike on hankittava erikseen.

Hanki sopiva VESA-seinäkiinnike seuraavan koodin avulla.

VESA MIS-F 300, 300, 6

Kiinnitä televisio seinään aina sen takapaneelin 4 kiinnityspisteestä. Valitse oikea ruuvin pituus luettelosta.

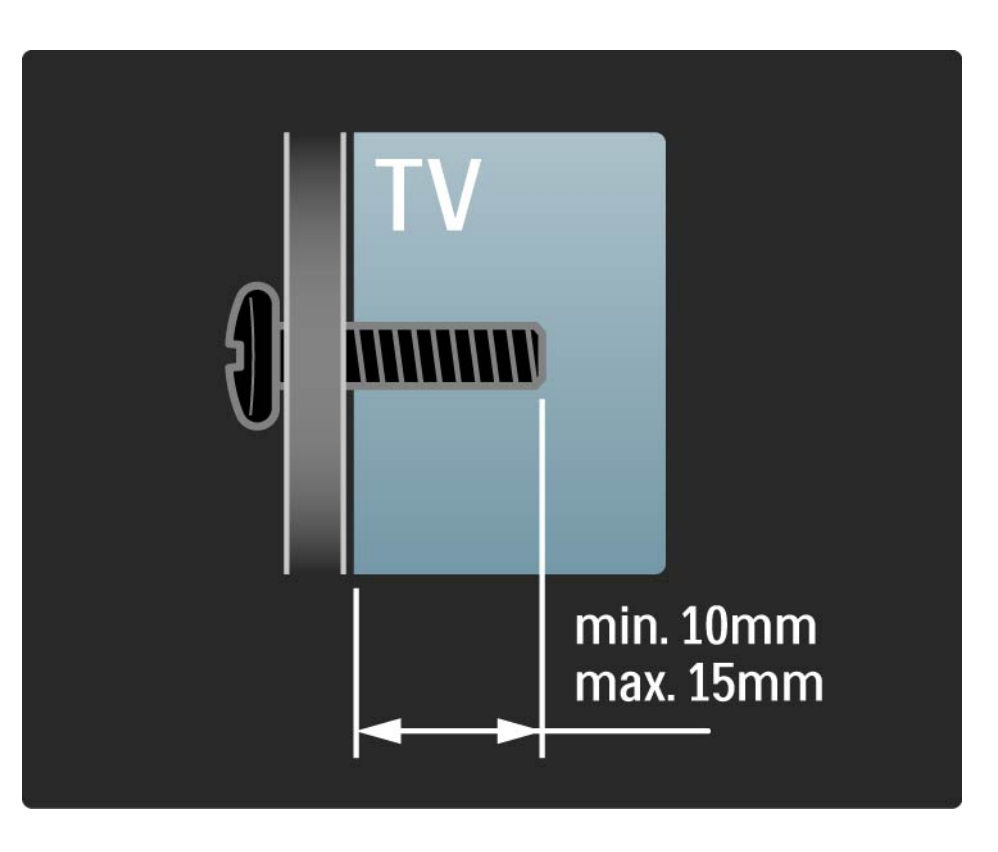

### 1.3.2 Jalustan irrottaminen

Aseta televisio tasaiselle alustalle, ennen kuin irrotat jalustan 2 ruuvia television takaa.

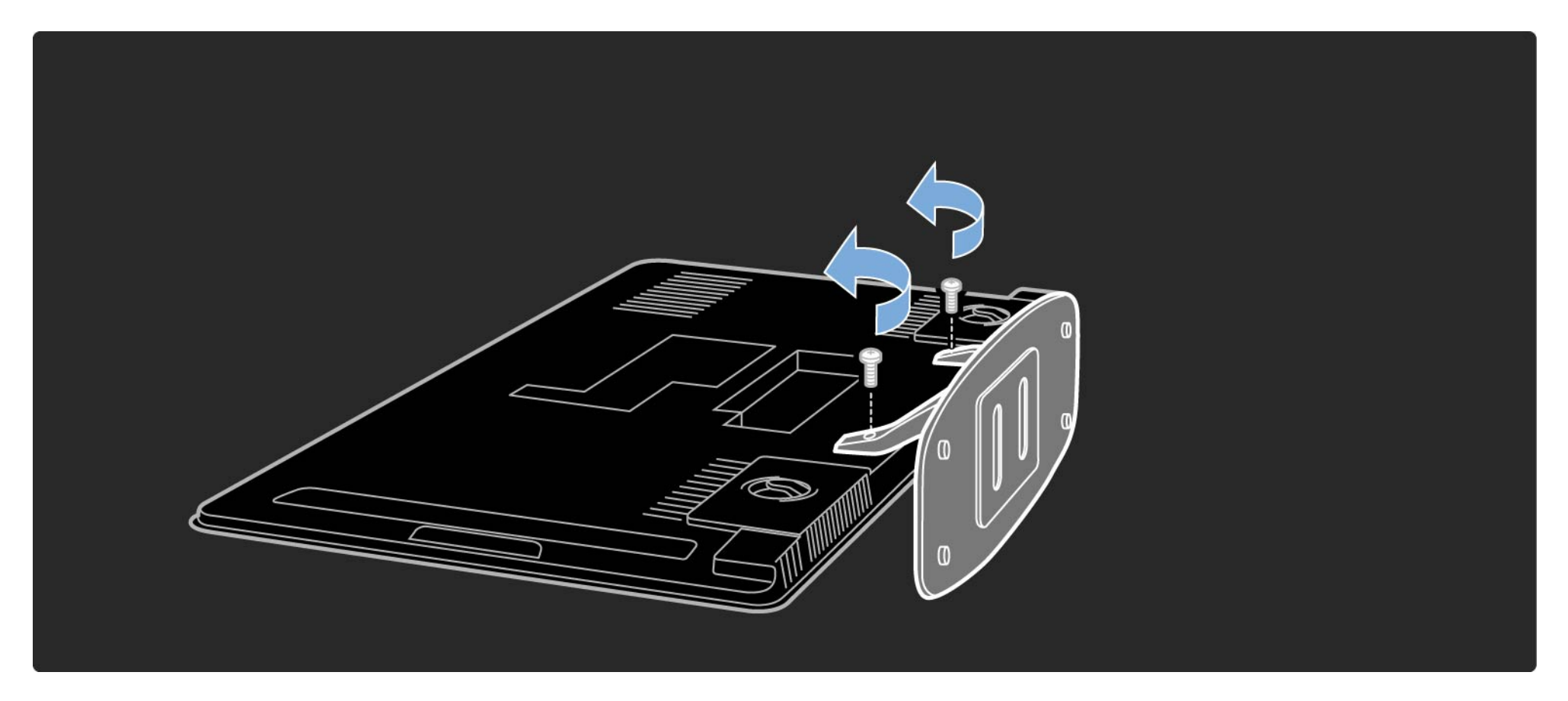

### 1.4.1 Täysi teräväpiirtonäyttö

Tässä televisiossa on teräväpiirtonäyttö. Täysi teräväpiirtotarkkuus 1920x1080p, suurin teräväpiirtolähteiden tarkkuus.

Näytössä on LED-taustavalo ja upea häiriötön Progressive Scan -kuva, joka on erittäin kirkas ja jossa värit toistuvat erinomaisina.

Jotta HDTV:tä voidaan käyttää, ohjelmien on oltava teräväpiirtomuodossa. Jos ohjelmat eivät ole teräväpiirtomuodossa, kuvanlaatu vastaa tavallisen television kuvanlaatua.

Lue kohta Aloittaminen > Tärkeää > Nauti HDTV:stä

### 1.4.2 Ambilight

Ambilight on valaistustekniikka, joka heijastaa valoa television takaa seinään. Tämä kekseliäs tekniikka säätää valon värin ja kirkkauden automaattisesti yhteensopivaksi TV-kuvan kanssa.

Tämä nostaa katseluelämyksen aivan uudelle tasolle. Lisäksi valo vähentää silmien rasittumista ja tekee katseluelämyksestä entistä rentouttavamman.

Lue lisää Ambilightista kohdasta Television käyttäminen.

### 1.4.3 Kiinteä DVB-T- ja DVB-C-viritin

Tavallisen analogisen TV-lähetyksen lisäksi TV vastaanottaa maanpäällisiä digitaalisia lähetyksiä (DVB-T) ja joissain maissa myös digitaalisia kaapeli-TV- (DVB-C-) ja radiolähetyksiä.

Digitaalinen lähetysjärjestelmä DVB (Digital Video Broadcasting) takaa entistä paremman kuvan- ja äänenlaadun.

Joillakin palveluntarjoajilla on valittavana useita audio (puhe)- ja/tai teksti-TV-kieliä.

Tarkista, tukeeko televisio maasi DVB-T- tai DVB-Clähetyksiä. Katso television takaosassa olevaa Digital TV Country Compatibility -tarraa.

### 1.4.4 Ohjelmaopas

Ohjelmaopas on tulevien televisio-ohjelmien opas. Ohjelmaopas on tulevien televisio-ohjelmien opas. Voit lukea yhteenvedon kustakin ohjelmasta, asettaa viestin muistuttamaan ohjelman alkamisesta tai valita ohjelmia ohjelmatyypin mukaan.

Lue kohta Lisätietoja… > Ohjelmaoppaasta.

### 1.4.5 Net-TV

Voit liittää television Net-TV:hen.

Net-TV:n aloitussivu tarjoaa valikoiman elokuvia, kuvia, musiikkia, tietoviihdettä, pelejä ja paljon muuta suoraan televisioruutuusi.

Jotta Net-TV:tä voidaan käyttää, televisio on liitettävä reitittimeen, joka on yhteydessä internetiin.

Lue lisää Net-TV:stä kohdasta Television käyttäminen > Net-TV.

Lue lisää reitittimen liittämisestä kohdasta Laitteisto > Verkko.

### 1.4.6 Scenea, USB ja tietokone

Scenea

Scenean avulla voit määrittää valokuvan taustakuvaksi kuvaruutuun. Voit käyttää mitä tahansa valokuvaasi ja luoda oman maalauksen seinälle.

Lisätietoja on kohdassa Lisätietoja... > Scenea.

USB- ja tietokoneverkkoyhteys

Tarkastele tai toista omia multimediatiedostojasi (valokuvia, musiikkia, videoita…) television sivussa sijaitsevan USB-yhteyden avulla.

Liitä televisio kotitietokoneen verkkoon ja katso tietokoneeseesi tallennettuja multimediatiedostoja.

### 1.5.1 Kuvaruutu

Luet TV:n sisäistä käyttöopasta.

Tämä opas sisältää kaikki tiedot, jotka tarvitset tämän television asentamiseen ja käyttämiseen.

Voit avata tai sulkea käyttöoppaan kaukosäätimen keltaisella  $\Box$ -painikkeella.

Sulje käyttöopas keltaisella  $\Box$ -painikkeella, ennen kuin kokeilet ohjeita.

Kun avaat käyttöoppaan uudelleen, se avautuu viimeksi katsomaltasi sivulta.

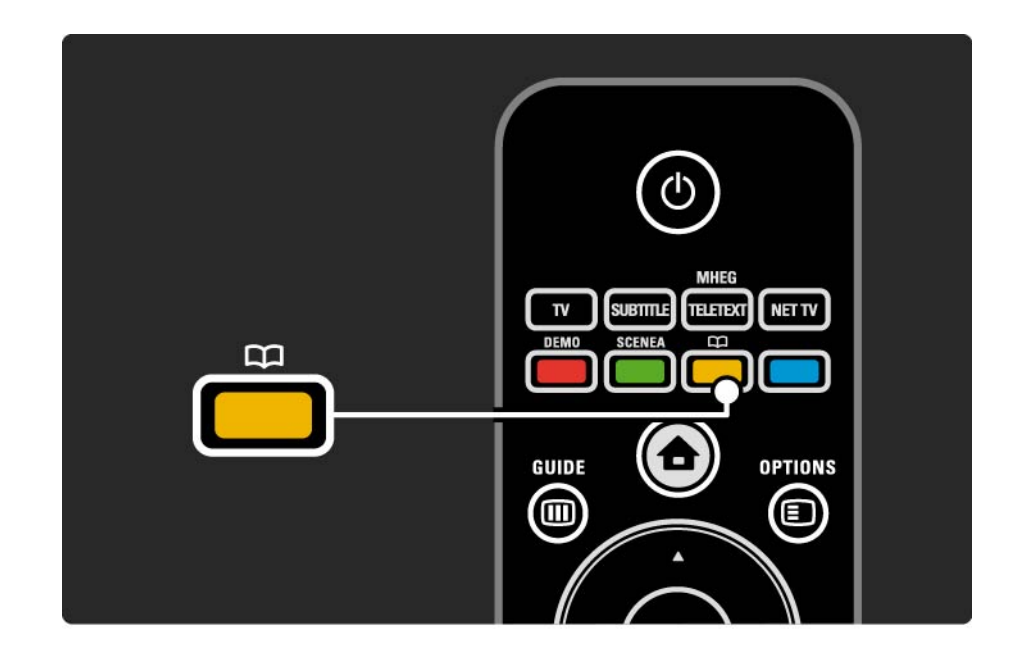
### 1.5.2 Internetissä

Tulostettava versio käyttöoppaasta on saatavilla internetissä.

Lue opasta tai tulosta se osoitteesta www.philips.com/ support

## 2.1.1 Kaukosäätimen esittely 1/6

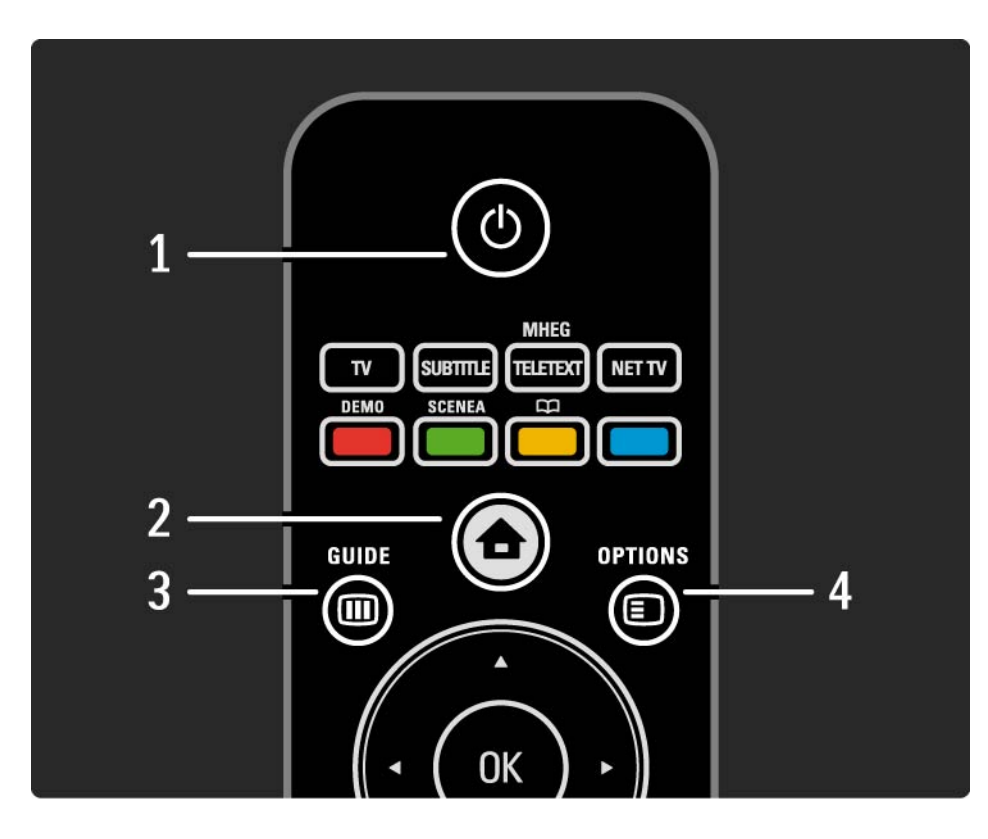

#### 1 Standby  $\bigcirc$

Television virran kytkeminen tai valmiustilaan siirtyminen.

2 Home  $\triangle$ 

Aloitusvalikon avaaminen tai sulkeminen.

3 Guide m

Ohjelmaoppaan avaaminen tai sulkeminen. Sisältöluettelon avaaminen tai sulkeminen multimediasisältöä selattaessa.

4 Options **□** 

...

Avaa tai sulkee asetusvalikon, jossa näkyvät käytettävissä olevat asetukset.

## 2.1.1 Kaukosäätimen esittely 2/6

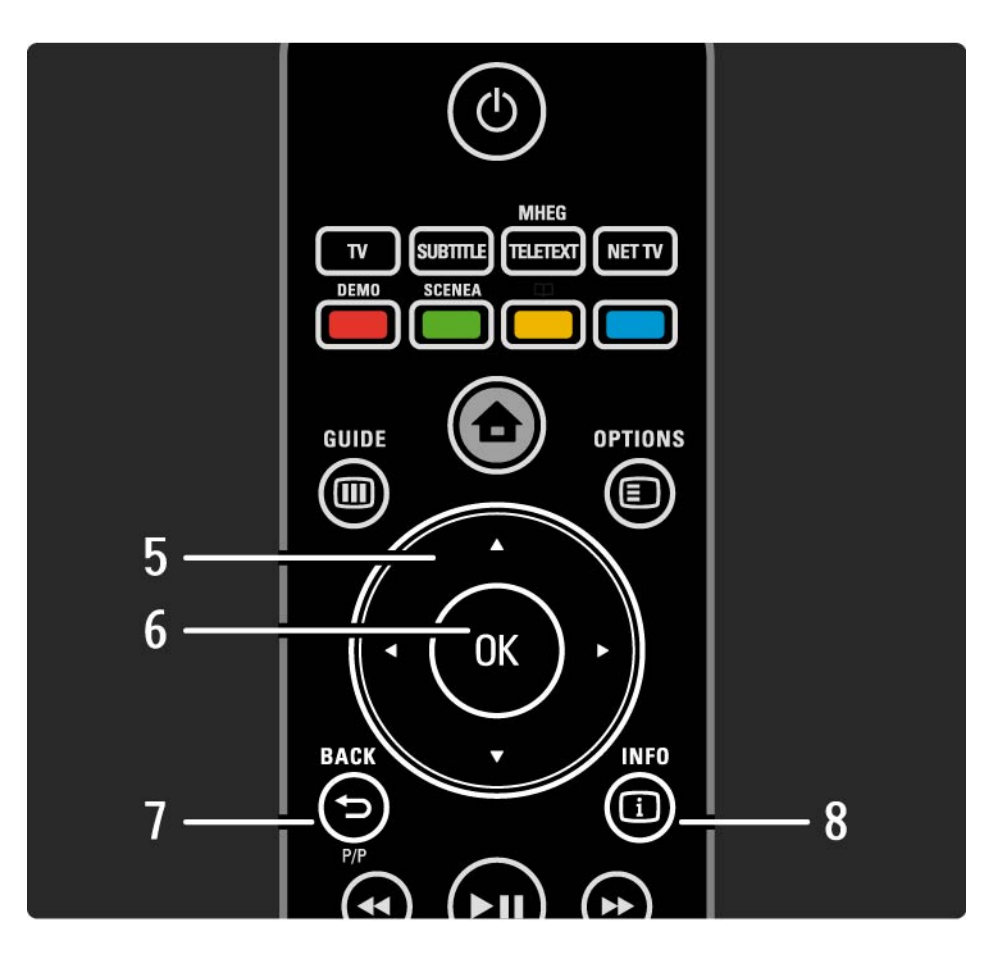

5 Nuolipainikkeet

Selaaminen ylös, alas, vasemmalle tai oikealle.

6 OK-painike

Kanavaluettelon avaaminen.

Valinnan ottaminen käyttöön.

7 Back  $\Rightarrow$ 

Taaksepäin palaaminen tai valikosta poistuminen asetuksia muuttamatta.

Edelliselle TV-kanavalle tai edelliselle teksti-TV:n sivulle palaaminen.

Paluu edelliselle Net-TV:n sivulle.

 $8$  Info  $\Box$ 

...

Mahdollisten kanava- tai ohjelmatietojen näyttäminen.

## 2.1.1 Kaukosäätimen esittely 3/6

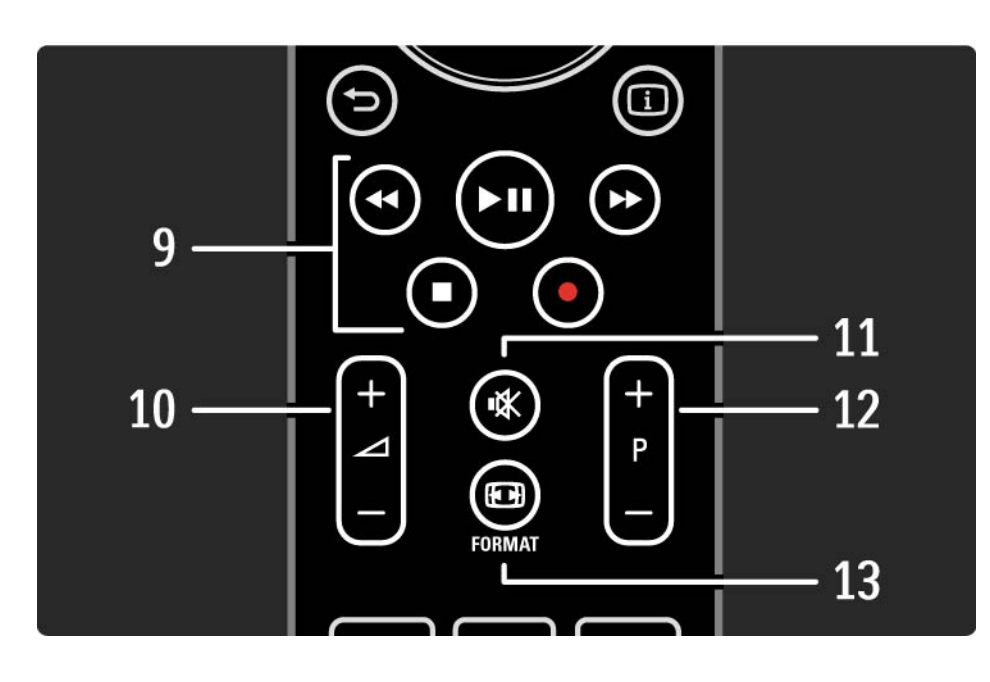

9 Audio- ja videopainikkeet <>, PII, PP, E, O

Multimediatiedostojen toistaminen.

EasyLink HDMI-CEC -liitännän kautta liitetyn soittimen käyttäminen.

10 Volume  $\angle$ 

Äänenvoimakkuuden säätämiseen.

11 Mute  $\mathbf{\mathsf{u}}$ 

Äänen mykistäminen tai mykistyksen poistaminen.

12 Kanava/Ohjelma ylös ja alas

Edelliselle tai seuraavalle kanavaluettelon kanavalle siirtyminen.

Edelliselle tai seuraavalle teksti-TV:n sivulle siirtyminen.

13 Format **F** 

...

Kuvaformaatin valitsemiseen.

## 2.1.1 Kaukosäätimen esittely 4/6

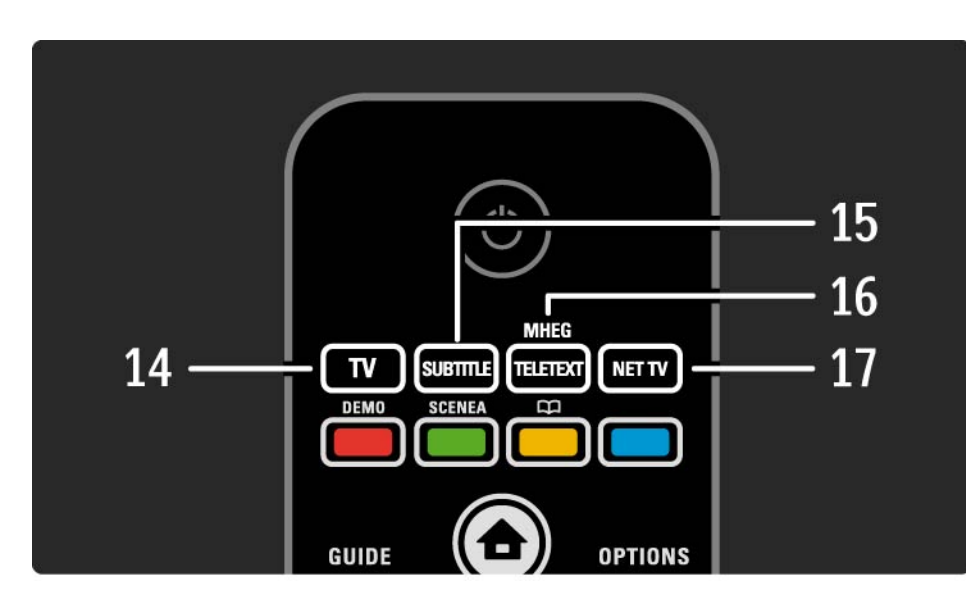

14 TV-painike Säätää kaukosäätimen käyttämään televisiotilaa. 15 Tekstitys Tekstitysvalikon avaaminen tai sulkeminen. 16 Teksti-TV/MHEG Teksti-TV:n/MHEG:n avaaminen ja sulkeminen. 17 Net-TV Net-TV:n aloitussivun avaaminen ja sulkeminen.

...

## 2.1.1 Kaukosäätimen esittely 5/6

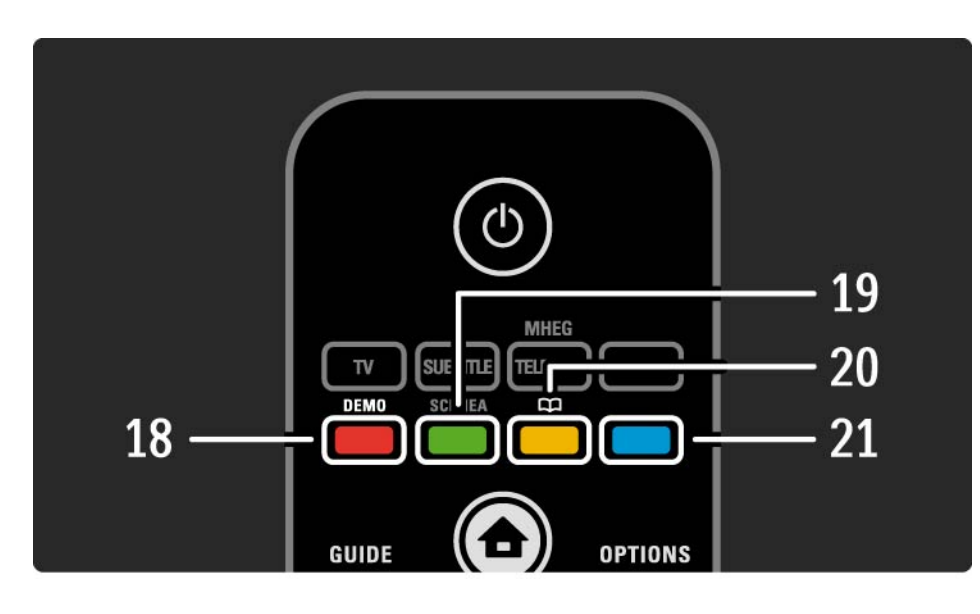

18 Punainen painike / Esittely Esittelyvalikon avaaminen tai sulkeminen. Sivujen helppo valinta teksti-TV:ssä 19 Vihreä painike Sivujen helppo valinta teksti-TV:ssä 20 Keltainen painike  $/$   $\Box$ Käyttöoppaan avaaminen tai sulkeminen Sivujen helppo valinta teksti-TV:ssä 21 Sininen painike Sivujen helppo valinta teksti-TV:ssä

...

## 2.1.1 Kaukosäätimen esittely 6/6

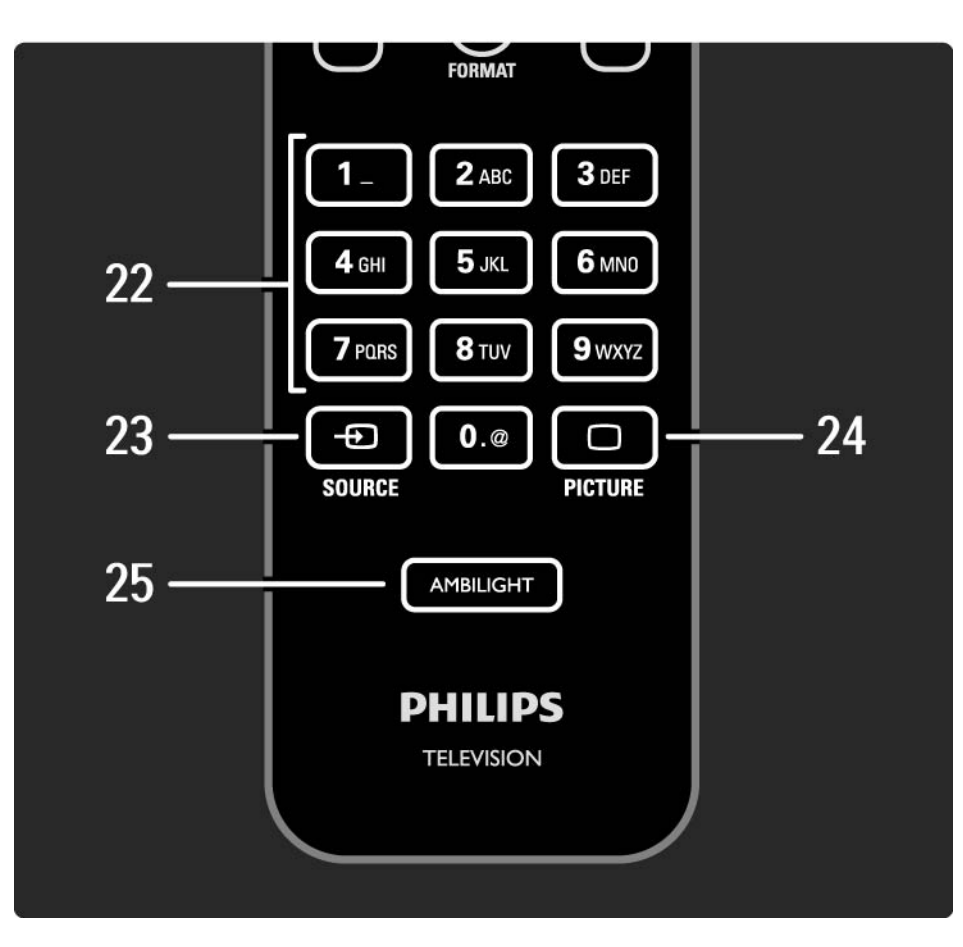

#### 22 Numeropainikkeet

TV-kanavan valitseminen tai numeroiden ja tekstin kirjoittaminen.

23 Source  $\bigoplus$ 

Televisioon liitetyn laitteen valitseminen luettelosta.

24 Picture  $\Box$ 

Kuvavalikon avaaminen tai sulkeminen.

25 Ambilight

Ambilightin ottaminen käyttöön tai poistaminen käytöstä.

## 2.1.2 Paristot

Aseta laitteen mukana tulleet 2 paristoa (AAA-LR03-1,5V) paikoilleen avaamalla ensin kaukosäätimen takana olevan paristokotelon kansi.

Varmista kotelon sisällä olevista merkeistä, että paristojen plus- ja miinusnavat osoittavat oikeisiin suuntiin.

Poista paristot kaukosäätimestä, jos se on käyttämättä pitkään.

Hävitä paristot niiden hävittämistä koskevien säädösten mukaisesti. Lue kohta Aloitus > Tärkeää > Käytön lopettaminen.

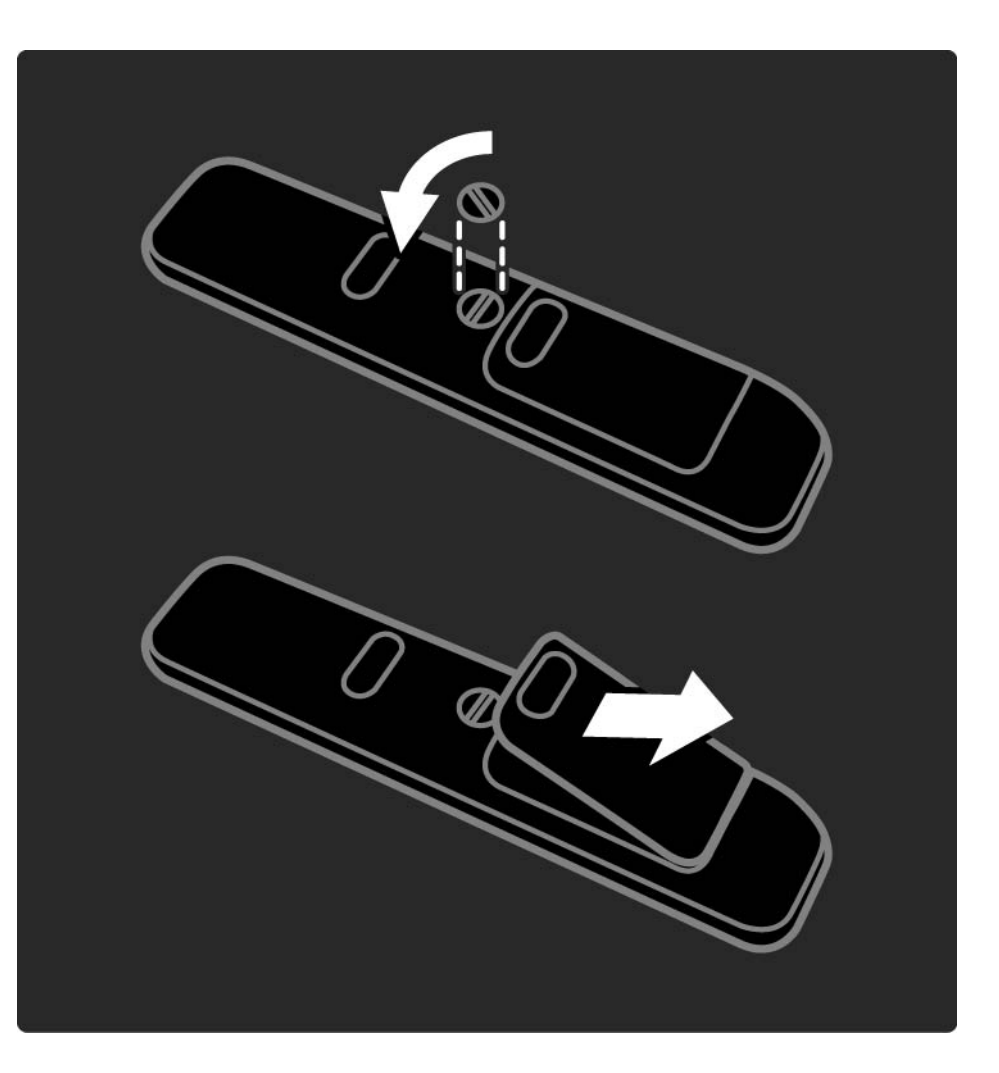

## 2.2.1 Kanavaluettelo 1/5

Kun katselet televisiota, voit avata kanavaluettelon painamalla OK-painiketta. Luettelossa näkyvät televisioosi asennetut TV- ja radiokanavat.

Siirry haluamaasi kanavaan ∆- tai ₹- ja ∢- tai ≻painikkeilla. Katso tai kuuntele haluamaasi kanavaa painamalla OK-painiketta.

Voit poistua kanavaluettelosta kanavaa vaihtamatta painamalla Back b -painiketta.

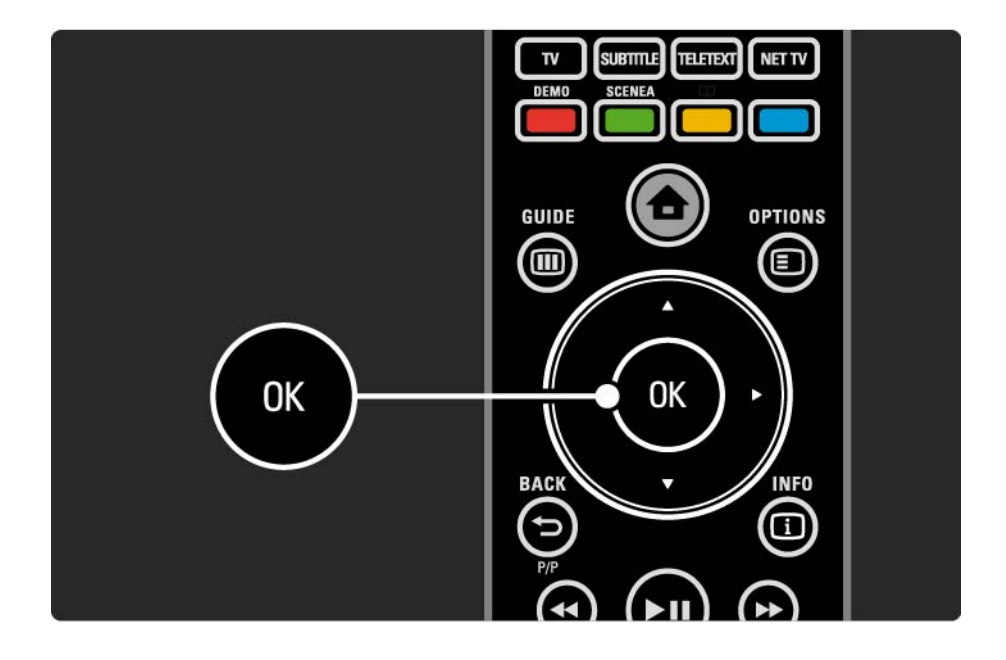

## 2.2.1 Kanavaluettelo 2/5

Kun kanavaluettelo näkyy ruudussa, voit käyttää seuraavia toimintoja painamalla Options  $\Box$  -painiketta:

Valintaluettelo

Valitse kanavaluettelossa näkyvät kanavat. Kun kanavaluetteloon on asetettu suodatin, selaa suodatettua kanavaluetteloa televisiota katsellessasi painamalla P+/- painikkeita.

Merkitse suosikiksi

...

Voit merkitä kanavaluettelosta valitun ohjelman suosikkiohjelmaksesi.

Lue kohta Lisätietoja... > Suosikkikanavat.

## 2.2.1 Kanavaluettelo 3/5

Järjestäminen uudelleen

...

Voit muuttaa kanavaluettelossa näkyvien kanavien järjestystä.

1 Aloita kanavien järjestäminen valitsemalla Options  $\textsf{\textbf{E}}$  valikosta Järjestä uudell..

2 Valitse kanava ja paina OK-painiketta.

3 Siirrä kanava haluamaasi paikkaan nuolipainikkeilla.

4 Vahvista paikka painamalla OK-painiketta.

...

Voit valita toisen kanavan ja tehdä toimenpiteen uudestaan.

Lopeta järjestäminen painamalla Options  $\epsilon$  -painiketta ja valitsemalla Pois.

## 2.2.1 Kanavaluettelo 4/5

Nimeä uudelleen

Voit nimetä kanavia uudelleen.

1 Siirry kanavaluettelossa sen kanavan kohdalle, jonka haluat nimetä uudelleen.

2 Valitse Options  $\textcircled{=}$  -valikosta Nimeä uudell..

3 Siirrä korostusta nuolipainikkeilla. Poista merkki painamalla Back b -painiketta. Valitse merkkejä kaukosäätimen nuolipainikkeilla samalla tavalla kuin kirjoittaessasi tekstiviestiä. Valitse erikoismerkkejä 0 numeropainikkeella. Poista kaikki teksti valitsemalla Poista.

4 Lopeta kanavien nimeäminen valitsemalla Valmis ja painamalla OK-painiketta.

#### Kanavan piilottaminen

...

Valitse tämä toiminto, kun haluat piilottaa kanavaluettelossa olevan kanavan. Kun piilotat kanavan, sitä ei näytetä, kun kanavaluettelo avataan seuraavan kerran.

Voit näyttää piilotetut kanavat valitsemalla Options  $\epsilon$  valikosta Näytä piilot. kanavat.

## 2.2.1 Kanavaluettelo 5/5

Piilotettujen kanavien näyttäminen

Voit näyttää kaikki kanavat, myös piilotetut kanavat. Voit näyttää tai piilottaa kanavia.

1 Valitse Options  $\textcircled{\texttt{}}$  -valikosta Näytä piilot. kanavat.

2 Siirry kanavan kohdalle.

3 Paina Options  $\textcircled{=}$  -painiketta ja valitse Piilota tai Näytä kanava.

Voit siirtyä toisen kanavan kohdalle ja tehdä toimenpiteen uudestaan.

Poistu piilotettujen kanavien näkymästä valitsemalla Options-valikosta Pois. Muutokset näkyvät kanavaluettelossa, kun se avataan seuraavan kerran.

# 2.2.2 Aloitusvalikko $\bigoplus$

Aloitusvalikko sisältää toiminnot, joita voit tehdä televisiollasi.

Avaa aloitusvalikko painamalla **4**-painiketta.

Voit aloittaa toiminnon korostamalla kohdan nuolipainikkeilla ja painamalla OK-painiketta.

Voit lisätä laitteeseen liittyvän toiminnon valitsemalla Lisää laitteet.

Poistu aloitusvalikosta painamalla uudestaan  $\bigoplus$ painiketta.

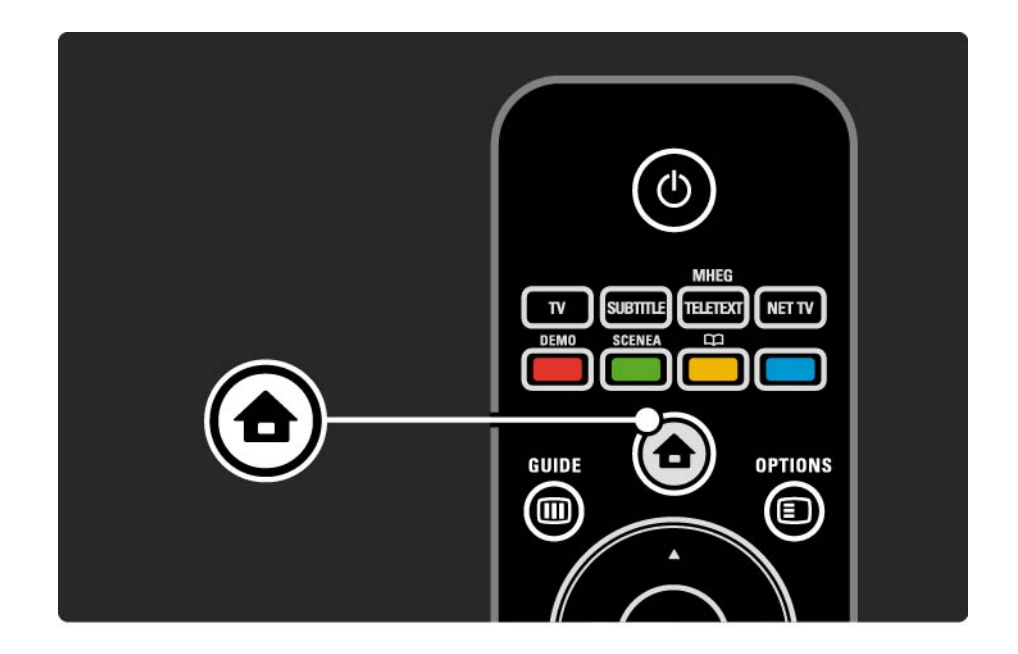

### 2.2.3 Lisää laitteet

Kun laite on liitetty televisioon, lisää kyseinen laite aina kohdaksi aloitusvalikkoon. Kun kohta on aloitusvalikossa, voit liittää television helposti laitteeseen.

Valitse aloitusvalikosta Lisää laitteet ja paina OKpainiketta. Seuraa näytön ohjeita.

Sinua pyydetään valitsemaan laite ja liitäntä, johon laite on liitetty.

Laite on nyt lisätty aloitusvalikkoon.

Jos haluat poistaa kohdan aloitusvalikosta, valitse kohta, paina Options  $\textcircled{=}$  -painiketta ja valitse luettelosta Poista laite. Paina OK-painiketta.

## 2.2.4 Asennus

Aloitusvalikon Laitteisto-kohta sisältää useimmat television asetukset.

Laitteisto-valikossa voit...

- määrittää kuva-, ääni- tai Ambilight-asetuksia
- määrittää erikoisominaisuuksia
- päivittää tai asentaa uudelleen TV-kanavia
- liittää television verkkoon

 $\bullet$  ...

• päivittää television ohjelmiston

Valitse aloitusvalikosta Laitteisto ja paina OK-painiketta.

Valitse kohde «- tai »- ja ▲- tai v-painikkeilla ja paina OK-painiketta.

Poistu Laitteisto-valikosta painamalla Back → -painiketta.

## 2.2.5 Options  $\textcircled{\small{2}}$

Options-valikossa on käteviä asetuksia, jotka liittyvät ruudussa näkyviin asioihin.

Näet käytettävissä olevat asetukset milloin tahansa painamalla Options  $\Box$  -painiketta.

Poistu painamalla Options  $\textcircled{=}$  -painiketta uudelleen.

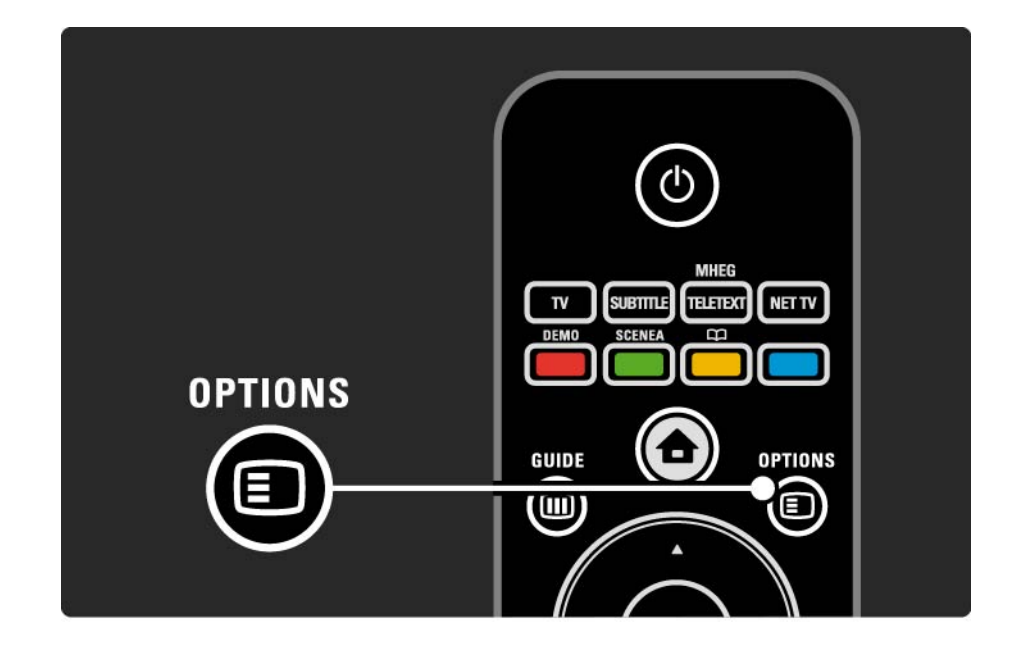

### $2.2.6$  Guide  $\overline{m}$  1/2

...

Guide-valikossa voit katsoa tulevien TV-ohjelmien luetteloa (ainoastaan digitaaliset lähetykset). Voit tarkastella Guide-painiketta painamalla myös televisioon liitetyssä tietokoneverkossa tai USBmassamuistilaitteessa olevia valokuva-, musiikki- tai videoluetteloita.

Kun katselet televisiota, voit avata ohjelmaoppaan painamalla Guide ����� -painiketta, jos ohjelmaoppaan tiedot ovat saatavilla.

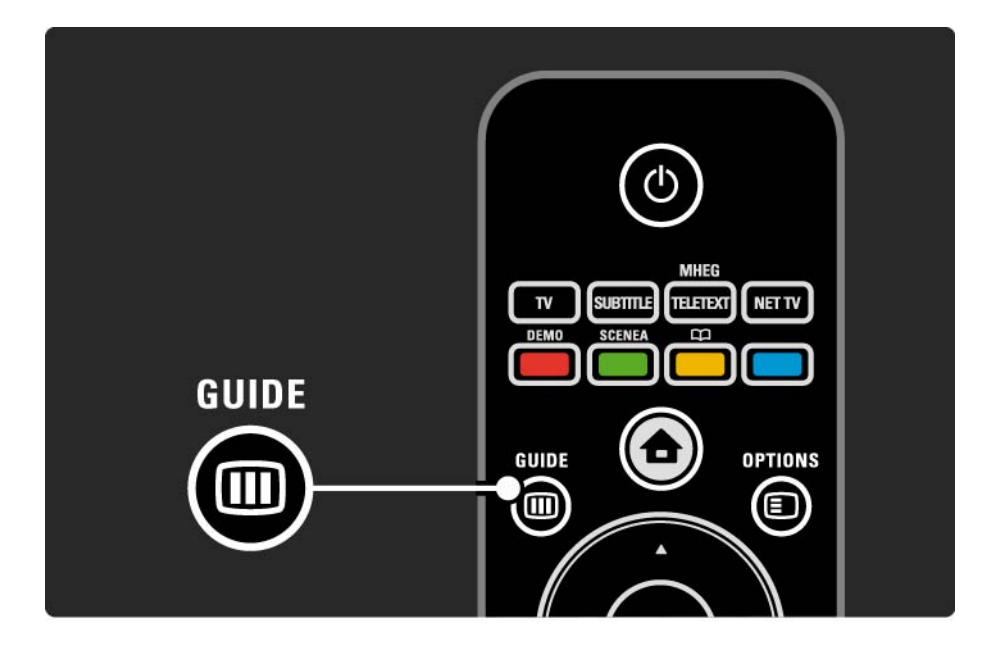

### 2.2.6 Guide g 2/2

Voit tarkastella selaamasi tietokoneverkon tai USBmassamuistilaitteen sisältöä painamalla Guide  $\text{m}$  painiketta.

Lue kohta Lisätietoja… > Ohjelmaoppaasta tai Lisätietoja… > Multimediasta.

## 2.3.1 Kanavan vaihtaminen

Vaihda TV-kanavia painamalla kaukosäätimen P +- tai P — -painikkeita. Jos tiedät kanavan numeron, voit käyttää numeropainikkeita.

Voit palata takaisin edelliselle kanavalle

painamalla Back  $\rightarrow$  -painiketta.

Jos digitaalisia lähetyksiä on saatavana, digitaaliset radiokanavat asennetaan asennuksen aikana. Vaihda radiokanavaa samalla tavalla kuin TV-kanavia. Radioasemat alkavat yleensä kanavanumerosta 400.

#### Kanavaluettelo

Kun katselet televisiota, voit avata kanavaluettelon painamalla OK-painiketta. Valitse kanava nuolipainikkeilla ja siirry kanavalle painamalla OK-painiketta.

Voit poistua kanavaluettelosta kanavaa vaihtamatta painamalla Back  $\rightarrow$  -painiketta.

## 2.3.2 Ohjelmatiedot

Digitaalisilla TV-kanavilla on saatavilla tiedot nykyisestä ja seuraavasta ohjelmasta.

Kun katselet televisiota, voit avata katselemasi kanavan ohjelmatiedot painamalla Info **i** -painiketta.

Sulje ohjelmatiedot painamalla Info **i** -painiketta uudelleen.

Options  $\Box$ 

Kun ohjelmatiedot näkyvät ruudussa, saat tietoja katselemasi digitaalisen kanavan laadusta painamalla Options  $\text{E}$  -painiketta.

### 2.3.3 Valmiustilaan siirtyminen

Kun televisiossa on virta, voit siirtyä valmiustilaan painamalla kaukosäätimen (<sup>I</sup>)-painiketta.

Valmiustilapainikkeen punainen valo palaa.

Vaikka televisio kuluttaa hyvin vähän virtaa

valmiustilassa, energiaa kuluu edelleen.

Jos televisiota ei käytetä pitkään aikaan, virta kannattaa katkaista televisiolaitteen (!) - painikkeesta ja virtajohto irrottaa pistorasiasta.

Jos kaukosäädin ei ole käsillä ja haluat siirtää television valmiustilaan, paina television sivussa olevaa  $\bigcirc$ painiketta. Virta katkeaa televisiosta.

Kytke televisioon virta painamalla  $\circlearrowleft$ -painiketta uudestaan.

## 2.3.4 Smart-asetukset

Voit käyttää televisiossa esimääritettyä asetusta, joka sopii parhaiten sillä hetkellä katselemaasi ohjelmaan. Kuhunkin asetukseen sisältyy kuva, ääni ja Ambilight.

Kun katselet televisiota, paina Options  $\epsilon$  -painiketta ja valitse Kuva ja ääni. Paina OK-painiketta.

Valitse Smart-asetukset ja paina OK-painiketta.

Valitse asetus luettelosta ja paina OK-painiketta.

• Oma asetus - TV käyttää haluamiasi asetuksia, jotka on määritetty Laitteisto-valikon Ääni-, Kuva- ja Ambilightvalikoissa.

• Eloisa - täyteläiset ja dynaamiset asetukset, erinomaiset päivänvalossa katseluun.

- Luonnollinen luonnollinen kuva-asetus.
- Elokuva ihanteelliset asetukset elokuvien katseluun.
- Peli ihanteelliset asetukset pelaamista varten.
- Standardi tehtaan oletusasetukset, jotka säästävät eniten energiaa.

### 2.3.5 Kuvasuhde 1/2

Jos ruutuun ilmestyy musta palkki, säädä kuvasuhdetta. Kuvasuhteen voi valita sellaiseksi, että kuva täyttää koko ruudun.

Kun katselet televisiota, siirry kuvasuhdevalikkoon painamalla Format **F** -painiketta. Valitse sitten kuvasuhde ja paina OK-painiketta.

Jos ohjelman tekstitys ei näy, siirrä kuvaa ylöspäin painamalla ▲-painiketta.

Voit valita seuraavista kuvasuhdeasetuksista:

Automaattinen säätö

...

Suurentaa kuvan automaattisesti kuvaruudun kokoiseksi. Mahdollisimman vähän häiriöitä, tekstitys jää näkyviin.

Ei sovi tietokonekäyttöön.

Asennus > Kuva > Autom. kuvakoko -tila -valikosta voit valita 2 automaattisesta kuvakoosta.

• Automaattinen täyttö täyttää kuvaruudun mahdollisimman tarkasti.

• Automaattinen zoomaus säilyttää alkuperäisen kuvasuhteen,

mustia palkkeja saattaa jäädä näkyviin.

### 2.3.5 Kuvasuhde 2/2

Super zoom

Poistaa 4:3-lähetyksissä esiintyvät mustat palkit. Kuvan koko säädetään kuvaruudun mukaan.

4:3-kuvasuhde

Näyttää ohjelmat kuvasuhteella 4:3.

16:9-elokuvalaajennus

Muuntaa kuvasuhteen kokoon 16:9.

#### Laajakuva

Venyttää formaatin kokoon 16:9.

Skaalaamaton

Paras terävyys. Reunoilla voi ilmetä kuvan vääristymistä. Tietokoneesta näytettävissä kuvissa voi olla mustat palkit (vain HD ja PC).

## 2.4.1 Ambilight käytössä

Ambilight tekee katseluelämyksestäsi entistä rentouttavamman ja kuvanlaadusta miellyttävämmän.

Ambilight on parhaimmillaan huoneessa, jonka valaistusta on himmennetty.

Voit ottaa Ambilightin käyttöön tai pois käytöstä painamalla kaukosäätimen Ambilight-painiketta.

#### Varoitus

Infrapunakaukosäädin saattaa ottaa häiriöitä, joten käytä säädintä Ambilight-valon ulottumattomissa.

#### Dynaaminen nopeus

Voit säätää nopeutta, jolla Ambilight reagoi näytön kuviin, painamalla Ambilight-painiketta 3 sekunnin ajan.

Säädä dynaamista nopeutta ruudussa näkyvällä liukupalkilla. Rauhall. määrittää Ambilightin vaihtumaan pehmeästi ja sulavasti. Dynaam. määrittää Ambilightin vaihtumaan nopeasti ja herkästi.

Jotta dynaamista nopeutta voidaan muuttaa, aktiivitilan arvon on oltava suurempi kuin nolla. Sulje tämä käyttöopas ja valitse  $\triangle$  > Laitteisto > Ambilight > Aktiivitila.

# 2.4.2 Ambilight-asetukset

Ambilight-valikossa voit määrittää tai säätää seuraavia Ambilight-asetuksia:

Kun katselet televisiota, paina  $\bigoplus$ -painiketta ja valitse > Laitteisto > Ambilight.

#### Ambilight

Ambilight-valaistuksen ottaminen käyttöön tai poistaminen käytöstä.

Aktiivitila

Säätää nopeuden, jolla Ambilight reagoi ruudussa näkyviin kuviin.

Kirkkaus

Muuttaa Ambilight-valaistuksen voimakkuutta.

Väri

Määrittää Ambilight-värin joko dynaamiseksi (Aktiivitila) tai joksikin määritetyistä kiinteistä Ambilight-väreistä.

Katselu sallii kiinteän värin hienosäädön.

Katseluväri

Voit määrittää Katseluvärin valitsemalla Väri-kohdassa Katselu.

Erottelu

Erottelee television eri puolilta tulevat väritasot toisistaan.

Kun erottelu ei ole käytössä, Ambilight-valo on dynaaminen mutta yksivärinen.

## 2.4.3 LoungeLight

Kun televisio on valmiustilassa, voit ottaa Ambilightin käyttöön ja luoda huoneeseen Ambilight LoungeLight efektin.

Ota Ambilight käyttöön television ollessa valmiustilassa painamalla kaukosäätimen Ambilight-painiketta.

Voit muuttaa LoungeLight-värimallia painamalla Ambilight-painiketta 3 sekuntia.

### 2.5 DVD-/BD-elokuvan katseleminen

Kun haluat katsoa DVD- tai Blu-ray-elokuvaa soittimella, kytke soittimeen virta, aseta levy paikalleen ja paina soittimen toistopainiketta. DVD-/BD-kuva ilmestyy automaattisesti ruutuun.

Jos DVD-/BD-levyn kuva ei näy, paina kaukosäätimen h-painiketta, valitse kohde aloitusvalikosta ja paina OKpainiketta.

Odota muutama sekunti, kunnes DVD-/BD-kuva tulee näkyviin.

Jos soitinta ei ole aloitusvalikossa, lue kohta Television käyttäminen > Valikot > Lisää laitteet.

## 2.6 TV:n katseleminen digitaalivastaanottimella

Kun katsot kaapeli- tai satelliittiyhtiöltä tilattua digitaalilähetystä, liitä digitaalivastaanotin televisioon ja lisää laite aloitusvalikkoon.

Lue lisää vastaanottimen lisäämisestä aloitusvalikkoon kohdasta Television käyttäminen > Valikot > Lisää laitteet.

Kun haluat katsoa digitaalilähetystä, käynnistä vastaanotin. Jos vastaanottimen ohjelma ei ilmesty ruutuun automaattisesti, paina  $\bigoplus$ -painiketta ja valitse vastaanotin aloitusvalikosta. Paina OK-painiketta.

Valitse televisiokanavat digitaalivastaanottimen kaukosäätimellä.

### 2.7 TV:n katseleminen liitetystä laitteesta

Kun televisioon liitetty laite on lisätty kohdaksi aloitusvalikkoon, voit valita kyseisen laitteen ja katsella sen ohjelmia helposti ja nopeasti.

Lue lisää laitteen lisäämisestä aloitusvalikkoon kohdasta Television käyttäminen > Valikot > Lisää laitteet.

Kun haluat katsoa televisiota liitetystä laitteesta, paina h-painiketta ja valitse laite aloitusvalikosta. Paina OKpainiketta.

Jos liitetty laite ei ole aloitusvalikossa, valitse se Lähdevalikosta.

Avaa luettelo painamalla kaukosäätimen  $\oplus$  Source painiketta tai television sivussa olevaa painiketta.

Valitse laite tai sen liitäntä ja paina OK-painiketta.

## 2.8.1 Net-TV:n edut

Net-TV tarjoaa internet-palveluja ja -sivustoja suoraan televisiossa. Voit selata Net-TV:n internet-sivuja kaukosäätimellä. Voit katsella elokuvia tai valokuvia tai kuunnella musiikkia, katsella tietoviihdettä, pelata ja paljon muuta suoraan televisioruudussa.

Tekniset tiedot

• Koska Net-TV on verkkojärjestelmä, sitä kehitetään ajan myötä paremmaksi ja toimivammaksi.

• Net-TV:n palveluja voidaan lisätä, muuttaa tai lopettaa jonkin ajan kuluttua.

• Net-TV näyttää sivut koko näytössä ja 1 sivu kerrallaan.

• Tiedostoja ei voi ladata ja tallentaa eikä laajennuksia voi asentaa.

## 2.8.2 Vaatimukset

Jotta Net-TV toimisi, televisio täytyy liitää reitittimeen, jolla on nopea internet-yhteys.

Lisätietoja on luvussa Asennus > Verkko.

Kun yhteys on muodostettu, aloita Net-TV-asennus valitsemalla aloitusvalikosta Net-TV.

Lisätietoja on luvussa Net-TV > Ensimmäinen käyttökerta.

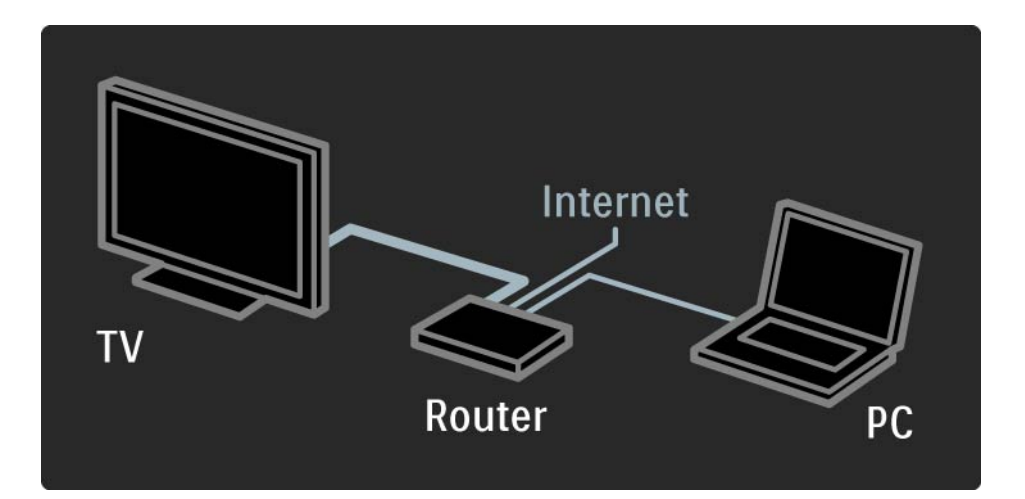

### 2.8.3 Ensimmäinen käyttökerta 1/3

Kun ensimmäisen kerran muodostat yhteyden Net-TV:hen, TV kehottaa hyväksymään käyttöehdot. Hyväksymisen jälkeen TV kehottaa rekisteröitymään Net-TV:tä varten. Rekisteröinnin jälkeen voit ottaa käyttöön lapsilukon.

#### Rekisteröinnin edut

Kun olet rekisteröitynyt Net-TV:tä varten, suosikeiksi tai lukituiksi valitsemasi sivut tallennetaan varmuuskopioksi. Lisäksi viimeksi katsotut 16 web-osoitetta tallennetaan. Voit käyttää samoja valintoja toisessa Net-TVtelevisiossa, jos rekisteröit kyseisen television samalla sähköpostiosoitteella. Kun olet rekisteröitynyt, voit palauttaa samat valinnat, jos nollaat Net-TV:n vahingossa poistamalla selaushistorian.

### 2.8.3 Ensimmäinen käyttökerta 2/3

Rekisteröityminen

Rekisteröityminen edellyttää sähköpostiosoitetta ja internetiin liitettyä tietokonetta. Jos ohitat rekisteröinnin ensimmäisellä käyttökerralla, voit rekisteröityä myöhemmin Net-TV:n aloitussivulla.

Aloita Net-TV-rekisteröityminen antamalla sähköpostiosoitteesi TV-ruudussa. Kirjoita osoite kaukosäätimen numeropainikkeilla samalla tavalla kuin kirjoittaessasi tekstiviestiä. Valitse Rekisteröi ja paina OKpainiketta.

Ruutuun tulee ilmoitus, jos rekisteröintiviesti on lähetetty sähköpostiosoitteeseesi. Avaa viesti tietokoneessa ja valitse linkki rekisteröitymislomakkeeseen. Täydennä lomake ja lähetä se napsauttamalla painiketta.

Valitse televisiossa OK ja avaa Net-TV:n aloitussivu painamalla OK-painiketta.

...

## 2.8.3 Ensimmäinen käyttökerta 3/3

Lapsilukon edut

Kun lapsilukko on käytössä...

- voit lukita ja avata palveluja ja/tai palveluluokkia
- jotkin lapsille sopimattomat palvelut ovat aluksi lukittuja, mutta ne voi avata

#### Tekniset tiedot

• Vain Net-TV-sivujen palveluja voi lukita. Mainoksia ja avoimia internet-sivustoja ei voi lukita.

• Palvelut ovat lukittuja maakohtaisesti. Lukitut luokat ovat lukittuja kaikissa maissa.

#### Lapsilukon ottaminen käyttöön

Kun avaat Net-TV:n aloitussivun ensimmäisen kerran, TV kehottaa ottamaan lapsilukon käyttöön. Jos otat lapsilukon käyttöön, TV kehottaa antamaan lukitus-/avauskoodin. Määritä 4-numeroinen koodi Net-TV:n lukitus-/ avauskoodiksi. Käytä kaukosäätimen numeropainikkeita. Vahvista antamalla sama koodi uudelleen.

Net-TV on käyttövalmis.
# 2.8.4 Net-TV:n selaaminen 1/6

...

Voit selata Net-TV:tä sulkemalla tämän käyttöoppaan ja painamalla kaukosäätimen Net TV -painiketta tai valitsemalla aloitusvalikosta Selaa verkko-TV:tä ja painamalla OK-painiketta. TV muodostaa Net-TV-yhteyden ja avaa aloitussivun.

Sulje Net-TV painamalla Net TV -painiketta uudelleen tai painamalla ��-painiketta ja valitsemalla jonkin toisen toiminnon.

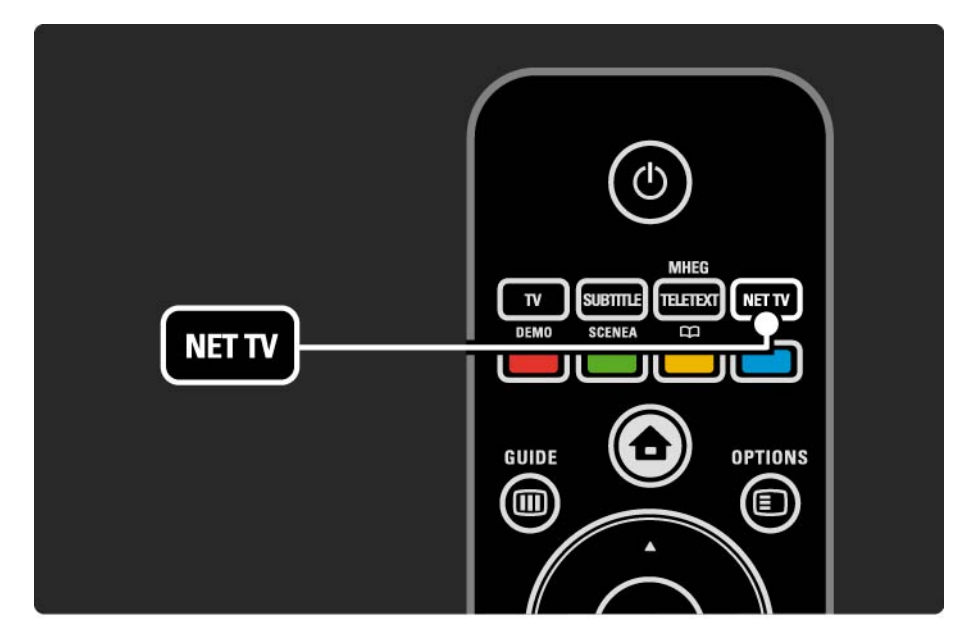

## 2.8.4 Net-TV:n selaaminen 2/6

Net-TV:n aloitussivu

Net-TV:n aloitussivulla näkyvät suosikkipalvelusi ja jotkin suositellut palvelut. Voit selata Net-TV:tä tältä sivulta.

Valitse Net-TV:n palvelu  $\blacktriangle$  - tai  $\blacktriangledown$  - ja  $\blacktriangle$  - tai  $\blacktriangleright$  painikkeella. Avaa palvelu painamalla OK-painiketta.

Siirry edelliselle sivulle Back  $\rightarrow$  -painikkeella.

Palaa Net-TV:n aloitussivulle painamalla Net TV painiketta.

Näytä kaikki -sivu

...

Näytä kaikki -sivulla näkyvät kaikki palvelut.

Näytä kaikki -sivulla voit tarkastella Net-TV:n palveluja luokittain. Valitse luokka ja paina OK-painiketta.

Toisen maan palvelujen selaaminen

Näytä kaikki -sivulla voit vaihtaa Net-TV:n maata. Jossakin toisessa maassa voi olla käytössä eri palveluja.

Valitse Selaa: ..., valitse jokin toinen maa ja paina OKpainiketta.

# 2.8.4 Net-TV:n selaaminen 3/6

Suosikkien merkitseminen

Voit merkitä enintään 12 suosikkipalvelua.

Voit merkitä palvelun suosikiksi valitsemalla palvelun kuvakkeen ja painamalla Options  $\Box$  -painiketta. Valitse Lisää suosikkeihin ja paina OK-painiketta.

Kaikki suosikkipalvelusi näkyvät Net-TV:n aloitussivulla. Näytä kaikki -sivulla suosikkipalvelut merkitään tähdellä  $\star$ .

Voit poistaa merkinnän Asetukset-valikosta.

Voit merkitä useita palveluja suosikeiksi kerralla valitsemalla Net-TV:n aloitussivulla tai Näytä kaikki sivulla Merkitse suosikit ja painamalla OK-painiketta. Nyt voit valita palveluja ja merkitä niitä yksi kerrallaan OKpainikkeella. Voit siirtyä tarvittaessa Näytä kaikki -sivulle. Voit sulkea Merkitse suosikit -tilan valitsemalla Valmis ja painamalla OK-painiketta.

Vain Net-TV-palveluja voi merkitä suosikeiksi. Mainoksia ja avoimia internet-sivustoja ei voi merkitä.

...

### 2.8.4 Net-TV:n selaaminen 4/6

Internet-sivustojen avaaminen

Net-TV:n avulla voit selata avointa internetiä. Voit tarkastella mitä tahansa sivustoja, mutta muista, että useimpia avoimia internet-sivustoja ei ole tarkoitettu käytettäväksi televisiossa, ja tietyt tarvittavat laajennukset (esimerkiksi sivujen tai videoiden katsomiseen) eivät ole käytettävissä televisiossa.

#### Avoimen internetin käyttäminen

...

Valitse Näytä kaikki -sivulla Kirjoita verkko-osoite ja paina OK-painiketta. Kirjoita osoite näyttönäppäimistöllä. Kirjoita osoite valitsemalla merkki ja painamalla OK-painiketta.

Voit selata avoimen internet-sivun linkkejä ▲ - tai ▼ ja «- tai »-painikkeilla ja avata linkin painamalla OKpainiketta.

# 2.8.4 Net-TV:n selaaminen 5/6

Avoimien internet-sivujen vierittäminen Voit vierittää sivuja P -- ja +-painikkeella.

Avoimien internet-sivujen zoomaaminen

Voit lähentää ja loitontaa avoimia internet-sivuja. Paina Format **D** -painiketta.

Lähennä ja loitonna ylä- ja alanuolella.

...

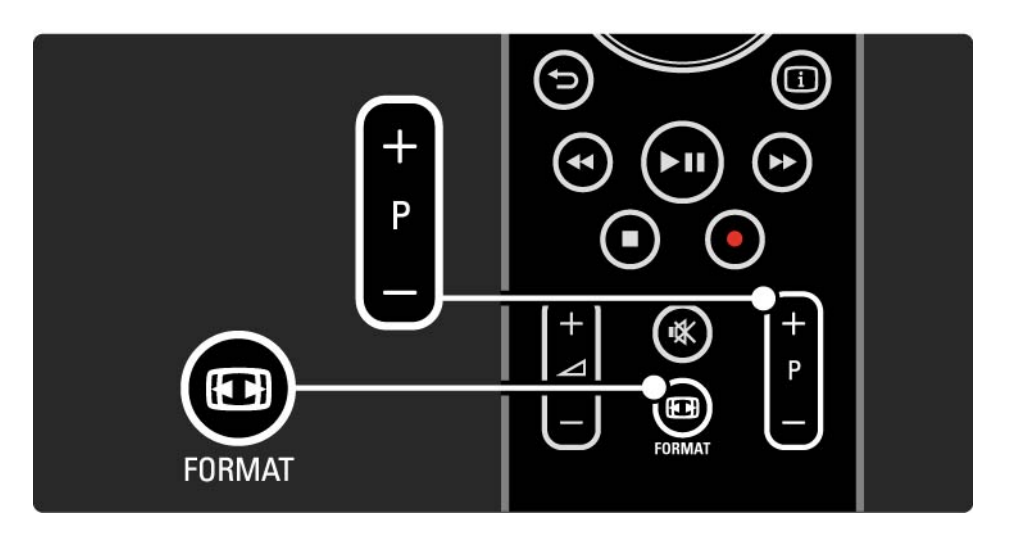

# 2.8.4 Net-TV:n selaaminen 6/6

Muistin tyhjentäminen

Voit tyhjentää Net-TV:n muistin.

Poista lapsilukon koodi, salasanat, evästeet ja selailuhistoria painamalla  $\bigoplus$ -painiketta ja valitsemalla Laitteisto > Asennus > Tyhjennä Net-TV:n muisti.

Koninklijke Philips Electronics N.V. ei ole vastuussa palveluntarjoajien tarjoamasta sisällöstä tai sen laadusta.

#### 2.8.5 Net TV - TV-opas

Kun muodostat Net-TV-yhteyden, TV-ohjelmaoppaan tiedot ladataan internetistä. Voit kuitenkin palata käyttämään digitaalisen palveluntarjoajan ohjelmaopastietoja.

Sulje tämä käyttöopas, paina  $\bigoplus$ -painiketta ja valitse Laitteisto > Asennus > Esiasetukset > Ohjelmaopas ja valitse Televisioyhtiö.

Philips ei ole kummassakaan tapauksessa vastuussa ohjelmaoppaan tiedoista.

# 2.8.6 Lapsilukko 1/3

Net-TV:n lapsilukon avulla voit lukita Net-TV:n palveluja ja palveluluokkia. Kun palvelu on lukittu, palvelun tai luokan avaaminen edellyttää koodin antamista.

Palvelun lukitseminen edellyttää lapsilukon ottamista käyttöön. Lapsilukko on käytössä, kun ruutuun tulee lukkokuvake muodostaessasi yhteyden Net-TV:hen.

Lapsilukon ottaminen käyttöön

Jos et vielä ole ottanut lapsilukkoa käyttöön, sulje tämä käyttöopas ja paina Net TV -painiketta. Kun Net-TV:n aloitussivu on näkyvissä, paina Options  $\epsilon$  painiketta ja valitse Ota käyttöön lapsilukko. TV kehottaa antamaan lukitus-/avauskoodin. Määritä 4-numeroinen koodi lukitus-/avauskoodiksi. Käytä kaukosäätimen numeropainikkeita. Vahvista antamalla sama koodi uudelleen.

...

# 2.8.6 Lapsilukko 2/3

Palvelun tai luokan lukitseminen

Valitse palvelu tai luokka Net-TV:n aloitussivulla tai Näytä kaikki -sivulla. Paina Options  $\text{E}$  -painiketta, valitse Estä palvelu ja paina OK-painiketta. Palvelu on estetty, kun palvelukuvakkeen yläpuolella näkyy lukkosymboli.

#### Lukituksen avaaminen

Voit poistaa palvelun tai luokan lukituksen valitsemalla palvelun, painamalla Options  $\epsilon$  -painiketta ja valitsemalla Poista esto.

#### Tekniset tiedot

...

- Vain Net-TV-sivujen palveluja voi lukita. Mainoksia ja avoimia internet-sivustoja ei voi lukita.
- Palvelut ovat lukittuja maakohtaisesti. Lukitut luokat ovat lukittuja kaikissa maissa.
- Net-TV:n lapsilukon koodi ja TV:n lapsilukkokoodi eivät ole sama asia.
- Kun olet rekisteröinyt Net-TV:n ja poistat lapsilukon käytöstä Asetukset-valikosta, kaikki lukitukset jäävät muistiin ja ovat käytettävissä, kun otat lapsilukon uudelleen käyttöön.

# 2.8.6 Lapsilukko 3/3

Unohtunut koodi

Jos olet unohtanut lapsilukon koodin, voit tyhjentää Net-TV-muistin ja määrittää uuden koodin.

Lue luku Television käyttäminen > Net-TV > Poista selaushistoria.

# 2.8.7 Muistin tyhjentäminen

Varoitus

Jos tyhjennät Net-TV-muistin Poista selaushistoria -kohdassa, sinun on tehtävä ensimmäisen kerran rekisteröinti uudelleen, kun muodostat Net-TV-yhteyden uudelleen. Jos olet rekisteröitynyt aiemmin, voit palauttaa aiemmat suosikkipalvelusi ja lukituksesi.

Muistin tyhjentäminen

Voit tyhjentää Net-TV:n muistin.

Poista lapsilukon koodi, salasanat, evästeet ja selailuhistoria painamalla  $\bigoplus$ -painiketta ja valitsemalla Laitteisto > Asennus > Tyhjennä Net-TV:n muisti.

# 3.1.1 Teksti-TV:n sivun valitseminen

Useimmat TV-kanavat lähettävät tietoa teksti-TV:n kautta.

Kun katselet televisiota, paina Teletext-painiketta.

Poistu teksti-TV:stä painamalla Teletext-painiketta uudelleen.

Sivun valitseminen:

- Näppäile sivun numero numeropainikkeilla.
- Siirry seuraavalle tai edelliselle sivulle painikkeilla P +/ tai  $\blacktriangle$  tai  $\blacktriangledown$  tai  $\blacktriangle$ .
- Valitse kuvaruudun alareunassa olevat väreillä merkityt vaihtoehdot painamalla vastaavia väripainikkeita.

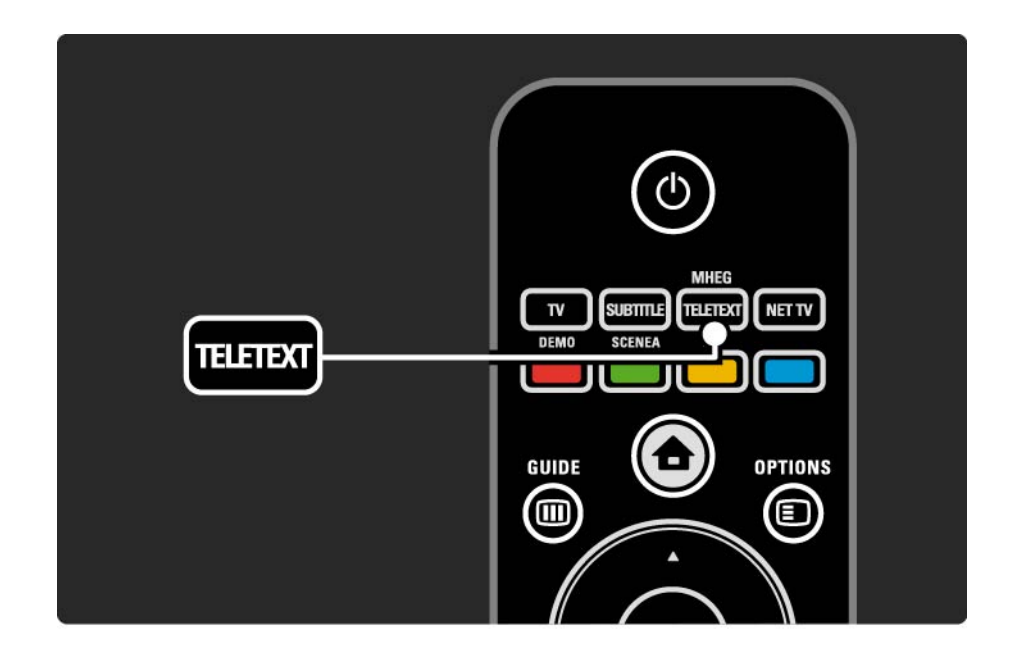

# 3.1.2 Teksti-TV:n kielen valitseminen

Joillain digitaalisilla palveluntarjoajilla on saatavilla useita teksti-TV:n kieliä. Voit määrittää ensisijaisen ja toissijaisen kielen.

Paina  $\triangle$  -painiketta ja valitse Laitteisto > Asennus > Kielet > Ensisijainen tai Toissijainen teksti-TV ja valitse haluamasi teksti-TV:n kielet.

# 3.1.3 Teksti-TV:n alasivujen valitseminen

Teksti-tv-sivulla voi olla useita alasivuja.

Nämä sivut näkyvät pääsivunumeron vieressä olevassa palkissa.

Selaa mahdollisia alasivuja <- tai >-painikkeella.

# 3.1.4 T.O.P.-teksti-TV:n valitseminen

T.O.P.-teksti-TV:llä voit siirtyä helposti aiheesta toiseen sivunumeroita käyttämättä.

Kaikki televisiokanavat eivät lähetä T.O.P.-teksti-TV:tä.

Paina teksti-TV:tä selatessasi Info [i] -painiketta.

T.O.P.-yhteenveto tulee näkyviin.

Valitse aihe ja siirry sivulle painamalla OK-painiketta.

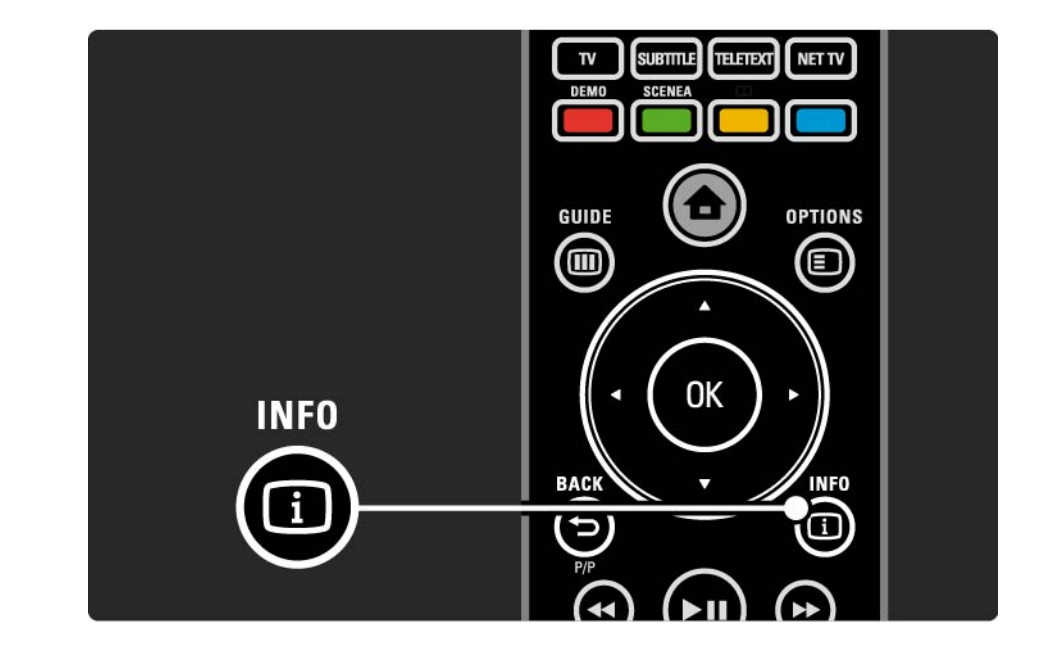

#### 3.1.5 Teksti-tv-haku

Teksti-TV:ssä voit selata kätevästi aihetta, johon on yhdistetty useita sivunumeroita. Voit myös etsiä yksittäisiä sanoja teksti-TV:n sivuilta.

Käynnistä teksti-TV ja paina OK-painiketta. Ruudussa näkyvän sivun hakemiston ensimmäinen sana tai ensimmäinen kirjain on korostettu.

Siirry seuraavaan sanaan tai numeroon <- tai >- ja <- tai v-painikkeilla.

Etsi korostetun sanan tai numeron sisältävä sivu OKpainikkeella.

Aina kun painat OK-painiketta, seuraava valitun sanan tai numeron sisältävä sivu tulee näkyviin.

Poistu Hausta painamalla ▲-painiketta, kunnes mitään numeroa tai sanaa ei ole korostettu.

# 3.1.6 Teksti-TV:n asetukset 1/2

Paina teksti-TV:tä selatessasi kaukosäätimen Options  $\epsilon$  -painiketta, kun haluat näyttää piilotettuja tietoja, antaa alasivujen vaihtua automaattisesti, muuttaa merkkiasetusta, pysäyttää teksti-TV:n sivun, katsella televisiokanavaa ja teksti-TV:tä samanaikaisesti tai näyttää teksti-TV:n jälleen koko ruudun kokoisena.

#### Sivun pysäyttäminen

Alasivujen automaattisen kierron pysäyttäminen tai sivulaskurin pysäyttäminen, kun olet näppäillyt väärän sivunumeron tai kun sivua ei löydy.

Dual screen / Koko kuva

Ei toimi kanavilla, jotka tarjoavat digitaalisia teksti-TVpalveluita.

Voit katsella TV-kanavaa ja teksti-TV:tä rinnakkain valitsemalla Dual screen.

Palaa koko näytön kokoiseen teksti-TV:hen valitsemalla Koko kuva.

Näyttäminen

...

Piilottaa tai näyttää sivulla olevan piilotiedon, kuten kysymysten vastaukset ja ratkaisut.

# 3.1.6 Teksti-TV:n asetukset 2/2

Alasivujen kierto

Jos valitulla sivulla on alasivuja, voit määrittää alasivut kiertämään automaattisesti.

Kieli

Joissakin kielissä käytetään erilaisia merkkejä. Ryhmää vaihtamalla saat tekstin näkymään oikein.

Teksti-TV:n sivun suurentaminen

Voit helpottaa teksti-TV:n sivun lukemista suurentamalla sivua.

Suurenna sivun yläosa painamalla teksti-TV:tä selatessasi **ED-painiketta ja siirry sivun suurennettuun alaosaan** painamalla <a>ED<br/>-painiketta uudelleen. Voit selata suurennettua sivua ▲ - ja ▼ - painikkeilla.

Palaa tavalliseen sivukokoon painamalla uudelleen  $\blacksquare$ painiketta.

#### 3.1.7 Digitaalinen teksti-TV (vain Iso-Britannia)

Joihinkin digitaalisiin televisiokanaviin (esimerkiksi BBC1) on tarjolla digitaalinen teksti-TV tai interaktiivisia palveluita. Nämä palvelut toimivat tavallisen teksti-TV:n tavoin numero-, väri- ja nuolipainikkeiden avulla.

Kun katselet televisiota, paina Teletext-painiketta ja valitse tai korosta haluamiasi kohtia.

Valitse toiminto väripainikkeilla ja vahvista valinta tai ota se käyttöön OK-painikkeella.

Poistu digitaalisesta teksti-TV:stä tai vuorovaikutteisista palveluista painamalla  $\blacksquare$ -painiketta.

Digitaalisia teksti-tv-palveluita ei voi käyttää, kun lähetyksessä on tekstitys ja Toiminnot-valikossa on valittu Tekstitys päälle.

Lue kohta Lisätietoja... > Tekstityksestä ja kielistä > Tekstitys.

# 3.1.8 Teksti-TV 2.5

Joidenkin kanavien tarjoamassa teksti-TV 2.5 -muodossa on entistä enemmän värejä ja parempi grafiikka.

Teksti-TV 2.5 on oletusarvoisesti käytössä (tehdasasetus).

Voit poistaa sen käytöstä painamalla **合**-painiketta ja valitsemalla Laitteisto > Asennus > Esiasetukset > Teksti-tv 2.5.

# 3.2 Suosikkikanavat

Kun asennus on valmis, kaikki TV- ja radiokanavat on lisätty kanavaluetteloon.

Luettelossa voit merkitä kanavia suosikeiksi ja saada ainoastaan kyseiset suosikit näkymään kanavaluettelossa.

Kun katselet televisiota, voit avata kanavaluettelon painamalla OK-painiketta. Valitse kanava ja paina Options o -painiketta. Merkitse korostettu kanava suosikiksi valitsemalla Merkitse suosikiksi. Suosikkikanavat on merkitty ★-merkillä. Poista kanava suosikeista valitsemalla Poista suosikkimerk..

Valintaluettelo

Kanavaluettelon Valintaluettelo-asetuksella voit määrittää, että kanavaluettelossa näkyvät ainoastaan suosikkikanavasi.

Lue kohta TV:n käyttäminen > Valikot > Kanavaluettelo.

# 3.3.1 Ohjelmaopas 1/3

...

Ohjelmaopas on tulevien televisio-ohjelmien opas. Oppaan tuottavat kanavien palveluntarjoajat tai Net-TV. Voit asettaa muistutuksen ilmoittamaan ohjelman alkamisesta tai valita ohjelmia ohjelmatyypin mukaan.

Kun katselet televisiota, avaa ohjelmaopas painamalla Guide g -painiketta. Ruutuun ilmestyy luettelo televisiossa parhaillaan näkyvistä ohjelmista. Tietojen latautuminen saattaa kestää hetken.

Poistu ohjelmaoppaasta painamalla Guide @ -painiketta.

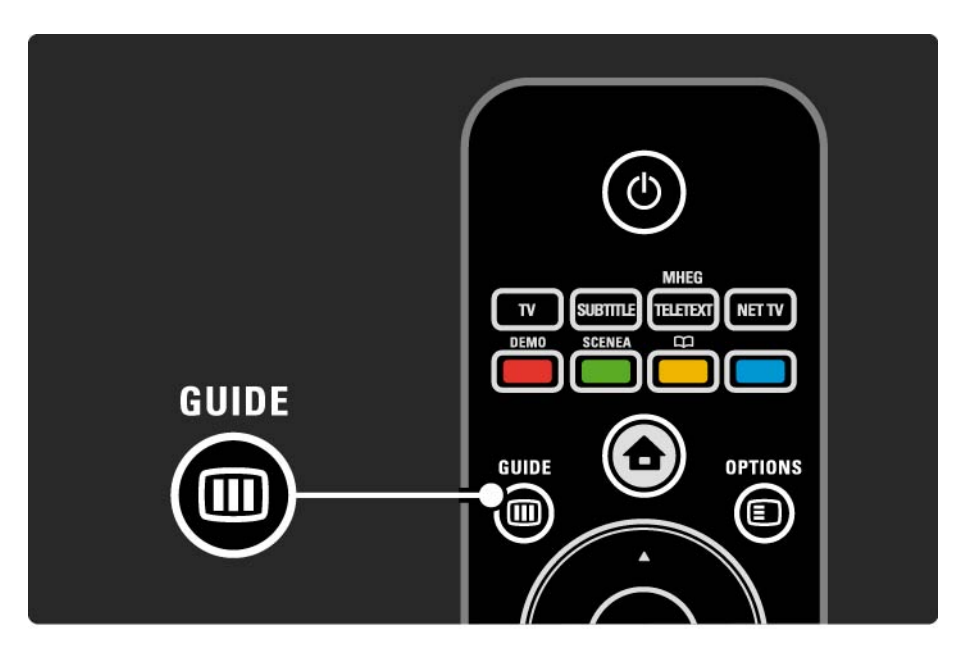

# 3.3.1 Ohjelmaopas 2/3

Valitse ohjelma luetteloa selaamalla.

Info  $\Box$ 

Avaa ohjelmatiedot ja -selostus painamalla Info  $\Box$  painiketta.

Aseta ohjelman alkamisesta ilmoittava muistutus valitsemalla Aseta muistutus ja painamalla OK-painiketta. Ohjelma merkitään ©-merkillä. Voit perua ilmoituksen valitsemalla Poista muistutus ja painamalla OK-painiketta. Siirry välittömästi kanavalle, jolta ohjelma tulee, valitsemalla Katso kanavaa ja painamalla OK-painiketta.

#### Options  $\mathbf{E}$

Voit valita seuraavat toiminnot painamalla ohjelmaopasta selatessasi Options  $\text{E}$  -painiketta:

• Muistutuksen asettaminen

Jos muistutus on asetettu, käytettävissä on Ohjelmoidut muistuttajat -toiminto, joka näyttää luettelon kaikista muistutuksista.

• Päivän vaihtaminen

Voit tarkastella edellisen tai seuraavan päivän ohjelmia.

• Lisätietoja

...

Näyttöön avautuu tietoruutu, jossa on lisätietoja ja selostus ohielmasta.

# 3.3.1 Ohjelmaopas 3/3

#### • Ohjelm. tyyppikoht. haku

Voit tarkastella kaikkia ohjelmia ohjelmatyypin mukaan. Saat lisätietoja tai voit asettaa muistutuksen painamalla Info  $(i)$  -painiketta.

#### • Suosikkikanavalista

Voit asettaa kanavia näkymään ohjelmaoppaan luettelossa (enintään 50 kanavaa).

#### Tekniset tiedot

Jos ohjelmaoppaan tiedot tulevat televisioyhtiöltä/ palveluntarjoajalta, kanavaluettelon ensimmäiset 40 kanavaa näytetään ohjelmaoppaassa. Voit itse lisätä luetteloon 10 muuta kanavaa.

Jotkin televisioyhtiöt/palveluntarjoajat voivat näyttää ensimmäiset 170 kanavaa, ja sinä voit lisätä 10 muuta kanavaa. Tässä tapauksessa ohjelmaopas näyttää kaikki tämän ja seuraavien kolmen päivän ohjelmat.

### 3.3.2 Asennus

Valitse ohjelmaoppaan tiedonlähde painamalla h-painiketta ja valitsemalla Laitteisto > Asennus > Esiasetukset > Ohjelmaopas.

#### Verkosta

Ohjelmaoppaan tiedot tulevat televisioyhtiöiltä, kunnes yhdistät television Net-TV:hen. Verkosta alkaa etsiä ohjelmaoppaan tietoja internetistä heti, kun televisio on kytketty Net-TV-palveluun.

Televisioyhtiöltä

Oppaan tiedot tulevat televisioyhtiöltä/palveluntarjoajalta.

### 3.4.1 Uniajastin

Uniajastimella voit siirtää television valmiustilaan tietyn ajan kuluttua.

Sulje käyttöopas, paina  $\bigoplus$ -painiketta ja valitse Laitteisto > Toiminnot > Uniajastin.

Voit säätää aikaa uniajastimen liukupalkilla enintään 180 minuuttiin 5 minuutin tarkkuudella.

Jos asetukseksi määritetään 0 minuuttia, uniajastin kytkeytyy pois.

Voit halutessasi katkaista televisiosta virran aikaisemmin tai määrittää uuden ajan ajastetun ajan kuluessa.

# 3.4.2 Lapsilukko 1/2

Voit estää lapsia katsomasta televisiota lukitsemalla TV:n tai estää tiettyjen ikäluokitusten ohjelmien katselun.

Henkilökohtaisen koodin asettaminen

Ennen kuin lukitset television lapsilukolla tai asetat ikärajoituksia, määritä henkilökohtainen lukituskoodisi painamalla  $\triangle$ -painiketta ja valitsemalla Laitteisto > Toiminnot > Aseta koodi.

Näppäile nelinumeroinen koodi numeropainikkeilla.

Voit vaihtaa koodia aina tarvittaessa.

#### Lapsilukko

...

Lukitse kaikki TV-kanavat ja televisioon liitettyjen laitteiden ohjelmat valitsemalla lapsilukon asetukseksi Lukko.

Kun asetus on valittu, lukituksen saa poistettua näppäilemällä henkilökohtaisen koodin.

Lukko aktivoituu heti, kun suljet ruudussa näkyvän valikon tai siirrät television valmiustilaan.

# 3.4.2 Lapsilukko 2/2

Vanhempien luokittelu

Valitse haluamasi ikäluokitus luettelosta vaihtamalla lapsilukon asetukseksi Vanhempien luokittelu. Syötä ruutuun lapsesi ikä. Ohjelmia, joiden ikäluokitus on sama tai korkeampi, ei näytetä.

Lue lisää ikäluokituksen valitsemisesta kohdasta Lisätietoja… > Ajastimista ja lukoista > Ikäluokitus.

#### Unohditko koodin?

Jos olet unohtanut lukonavauskoodisi, soita paikalliseen Philipsin kuluttajapalveluun. Puhelinnumero on television mukana toimitetussa oppaassa sekä osoitteessa www.philips.com/support

Valitse  $\triangle$  > Laitteisto > Toiminnot > Muuta koodi ja kirjoita kuluttajapalvelusta saamasi korvaava koodi. Kirjoita uusi oma koodisi ja vahvista. Edellinen koodi poistetaan ja uusi koodi tallennetaan.

### 3.4.3 Ikäluokitus

Joidenkin digitaalisten palveluntarjoajien ohjelmissa on maasta riippuen ikäluokituksia.

Jos luokitus on sama tai korkeampi kuin laitteeseen syöttämäsi lapsen ikä, ohjelmaa ei näytetä.

Aseta ikäluokitus painamalla  $\bigoplus$ -painiketta ja valitsemalla Laitteisto > Toiminnot > Lapsilukko ja Vanhempien luokittelu.

Kun lapsilukon asetukseksi on valittu Vanhempien luokittelu, paina  $\bigoplus$ -painiketta ja valitse Laitteisto > Toiminnot > Vanhempien luokittelu ja valitse sallitut ikäluokitukset.

Ohjelma, jonka ikäluokitus on yhtä suuri tai korkeampi, estetään, ja TV kysyy koodia, jos ohjelmaa halutaan katsoa. Jotkin palveluntarjoajat estävät ainoastaan ohjelmat, joiden luokitus on korkeampi.

Ikäluokitus otetaan käyttöön heti, kun suljet ruudussa näkyvän valikon tai siirrät television valmiustilaan.

Lue kohta Lisätietoja… > Ajastimista ja lukoista > Lapsilukko.

# 3.5.1 Tekstitys 1/3

Ohjelmien tekstitys on useimmiten saatavissa. Voit määrittää tekstityksen näkymään koko ajan. Jatkuva tekstitys asetetaan eri tavalla sen mukaan, onko kanava analoginen tai digitaalinen.

Digitaalisille kanaville voidaan valita haluttu tekstityskieli.

Analogiset kanavat

...

Kun haluat määrittää tekstityksen näkymään jatkuvasti, siirry analogiselle kanavalle ja käynnistä teksti-TV painamalla Teletext-painiketta.

Näppäile tekstityssivun kolminumeroinen sivunumero, yleensä 888, ja siirry pois teksti-TV:stä painamalla Teletext-painiketta uudelleen. Mahdollinen tekstitys tulee näkyviin.

Toimenpide täytyy toistaa erikseen jokaiseen analogiseen kanavaan.

# 3.5.1 Tekstitys 2/3

Tekstitys-valikko

...

Ota tekstitys käyttöön jatkuvasti painamalla Subtitlepainiketta.

Valitse Pois, Päälle tai Mute-toiminnossa.

Jos valitset Mute-toiminnossa, tekstitys näkyy vain, kun ääni on mykistetty **ı**്K −painikkeella.

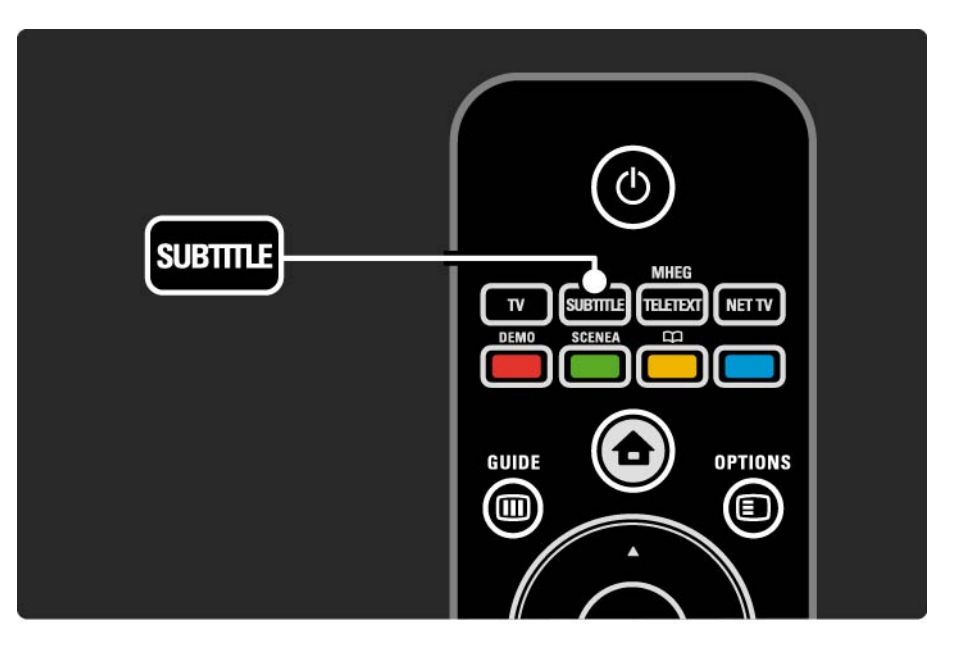

# 3.5.1 Tekstitys 3/3

Digitaalisten kanavien tekstityskielet

Jos digitaalisella kanavalla voi valita tekstityksen, voit esivalita tekstityskielen lähettävien kielten luettelosta.

Paina �� -painiketta ja valitse Laitteisto > Toiminnot > Tekstityskieli.

Valitse tekstityskieli luettelosta ja paina OK-painiketta.

Asennusvalikossa määritetyt ensisijaiset tekstityskielet ohitetaan väliaikaisesti.

#### 3.5.2 Äänen kieli

Digitaaliset TV-kanavat voivat lähettää samaa ohjelmaa usean eri kielen äänellä. Voit valita haluamasi kielen, jolla ohjelmat lähetetään silloin, kun kieli on saatavilla.

Valitse haluamasi äänen kieli painamalla  $\bigoplus$ -painiketta ja valitsemalla Laitteisto > Asennus > Kielet > Ensisijainen ääni. Voit valita samasta kielivalikosta myös toissijaisen äänen.

Televisio vaihtaa kielen automaattisesti valitsemiisi kieliin, jos kyseisiä kieliä lähetetään.

Voit tarkistaa kulloinkin käytettävissä olevat kielet painamalla Options  $\textcircled{=}$  -painiketta ja valitsemalla Äänen kieli. Voit valita luettelosta jonkin muunkielisen äänen.

Jotkin digitaaliset palveluntarjoajat lähettävät erityisesti kuulo- ja näkövammaisille tarkoitettua ääntä ja tekstitystä. Lue kohta Lisätietoja… > Erityisryhmille.

# 3.6.1 USB:n selaaminen 1/2

Katsele USB-massamuistilaitteen sisältämiä valokuvia tai toista musiikkia ja videoita televisioruudussasi.

Kytke televisioon virta ja liitä USB-laite television vasemmassa sivussa sijaitsevaan USB-liitäntään.

Televisio havaitsee laitteen ja avaa ruutuun luettelon USBlaitteen sisällöstä.

Jos sisältöä ei näy, paina h-painiketta, valitse Selaa USB:tä ja paina OK-painiketta.

Valitse ruudussa näkyvästä luettelosta tiedosto, jonka haluat toistaa ja paina OK-painiketta tai ▶u-painiketta.

Televisio alkaa toistaa musiikkia, valokuvien diaesitystä tai videota.

Keskeytä toisto painamalla > **11-painiketta uudelleen.** 

Siirry seuraavaan tiedostoon painamalla  $\blacktriangleright$  - tai P + painiketta.

Siirry edelliseen tiedostoon painamalla  $\triangleleft$  - tai P - painiketta.

...

Pikakelaa musiikkitiedostoa painamalla →-painiketta.

Options  $\epsilon$  -painiketta painamalla voit valita muun muassa toimintoja Toista kerran, Uusinta, Sat.toisto, Kierrä ine.

# 3.6.1 USB:n selaaminen 2/2

Videoiden katseleminen

Valitse video Guide-valikosta ja aloita toisto painamalla  $\blacktriangleright$  **painiketta.** 

Voit keskeyttää videotoiston painamalla >u-painiketta.

Kelaa videota hitaasti eteenpäin painamalla →-painiketta kerran, pikakelauksen saat painamalla painiketta kahdesti. Palaa normaaliin toistoon painamalla painiketta uudelleen.

Options  $\textcircled{\texttt{}}$  -painiketta painamalla voit valita muun muassa toimintoja Koko kuva, Pieni ruutu, Toista kerran jne.

Lopeta USB:n selaaminen painamalla  $\bigoplus$ -painiketta ja valitsemalla toisen toiminnon tai irrota USBmassamuistilaite.

# 3.6.2 Tietokoneverkon selaaminen 1/2

Katsele tietokoneessa tai muussa kotiverkkosi muistilaitteessa olevia valokuvia tai toista musiikkia ja videoita televisioruudussasi.

Kun haluat selata tietokoneverkkosi sisältöä, muodosta ensin verkkoyhteys kohdan Laitteisto > Verkko ohjeiden mukaan.

Jos verkkoa ei ole vielä asennettu, Verkkoasennus alkaa, kun yrität selata tietokoneverkkoa ensimmäistä kertaa. Seuraa näyttöön tulevia ohjeita.

Tietokoneverkon selaaminen

...

Sulje tämä käyttöopas, paina **d**-painiketta, valitse aloitusvalikosta Selaa PC-verkkoa ja paina OK-painiketta.

Kun tietokoneeseen ja reitittimeen on kytketty virta, TV näyttää multimediapalvelimen sisältöä tietokoneesta.

Valitse ruudussa näkyvästä luettelosta tiedosto, jonka haluat toistaa ja paina OK-painiketta tai ▶iitoistopainiketta.

Televisio alkaa toistaa musiikkia, valokuvien diaesitystä tai videota.
### 3.6.2 Tietokoneverkon selaaminen 2/2

Keskeytä toisto painamalla ▶ii-painiketta uudelleen.

Siirry seuraavaan tiedostoon painamalla  $\triangleright$  - tai P + painiketta.

Siirry edelliseen tiedostoon painamalla  $\triangleleft$  - tai P - painiketta.

Pikakelaa musiikkitiedostoa painamalla →-painiketta.

Options  $\epsilon$  -painiketta painamalla voit valita muun muassa toimintoja Toista kerran, Uusinta, Sat.toisto, Kierrä ine.

Videoiden katseleminen

Valitse video Guide-valikosta ja aloita toisto painamalla P-painiketta. Voit keskeyttää videotoiston painamalla >u-painiketta.

Kelaa videota hitaasti eteenpäin painamalla →-painiketta kerran, pikakelauksen saat painamalla painiketta kahdesti. Palaa normaaliin toistoon painamalla painiketta uudelleen.

Options  $\epsilon$  -painiketta painamalla voit valita muun muassa toimintoja Koko kuva, Pieni ruutu, Toista kerran ine.

Poistu tietokoneverkosta painamalla  $\triangle$ -painiketta ja valitsemalla jokin toinen toiminto.

### 3.7 Scenea 1/3

...

Scenean avulla voit määrittää valokuvan taustakuvaksi kuvaruutuun. Voit käyttää mitä tahansa valokuvaasi.

Avaa aloitusvalikko painamalla ��-painiketta, valitse Scenea ja paina OK-painiketta. Taustakuva näkyy, eikä ääntä kuulu.

Sulje Scenea painamalla jotakin kaukosäätimen painiketta.

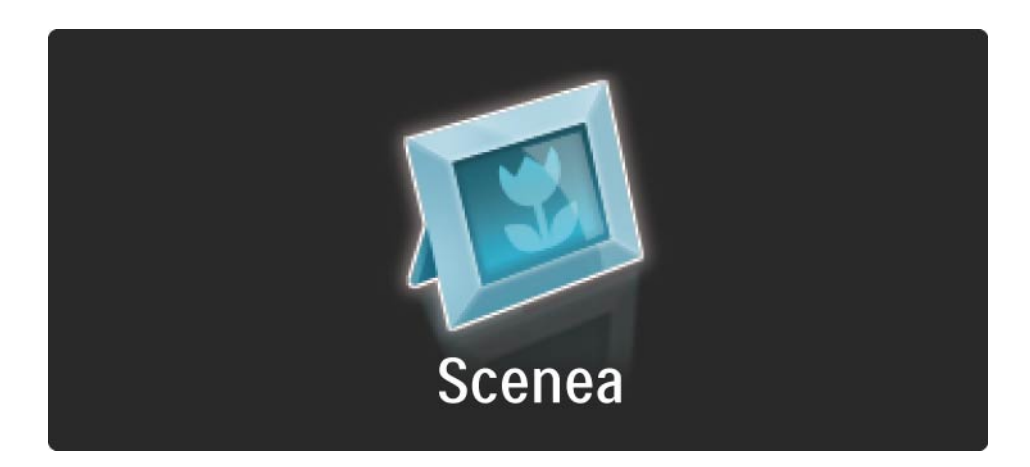

### 3.7 Scenea 2/3

Suosittelemme, että valitset television energiaa säästävät standardiasetukset, ennen kuin otat Scenean käyttöön.

Paina Options  $\textcircled{=}-$ painiketta ja valitse Kuva ja ääni > Smart-asetukset > Standardi.

Uuden valokuvan valitseminen

...

1 Liitä uuden valokuvan sisältävä USB-laite televisioon. Valokuvan on oltava JPEG-muotoinen.

2 Korosta valokuva USB-laitteen sisällysluettelossa nuolipainikkeilla. Jos sisällysluettelo ei näy automaattisesti, paina  $\bigoplus$ -painiketta ja valitse USB:n selaaminen.

3 Kun uusi valokuva on korostettu, paina Options  $\Box$ painiketta ja valitse Aseta Scenea. Hyväksy nykyisen valokuvan korvaaminen.

4 Irrota USB-laite ja näytä uusi valokuva valitsemalla aloitusvalikosta Scenea.

### 3.7 Scenea 3/3

#### Rajoitukset

Kun Scenea on käytössä, televisio siirtyy automaattisesti valmiustilaan 4 tunnin kuluttua. Televisio näyttää ilmoituksen 1 minuuttia ennen siirtymistä valmiustilaan. Valmiustilaan siirtyminen estää turhan virrankäytön, jos unohdat, että Scenea on käytössä.

Jos uniajastin on asetettu, televisio siirtyy valmiustilaan myös määritetyn ajan kuluttua.

### 3.8.1 Kuulemisvaikeus

Jotkin digitaaliset palveluntarjoajat lähettävät erityisesti kuulovammaisille tarkoitettua ääntä ja tekstitystä.

Ota kuulovammaisille tarkoitettu ääni ja tekstitys käyttöön painamalla  $\triangle$ -painiketta ja valitsemalla Laitteisto > Asennus > Kielet > Kuulovammaiset. Valitse Päälle ja paina OK-painiketta.

Televisio antaa kuulovammaisille tarkoitettua ääntä ja tekstitystä, jos sellaiset on saatavilla.

Äänen ja tekstityksen saatavuus selviää painamalla Options  $\textcircled{=}$  -painiketta ja valitsemalla Äänen kieli. Kuulovammaisille tarkoitettu ääni on merkitty korvakuvakkeella.

### 3.8.2 Näkövammaiset

Jotkin digitaaliset palveluntarjoajat lähettävät erityisesti näkövammaisille tarkoitettua ääntä. Lähetyksen normaalin ääneen kanssa on lisäselostuksia.

Ota näkövammaisille tarkoitettu ääni käyttöön painamalla televisiota katsellessasi Options  $\Box$  -painiketta ja valitsemalla Näkövammaiset. Valitse Päälle ja paina OKpainiketta.

Televisio käyttää näkövammaisille tarkoitettua ääntä, jos sellainen on saatavilla.

Voit valita Options-valikosta, mistä näkövammaisille tarkoitettua ääntä kuullaan. Vaihtoehdot ovat Kaiuttimet, Kuulokkeet tai Kaiuttimet + kuulokkeet.

Voit myös säätää lisä-äänen äänenvoimakkuutta valitsemalla Options-valikosta Äänenvoimakkuus-Näkövamm..

 $\ddot{\text{A}}$ änen saatavuus selviää painamalla Options  $\text{E}$  painiketta ja valitsemalla Äänen kieli. Näkövammaisille tarkoitettu ääni on merkitty silmäkuvakkeella.

### 4.1.1 Smart-asetukset

Voit käyttää televisiossa esimääritettyä asetusta, joka sopii parhaiten sillä hetkellä katselemaasi ohjelmaan. Kuhunkin asetukseen sisältyy kuva, ääni ja Ambilight.

Kun katselet televisiota, paina Options  $\epsilon$  -painiketta ja valitse Kuva ja ääni. Paina OK-painiketta.

Valitse Smart-asetukset ja paina OK-painiketta.

Valitse asetus luettelosta ja paina OK-painiketta.

• Oma asetus - TV käyttää haluamiasi asetuksia, jotka on määritetty Laitteisto-valikon Ääni-, Kuva- ja Ambilightvalikoissa.

• Eloisa - täyteläiset ja dynaamiset asetukset, erinomaiset päivänvalossa katseluun.

- Luonnollinen luonnollinen kuva-asetus.
- Elokuva ihanteelliset asetukset elokuvien katseluun.
- Peli ihanteelliset asetukset pelaamista varten.
- Standardi tehtaan oletusasetukset, jotka säästävät eniten energiaa.

### 4.1.2 Kuva 1/4

Kuvavalikossa voit säätää kaikkia kuva-asetuksia haluamallasi tavalla.

Sulje tämä käyttöopas, paina  $\bigoplus$ -painiketta ja valitse Laitteisto > Kuva.

Valitse ja säädä asetuksia <- tai >- ja <- tai vpainikkeilla.

Ota asetus käyttöön painamalla OK-painiketta.

• Asetusavustaja

Käynnistä asetusavustaja, joka helpottaa kuvan perusasetusten säätämistä.

Noudata ruudulla annettuja ohjeita.

• Kontrasti

Muuttaa kuvan vaaleiden kohtien tasoa. Tummat osat pysyvät muuttumattomina.

• Kirkkaus

Muuttaa koko kuvan valoisuutta.

• Väri

...

Muuttaa värikkyystasoa.

# 4.1.2 Kuva 2/4

### • Värisävy

- NTSC-lähetyksissä tämä asetus muuttaa kuvan värisävyä.
- Terävyys
- Muuttaa pienten yksityiskohtien terävyystasoa.
- Kohinanvaimennus

Suodattaa ja vähentää kuvassa olevia häiriöitä. Määritä tasoksi Minimi, Keskiasento, Maksimi tai Pois.

• Sävy

Määrittää väreihin seuraavat sävyt: Normaali, Lämmin (punertava) tai Kylmä (sinertävä). Voit tehdä oman asetuksen valitsemalla Katselu-valikosta Katselu.

• Katselusävy

...

Voit säätää kuvan värilämpötilaa valitsemalla liukupalkin:

- R-WP, punainen, valkoinen piste
- G-WP, vihreä, valkoinen piste
- B-WP, sininen, valkoinen piste
- R-BL, punainen, mustan taso
- G-BL, vihreä, mustan taso

### 4.1.2 Kuva 3/4

### • Pixel Precise HD

Pixel Precise HD -lisäasetusten hallinta.

- HD Natural Motion

Poistaa liikkeen tärinän ja toistaa liikkeen sulavana, varsinkin elokuvissa.

### - 100 Hz LCD

Elokuvien ja urheilulähetysten liikkeet ovat äärimmäisen tarkkoja pikseleiden lyhyen vasteajan ansiosta.

- Dynaaminen kontr.

Asettaa tason, jolla TV alkaa automaattisesti parantaa yksityiskohtia kuvan tummilla, keskivaloisilla ja valoisilla alueilla.

- Dynaaminen taustavalo

...

Asettaa tason, jolla virrankulutusta voidaan vähentää himmentämällä ruudun kirkkautta. Valitse edullisin virrankulutus tai kuva, jonka kirkkaus on paras.

## 4.1.2 Kuva 4/4

- MPEG artifact vähentyminen
- Pehmentää kuvan digitaalisia siirtymiä.
- Värien parannus
- Värit ovat eloisampia, ja kirkkaiden värien yksityiskohdat näkyvät paremmin.

### • PC-tila

Säätää television ennalta määritettyyn tietokoneasetukseen, kun tietokone liitetään televisioon. • Valosensori

Säätää kuva- ja Ambilight-asetuksia huoneen valaistuksen mukaan. Ota valosensori käyttöön tai poista se käytöstä.

• Kuvaformaatti / Autom. kuvakoko -tila

Lue kohta Television käyttäminen > Television katseleminen > Kuvasuhde.

• Kuvan siirto

Mahdollistaa kuvan pystysuuntaisen siirtämisen ruudussa nuolipainikkeilla.

# 4.1.3 Ääni 1/3

Äänivalikossa voit säätää kaikkia ääniasetuksia haluamallasi tavalla.

Sulje tämä käyttöopas, paina  $\bigoplus$ -painiketta ja valitse Laitteisto > Ääni.

Valitse ja säädä asetuksia <- tai >- ja <- tai vpainikkeilla.

Ota asetus käyttöön painamalla OK-painiketta.

• Basso

Muuttaa matalia ääniä. Asetuksia muutetaan valitsemalla vastaava palkki.

• Diskantti

...

Muuttaa korkeita ääniä. Asetuksia muutetaan valitsemalla vastaava liukupalkki.

• Äänenvoimakkuus

Äänenvoimakkuuden muuttamiseen.

Jos haluat, että äänenvoimakkuuspalkki ei näy ruudussa, paina h-painiketta ja valitse Laitteisto > Asennus > Esiasetukset > Äänipalkki. Valitse Pois ja paina OKpainiketta.

# 4.1.3 Ääni 2/3

• Äänenvoimakkuus-näkövammaisille

Säätää valitun näkövammaisille tarkoitetun äänen voimakkuutta (vain Isossa-Britanniassa).

• Äänen kieli

Näyttää digitaalisista televisiokanavista kuultavat kielet.

Voit valita haluamasi ensisijaisen kielen painamalla  $\bigoplus$ painiketta ja valitsemalla Laitteisto > Asennus > Kielet > Ensisijainen ääni.

• Ääni I/II

Lähetykseen voi liittyä mahdollisuus valita jompikumpi kahdesta kielestä.

• Mono/Stereo

Jos kyseessä on stereolähetys, televisiokanavalle voi valita mono- tai stereoäänen.

• TV-kaiuttimet

...

Jos televisioon on liitetty äänijärjestelmä, voit poistaa TVkaiuttimet käytöstä.

Jos äänentoistojärjestelmäsi tukee EasyLinkiä, lue kohta Liitännät > Liitäntäasetukset > EasyLink.

Valitse Auto (EasyLink), jos haluat, että äänentoistojärjestelmä toistaa automaattisesti TV:stä tulevan äänen.

# 4.1.3 Ääni 3/3

### • Surround

Säätää television käyttämään parasta saatavilla olevaa surround-ääntä lähetyksen mukaan. Valitse Päälle tai Pois.

• Kuulokevoimakkuus

Muuttaa kuulokkeiden äänenvoimakkuutta.

Voit mykistää TV-kaiuttimet  $\mathbf{\mathcal{X}}$ -painikkeella.

• Delta-äänenvoimakkuus

Tasoittaa kanavien tai liitettyjen laitteiden väliset

äänenvoimakkuuden vaihtelut. Siirry kanavalle tai laitteeseen, jonka äänenvoimakkuuden eroja haluat tasoittaa.

• Tasapaino

Voit asettaa vasemman ja oikean kaiuttimen voimakkuustasapainon kuuntelupaikan mukaan parhaaksi.

• Autom. äänenvoimakkuus

Pienentää äkillisiä äänenvoimakkuuden eroja, joita esiintyy esimerkiksi mainosten alkaessa tai kanavaa vaihdettaessa. Valitse Päälle tai Pois.

### 4.1.4 Ambilight

Ambilight-valikossa voit säätää kaikkia Ambilightasetuksia haluamallasi tavalla.

Sulje tämä käyttöopas, paina  $\bigoplus$ -painiketta ja valitse Laitteisto > Ambilight.

Valitse ja säädä asetuksia «- tai » - ja » - tai » painikkeilla.

Ota asetus käyttöön painamalla OK-painiketta.

Lue lisää Ambilightista kohdasta Television käyttäminen > Ambilightin käyttäminen.

## 4.1.5 Tehdasasetukset

Voit palauttaa alkuperäiset tehdasasetukset.

Vain kuva-, ääni- ja Ambilight-asetukset palautetaan.

Sulje käyttöopas, paina **4** -painiketta, valitse Laitteisto > Asennus > Palauta tehdasasenn. ja paina OK-painiketta.

### 4.2.1 Järjestäminen ja nimeäminen uudelleen 1/2

Haluat ehkä järjestää tai nimetä kanavia uudelleen ensiasennuksen jälkeen. Järjestä TV-kanavat haluamaasi järjestykseen tai anna niille haluamasi nimi kanavaluettelossa.

Kun katselet televisiota, voit avata kanavaluettelon painamalla OK-painiketta. Luettelossa näkyvät televisioosi asennetut TV- ja radiokanavat.

Kun haluat järjestää tai nimetä kanavia, paina Options  $\epsilon$  painiketta ja valitse haluamasi toimenpide.

Järjestäminen uudelleen

...

Voit muuttaa kanavaluettelossa näkyvien kanavien järjestystä.

1 Aloita kanavien järjestäminen valitsemalla Options  $\epsilon$  valikosta Järjestä uudell..

2 Valitse kanava ja paina OK-painiketta.

### 4.2.1 Järjestäminen ja nimeäminen uudelleen 2/2

3 Siirrä kanava haluamaasi paikkaan nuolipainikkeilla.

4 Vahvista paikka painamalla OK-painiketta.

Voit valita toisen kanavan ja tehdä toimenpiteen uudestaan.

Lopeta järjestäminen painamalla Options  $\epsilon$  -painiketta ja valitsemalla Pois.

Nimeä uudelleen

Voit nimetä kanavia uudelleen.

1 Siirry kanavaluettelossa sen kanavan kohdalle, jonka haluat nimetä uudelleen.

2 Valitse Options  $\text{E}$  -valikosta Nimeä uudell..

3 Siirrä korostusta nuolipainikkeilla. Poista merkki painamalla Back b -painiketta. Valitse merkkejä kaukosäätimen nuolipainikkeilla samalla tavalla kuin kirjoittaessasi tekstiviestiä. Valitse erikoismerkkejä 0 numeropainikkeella. Poista kaikki teksti valitsemalla Poista.

4 Lopeta kanavien nimeäminen valitsemalla Valmis ja painamalla OK-painiketta.

### 4.2.2 Kanavien päivittäminen 1/2

Kun televisio käynnistettiin ensimmäisen kerran, siihen asennettiin kaikki kanavat.

Voit säätää television lisäämään tai poistamaan digitaalisia kanavia automaattisesti. Voit aloittaa tämän kanavien päivittämisen myös manuaalisesti.

#### Automaattinen päivitys

...

Kun haluat television päivittävän digitaaliset TVkanavat automaattisesti, jätä televisio valmiustilaan. Televisio päivittää vanhat kanavat ja tallentaa uudet kanavat päivittäin kello 6.00. Tyhjät kanavat poistetaan kanavaluettelosta.

Jos automaattinen päivitys on tehty, ruutuun ilmestyy viesti, kun televisio käynnistetään seuraavan kerran.

 $\log$ et halua viestiä ruutuun, paina  $\bigoplus$ -painiketta ja valitse Ei kohdassa Laitteisto > Asennus > Kanavan asennus > Kanavapäivitysviesti.

### 4.2.2 Kanavien päivittäminen 2/2

Jos et halua päivittää valmiustilassa, paina  $\bigoplus$ -painiketta ja valitse Ei kohdassa Laitteisto > Asennus > Kanavan asennus > Kanavapäivitys valmiustilassa.

#### Manuaalinen päivitys

Voit päivittää kanavat itse milloin tahansa painamalla  $\triangle$ painiketta, valitsemalla Laitteisto > Asennus > Kanavan asennus > Automaattinen asennus ja painamalla OKpainiketta.

Aloita päivitys valitsemalla Päivitä kanavat.

Päivitys voi kestää muutaman minuutin.

### 4.2.3 Kanavien asentaminen uudelleen

Kun televisio käynnistettiin ensimmäisen kerran, siihen asennettiin kaikki kanavat.

Voit tehdä asennuksen uudestaan ja määrittää kielen ja maan sekä asentaa kaikki saatavilla olevat TV-kanavat.

Kaikkien kanavien asentaminen uudelleen

Kun haluat asentaa kanavat uudelleen, paina  $\bigoplus$  painiketta, valitse Laitteisto > Asennus > Kanavan asennus > Automaattinen asennus ja paina OK-painiketta.

Aloita asennus valitsemalla Asenna kanavat uudelleen.

Päivitys voi kestää muutaman minuutin.

Lue löydettyjen kanavien nimeämisestä ja järjestämisestä kohdasta Laitteisto > Kanavat > Järjestäminen ja nimeäminen uudelleen.

### 4.2.4 Digitaalisen vastaanoton laatu 1/2

Jos vastaanotat digitaalisia TV-lähetyksiä (DVB) oman antennin (DVB-T) tai kaapelin kautta (DVB-C), voit tarkistaa kanavasignaalien laadun ja vahvuuden.

Jos vastaanotto on heikko, voit yrittää parantaa sitä liikuttamalla antennia. Parhaan tuloksen saat ottamalla yhteyttä ammattiasentajaan.

Kun haluat tarkistaa digitaalisen kanavan vastaanottolaadun, valitse kanava, paina  $\bigoplus$ -painiketta, valitse Laitteisto > Asennus > Kanavan asennus > Vastaanottokoe > Haku ja paina OK-painiketta.

Kanavan taajuusalue näkyy ruudussa.

...

Jos vastaanotto on heikko, voit siirtää antennia. Tarkista taajuuden signaalin laatu uudelleen valitsemalla Haku ja painamalla OK-painiketta.

### 4.2.4 Digitaalisen vastaanoton laatu 2/2

Voit syöttää tietyn digitaalisen taajuuden myös itse.

Valitse taajuus, aseta nuolet numeron kohdalle  $\blacktriangleright$ - ja «-painikkeilla ja muuta numeroa ▲ - ja v-painikkeilla. Tarkista taajuuden laatu valitsemalla Haku.

Jos vastaanottimesi toimii kaapeliverkossa, valittavissa ovat toiminnot Symbolinopeustila ja Symbolinopeus.

Valitse Symbolinopeustilaksi Auto, ellet ole saanut kaapeliyhtiöltä tiettyä symbolinopeuden arvoa. Voit näppäillä saamasi arvon Symbolinopeus-kenttään numeronäppäimillä.

### 4.2.5 Analogisten kanavien manuaalinen asennus 1/2

...

Analogiset televisiokanavat voidaan virittää yksitellen manuaalisesti.

Aloita analogisten kanavien manuaalinen asennus painamalla h-painiketta ja valitsemalla Laitteisto > Asennus > Kanavan asennus > Analog.: Manuaalinen asennus.

Seuraa valikon vaiheita.

Voit toistaa vaiheet, kunnes kaikki analogiset televisiokanavat on asennettu.

1 Järjestelmä — Jos sinulla on oma antenni, valitse se maa tai alue, jolta televisiokanava lähetetään. Jos vastanottimesi toimii kaapeliverkossa, maa tai alue tarvitsee valita vain kerran.

2 Etsi kanava — Analogisen TV-kanavan haku. Haku alkaa automaattisesti, mutta voit syöttää taajuuden manuaalisesti. Jos kanavan vastaanotto on huono, tee uusi haku valitsemalla Haku. Jos haluat tallentaa kyseisen TVkanavan, valitse Valmis ja paina OK-painiketta.

### 4.2.5 Analogisten kanavien manuaalinen asennus 2/2

3 Hienosäätö — Säädä löydetyn kanavan taajuutta ▲- ja v-painikkeilla. Kun hienosäätö on valmis, valitse Valmis.

4 Muistiin – Löydetty kanava voidaan tallentaa oletusnumerolla valitsemalla Tallenna nykyinen kanava tai uudella numerolla valitsemalla Tallenna uutena kanavana.

### 4.2.6 Analogisten kanavien hienosäätö

Jos analogisen kanavan vastaanottolaatu on huono, voit yrittää kanavan hienosäätöä.

Aloita analogisten kanavien hienosäätö painamalla  $\triangle$ painiketta ja valitsemalla Laitteisto > Asennus > Kanavan asennus > Analog.: Manuaalinen asennus > Hienosäätö.

Säädä kanavan taajuutta ▲ - ja v-painikkeilla. Kun hienosäätö on valmis, valitse Valmis.

Voit tallentaa hienosäädetyn kanavan oletusnumerolla valitsemalla Tallenna nykyinen kanava tai uudella numerolla valitsemalla Tallenna uutena kanavana.

### 4.2.7 DVB-T tai DVB-C

Jos maassasi lähetetään sekä DVB-T- että DVB-C-lähetyksiä, ja tämä televisio on valmistettu vastaanottamaan sekä maasi DVB-T- että DVB-Clähetyksiä, sinun on valittava DVB-T tai DVB-C ennen TVkanavien asentamista.

Valitse DVB-T- tai DVB-C-vastaanotto painamalla  $\triangle$ painiketta ja valitsemalla Laitteisto > Asennus > Kanavan asennus > Antenni/kaapeli DVB.

Valitse DVB-T-asennus valitsemalla Antenni.

Valitse DVB-C-asennus valitsemalla Kaapeli.

#### DVB-C-kanavien asennus

Kaikki DVB-C TV -asetukset on määritetty automaattisiksi, mutta DVB-C-verkko saattaa tarvita joitain asetuksia kaapeliyhtiöltä. Syötä nämä asetukset tai arvot, kun laite kysyy niitä.

Voit asentaa TV:n sekä DVB-T- että DVB-C-vastaanottoa varten. Sinun täytyy tällöin tehdä kanavien asennus kaksi kertaa. Tee asennus ensin siten, että valittuna on Antenni, sitten Kaapeli-valinnalla. Kanavaluettelossa näkyvät tämän jälkeen sekä DVB-T- että DVB-C-TV-kanavat.

### 4.2.8 Kellon asetukset

Joidenkin maiden digitaaliset TV-lähetykset eivät lähetä UTC (Coordinated Universal Time) -tietoja. Tällöin talvija kesäajan vaihtelua ei huomioida automaattisesti. Voit korjata kellonajan kellon asetuksissa.

Jos kellonaika näkyy väärin TV-ruudussa, paina  $\bigoplus$ painiketta, valitse Laitteisto > Asennus > Kello > Kellon automatiikka > Manuaalinen.

Valitse Talviaika/Kesäaika-valikosta Talviaika tai Kesäaika voimassa olevan ajan mukaisesti.

### 4.3.1 Verkon hyödyt

PC-verkko

Kun televisio on liitetty tietokoneverkkoosi, voit katsoa kuvia ja toistaa musiikkia ja elokuvia tietokoneesta tai verkossa olevasta muistilaitteesta.

Kun verkko on asennettu, voit tarkastella tietokoneen sisältöä valitsemalla aloitusvalikosta Selaa PC-verkkoa.

#### Net-TV

Kun televisio on liitetty tietokoneeseen, joka on yhteydessä verkkoon, voit liittää televisiosi Net-TV:hen. Net-TV:n aloitussivu tarjoaa valikoiman elokuvia, kuvia, musiikkia, tietoviihdettä, pelejä ja paljon muuta suoraan televisioruutuusi.

Kun verkko on asennettu, avaa Net-TV:n aloitussivu valitsemalla aloitusvalikosta Selaa Net-TV:tä tai painamalla kaukosäätimen Net TV-painiketta.

### 4.3.2 Vaatimukset 1/2

...

Jotta televisio voidaan liittää tietokoneverkkoon ja internetiin, tietokoneverkossa on oltava reititin. Reitittimen asetukseksi täytyy valita DHCP käytössä.

Jotta Net-TV toimisi, televisio täytyy liitää reitittimeen, jolla on nopea internet-yhteys.

Reitittimen liittäminen televisioon edellyttää verkkokaapelia (Ethernet).

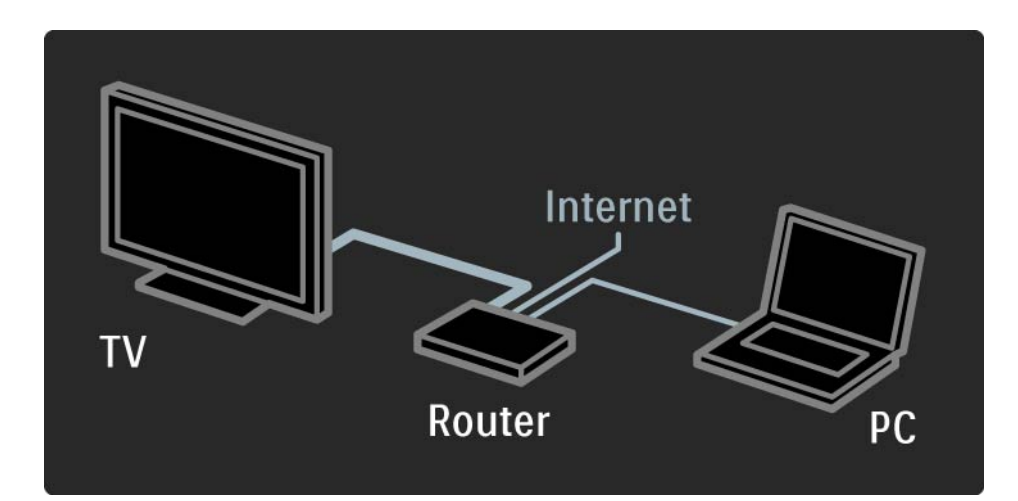

### 4.3.2 Vaatimukset 2/2

Tietokoneverkko-ominaisuus on DLNA 1.0 -sertifioitu.

Tietokoneesi käyttöjärjestelmä voi olla Microsoft Windows XP tai Vista,

Intel Mac OSX tai Linux.

Jotta voit jakaa tietokonesisältöä televisiollasi, tietokoneessasi on oltava mediapalvelinohjelmiston uusi versio.

Windows Media Player 11 tai vastaava.

Joidenkin mediapalvelinohjelmistojen asetukseksi täytyy valita tiedostojen jakaminen television kanssa.

Luettelo tuetuista mediapalvelinohjelmistoista on kohdassa Tekniset tiedot > Multimedia.

## 4.3.3 Langallinen asennus

Ruudussa näkyvä ohjattu toiminto auttaa kiinteän verkon asennuksessa.

Liitä reititin televisioon verkkokaapelilla ja kytke reitittimeen virta, ennen kuin aloitat verkon asentamisen.

Kun aloitat langallisen verkon asentamisen, sulje käyttöopas, paina  $\triangle$ -painiketta, valitse Laitteisto > Asennus > Verkko > Verkkoasennus ja paina OK-painiketta.

Noudata ruudulla annettuja ohjeita.

Televisio etsii verkkoyhteyttä jatkuvasti.

Hyväksy kysyttäessä käyttöoikeussopimus.

Tuorein käyttöoikeussopimus on osoitteessa www.philips.com.

### 4.3.4 Verkkoasetukset

Reitittimeen liittämistä varten tarvittavat TV:n verkkoasetukset ovat standardinmukaiset ja säädetty automaattisiksi. Tämä takaa helpon liittämisen mihin tahansa saatavilla olevaan verkkoon.

Jos verkkoyhteydessä ilmenee ongelmia, voit määrittää asetukset vastaamaan paremmin kotiverkkoasi.

Kysy tarvittaessa apua henkilöltä, jolla on tietoa verkkoasetuksista.

Määritä verkkoasetuksia painamalla  $\bigoplus$ -painiketta ja valitsemalla Laitteisto > Asennus > Verkko > Verkon toiminta ja/tai … > IP-konfiguraatio.

# 4.3.5 Mediapalvelimen asetukset

Mediapalvelimet on määritettävä jakamaan tiedostoja ja kansioita.

Määritä palvelin seuraavien ohjeiden mukaisesti.

#### Windows Media Player v11 Windows Vista järjestelmässä

#### Verkkojakamisen määrittäminen

Valitse Windows Media Player -soittimen valikosta Library (Kirjasto) ja valitse Media sharing (Median jakaminen).

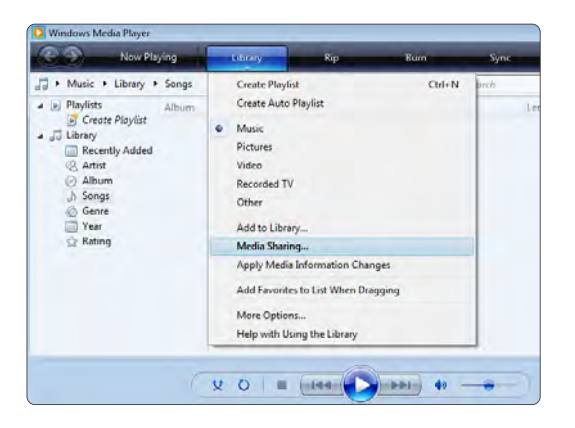

Valitse Media Sharing (Median jakaminen) -ikkunassa Share my media (Jaa media) -ruutu. Napsauta OK-painiketta.

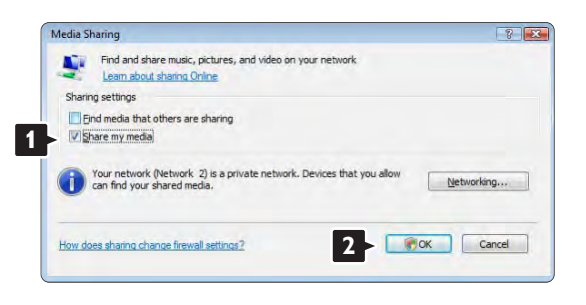

Jos verkkoyhteyttä ei löydy, etkä voi valita tätä ruutua, napsauta Networking (Verkko) -painiketta, joka avaa Network and Sharing Center (Verkko- ja jakamiskeskus) -ikkunan,…

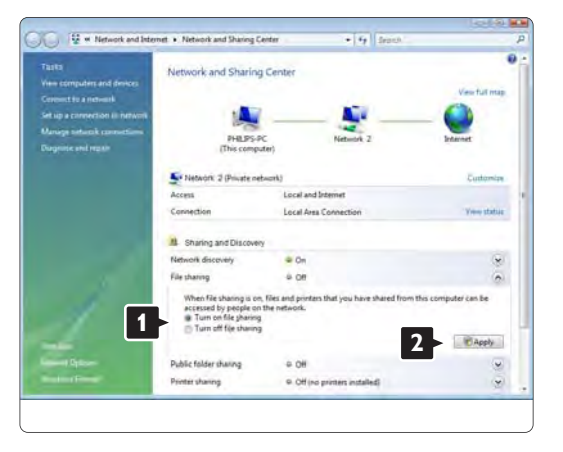

Määritä Network discovery (Verkon etsiminen) asetukseksi On (Käytössä). Määritä File sharing (Tiedostojen jakaminen) -asetukseksi On (Käytössä). Siirry takaisin Windows Media Player -ohjelman Media Sharing (Median jakaminen) -ikkunaan ja valitse Share my media (Jaa media) -ruutu. Napsauta OK-painiketta.

Kun TV on liitetty tietokoneeseen reitittimen kautta ja kaikkiin laitteisiin on kytketty virta, Media sharing (Median jakaminen) -ikkunassa TV on Unknown Device (tuntematon laite). Valitse laite ja napsauta Allow (Salli) -painiketta.

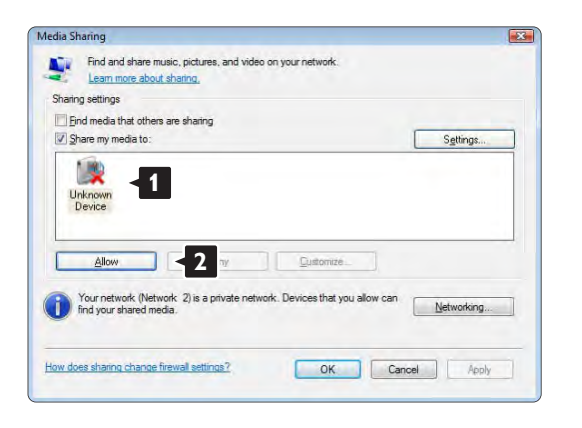

Voit avata Settings (Asetukset) -ikkunan ja muuttaa tiettyjä jakamisasetuksia.

Kun laitteen kuvakkeen (TV) vieressä on vihreä valintamerkki, napsauta OK-painiketta.

Kansioiden määrittäminen jaettaviksi

Valitse Windows Media Player -soittimen valikosta Library (Kirjasto) ja valitse Add to Library (Lisää kirjastoon).

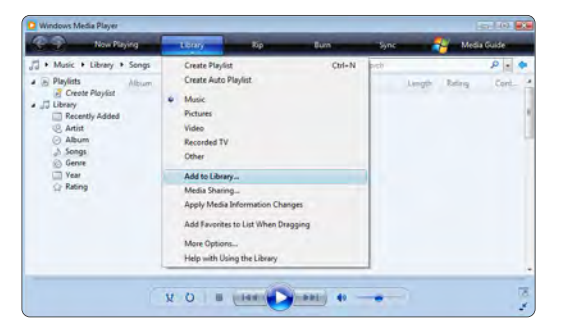

Valitse Add To Library (Lisää kirjastoon) -ikkunassa My folders and those of others that I can access (Omat kansiot ja muiden kansiot, joita voin käyttää) ja napsauta Advanced Options (Lisäasetukset) painiketta.

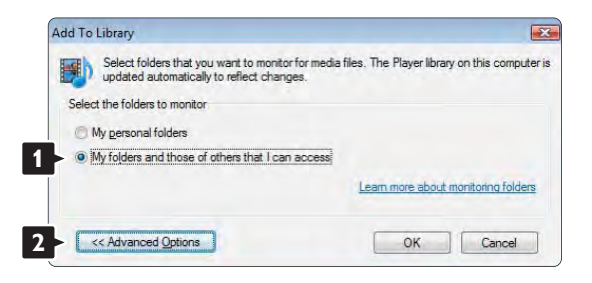

Voit lisätä avatussa Advanced Options (Lisäasetukset) -ikkunassa olevaan luetteloon jaettavat kansiot. Napsauta Add (Lisää) -painiketta.

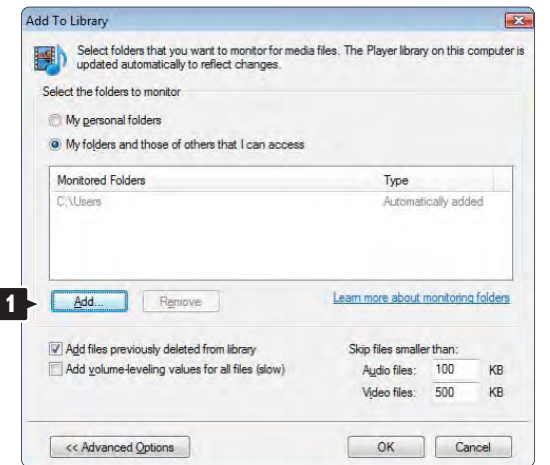

Valitse Add Folder (Lisää kansio) -ikkunassa musiikkikuva- tai videokansio, jonka haluat jakaa muiden laitteiden (TV:n) kanssa. Napsauta OK-painiketta.

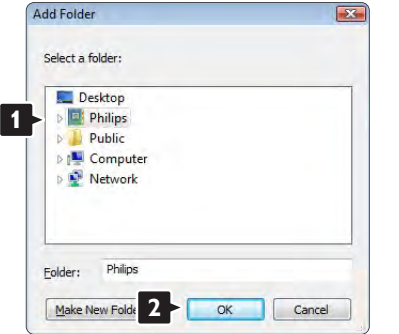

Lisätty kansio näkyy Add To Library (Lisää kirjastoon) ikkunassa. Voit lisätä muitakin jaettavia kansioita. Lisää tiedostoja kirjastoon napsauttamalla OKpainiketta.

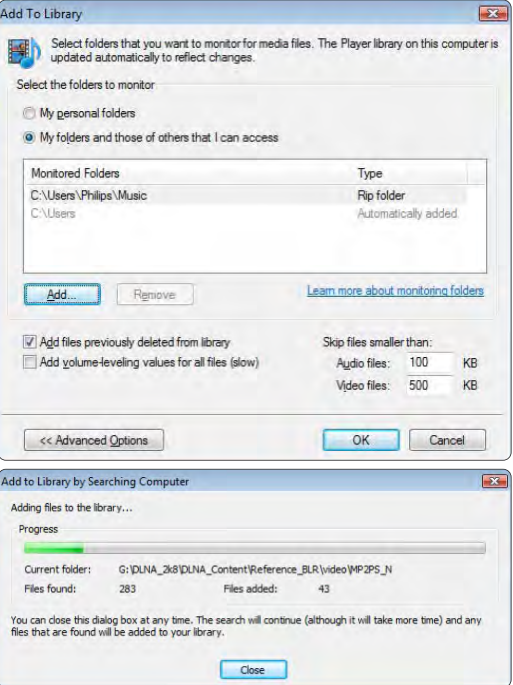

Nyt musiikin, kuvien ja videoiden toistaminen TV:ssä voi alkaa.
### Windows Media Player v11 Windows XP järjestelmässä

### Verkkojakamisen määrittäminen

Valitse Windows Media Player -soittimen valikosta Library (Kirjasto) ja valitse Media sharing... (Median jakaminen...).

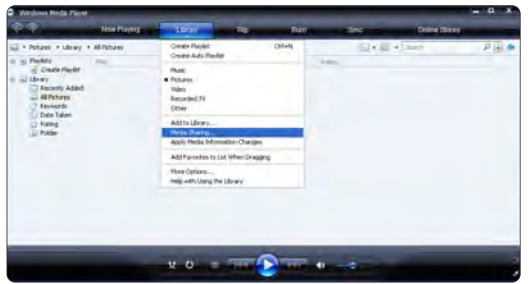

Valitse Media Sharing (Median jakaminen) -ikkunassa Share my media (Jaa media) -ruutu.

Kun TV on liitetty tietokoneeseen reitittimen kautta ja kaikkiin laitteisiin on kytketty virta, Media sharing (Median jakaminen) -ikkunassa TV on Unknown Device (tuntematon laite). Valitse laite ja napsauta Allow (Salli) -painiketta.

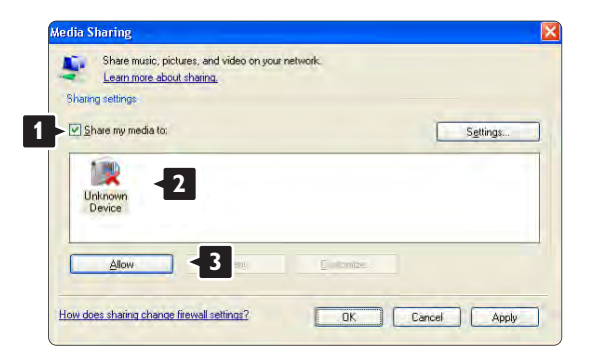

Voit avata Settings (Asetukset) -ikkunan ja muuttaa tiettyjä jakamisasetuksia. Kun laitteen kuvakkeen (TV) vieressä on vihreä valintamerkki, napsauta OK-painiketta.

### Kansioiden määrittäminen jaettaviksi

Valitse Windows Media Player -soittimen valikosta Library (Kirjasto) ja valitse Add to Library (Lisää kirjastoon).

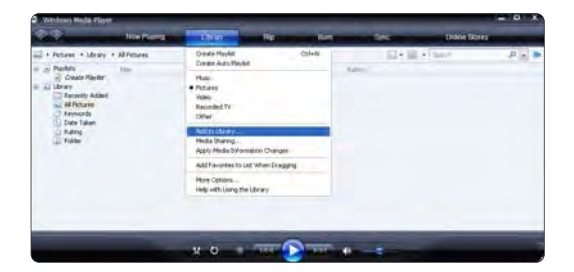

Valitse Add To Library (Lisää kirjastoon) -ikkunassa My folders and those of others that I can access (Omat kansiot ja muiden kansiot, joita voin käyttää) ja napsauta Advanced Options (Lisäasetukset) painiketta.

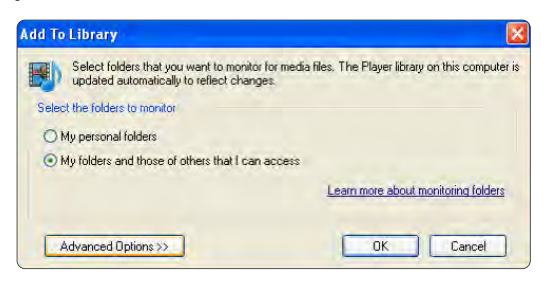

Voit lisätä avatussa Advanced Options (Lisäasetukset) -ikkunassa olevaan luetteloon jaettavat kansiot. Napsauta Add (Lisää) -painiketta.

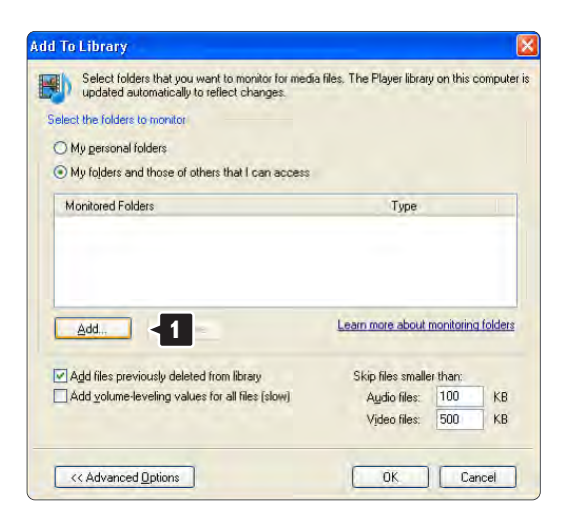

Valitse Add Folder (Lisää kansio) -ikkunassa musiikki- , kuva- tai videokansio, jonka haluat jakaa muiden laitteiden (TV:n) kanssa. Napsauta OK-painiketta.

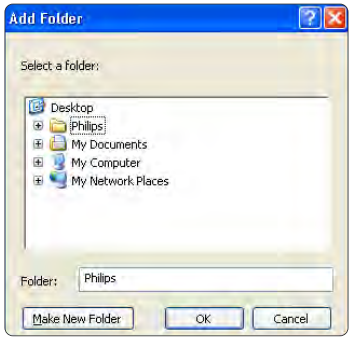

Lisätty kansio näkyy Add To Library (Lisää kirjastoon) ikkunassa. Voit lisätä muitakin jaettavia kansioita. Lisää tiedostoja kirjastoon napsauttamalla OKpainiketta.

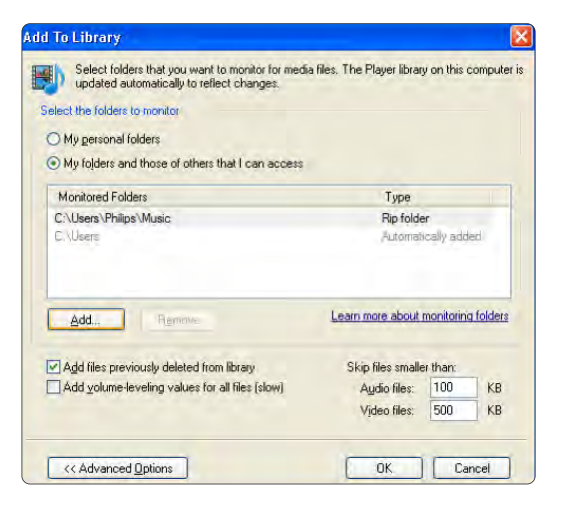

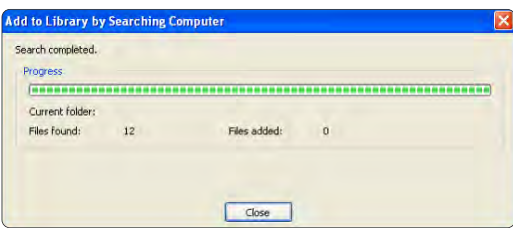

Nyt musiikin, kuvien ja videoiden toistaminen TV:ssä voi alkaa.

### TVersity v.0.9.10.3 Windows XP -järjestelmässä

### Verkkojakamisen määrittäminen

Napsauta Settings (Asetukset) -välilehteä ja sitten Start Sharing (Aloita jakaminen) -painiketta.

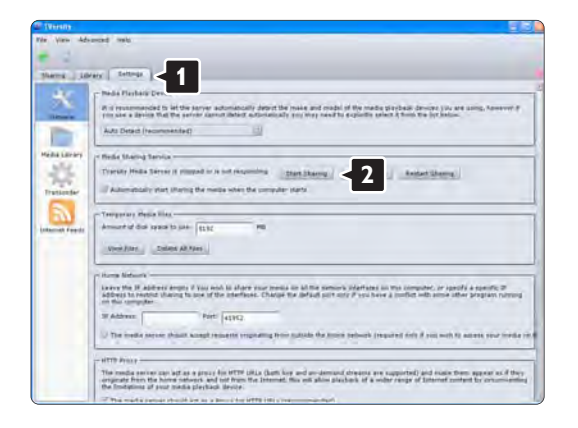

Ponnahdusikkuna ilmoittaa mediapalvelimen toiminnan alkaneen. Napsauta OK-painiketta.

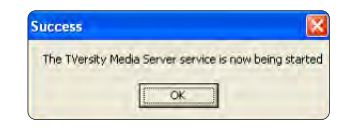

### Napsauta Sharing (Jakaminen) -välilehteä.

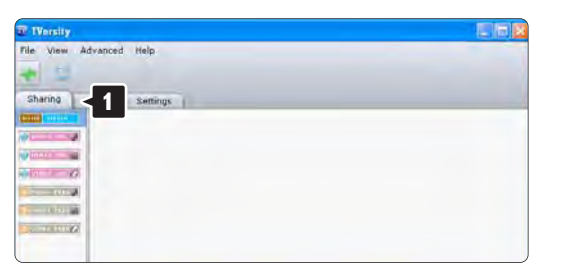

#### Kansioiden määrittäminen jaettaviksi

Napsauta vihreää plus-merkkiä ja valitse Add folder... (Lisää kansio...)

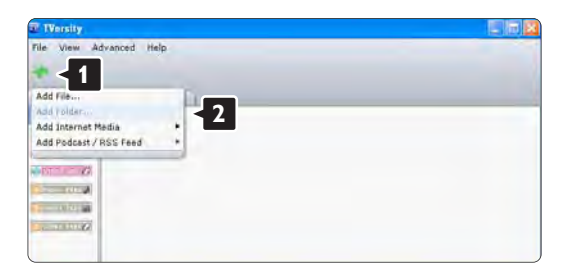

#### Napsauta Add media (Lisää mediaa) ponnahdusikkunassa Browse (Selaa) -painiketta.

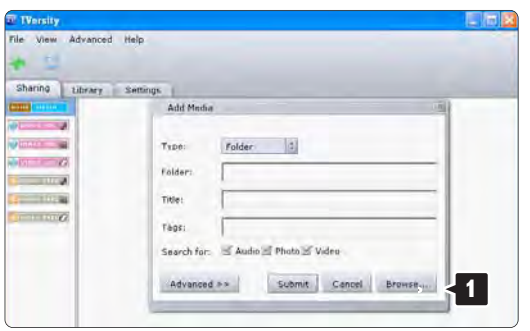

Valitse Browse for Folder (Selaa kansioita) -ikkunassa jaettava kansio, jossa on musiikkia, kuvia tai videoita. Napsauta OK-painiketta.

Nyt musiikin, kuvien ja videoiden toistaminen TV:ssä voi alkaa.

### Twonky Media v4.4.2 Macintosh OS X -järjestelmässä

### Verkkojakamisen määrittäminen

Valitse Twonky Media -ohjelmassa Basic Setup > First steps (Perusasetukset > Aloitus). Tässä ikkunassa voit muuttaa TV:ssä näkyvän palvelinnimen.

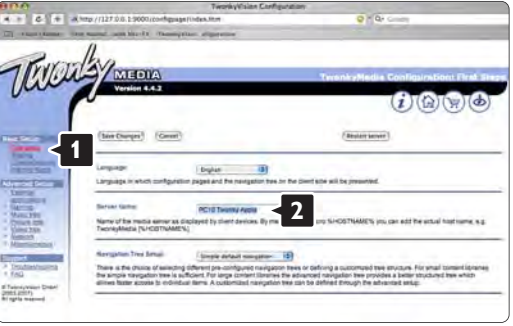

Valitse Basic Setup > Clients/Security (Perusasetukset > (Asiakkaat/Suojaus). Valitse ruutu Enable sharing for new clients automatically (Salli uusille asiakkaille jakaminen automaattisesti).

### Kansioiden määrittäminen jaettaviksi

Valitse Basic Setup > Sharing (Perusasetukset > Jakaminen).

Jotkin Content Locations (Sisältökohteet) voivat olla jo automaattisesti määritettyjä. Lisää verkossa jaettava kansio valitsemalla Browse (Selaa) -painike.

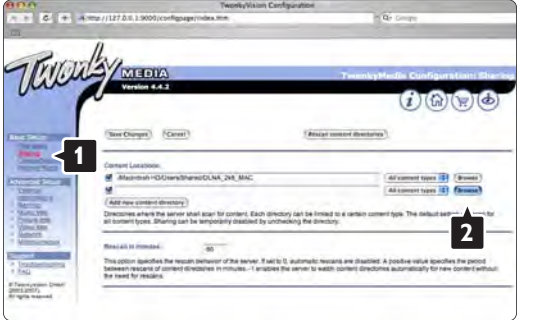

Valitse sinisessä ruudussa kovalevyn nimi ja etsi kansio, jossa muiden laitteiden (TV) kanssa jaettava musiikki, kuvat tai videot ovat.

Valitse jaettava kansio Select (Valitse) -painikkeella. Valitse Save Changes (Tallenna muutokset).

Valitse sitten Rescan content directories (Etsi uudelleen sisältöhakemistoista). Joissakin tapauksissa kaikki tiedostot ja kansiot eivät ole käytettävissä.

Varmista kaiken toimivuus valitsemalla Support > Troubleshooting (Tuki > Vianmääritys) ja sitten Rebuild database (Muodosta tietokanta uudelleen). Tämä voi kestää jonkin aikaa.

Nyt musiikin, kuvien ja videoiden toistaminen TV:ssä voi alkaa.

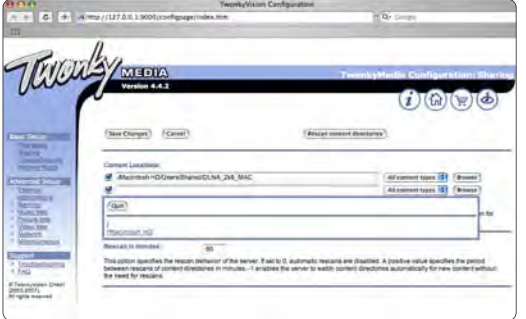

### 4.4.1 Internetistä

Television ohjelmisto saattaa olla joskus tarpeen päivittää. Jos televisio on yhteydessä reitittimeen, joka on yhteydessä internetiin, voit hakea päivitykset suoraan internetistä. Tarvitset tätä varten laajakaistayhteyden.

Sulje tämä käyttöopas, paina  $\bigoplus$ -painiketta, valitse Laitteisto > Ohjelmiston päivitys > Päivitä nyt ja paina OKpainiketta.

Valitse Internet ja paina OK-painiketta.

Noudata ruudulla annettuja ohjeita.

Kun päivitys on valmis, televisio sammuu ja käynnistyy uudestaan automaattisesti. Odota, kunnes televisio käynnistyy. Älä kytke virtaa television virtapainikkeella  $\bigcirc$ .

Jos televisio on yhteydessä internetiin, ruudussa näkyy käynnistymisen jälkeen viesti saatavilla olevista uusista ohjelmistoista.

# 4.4.2 USB-muistilaitteella 1/3

Television ohjelmisto saattaa olla joskus tarpeen päivittää. Aloita ohjelmistopäivitys televisiosta. Lataa sitten TVohjelmisto internetistä tietokoneeseesi. Siirrä ohjelmisto tietokoneesta televisioon USB-muistilaitteella.

Valmistelutoimet

...

Tarvitset tietokoneen, jossa on laajakaistayhteys. Tarvitset USB-muistilaitteen, jossa on 256 Mt tyhjää tilaa. Varmista, ettei muistilaitteen kirjoitussuojaus ole käytössä. Kaikki USB-muistilaitteet eivät toimi television kanssa.

# 4.4.2 USB-muistilaitteella 2/3

1 Tunnistus

Sulje tämä käyttöopas, paina  $\bigoplus$ -painiketta, valitse Laitteisto > Ohjelmiston päivitys > Päivitä nyt ja paina OKpainiketta.

Valitse USB ja paina OK-painiketta.

Noudata näyttöön tulevia ohjeita.

Televisio pyytää asettamaan USB-muistilaitteen television sivussa olevaan USB-liittimeen.

2 Lataaminen tietokoneesta USB-laitteeseen

...

Kun TV:n tunnistetiedosto on ladattu USBmuistilaitteeseen, liitä USB-laite tietokoneeseen, joka on yhteydessä internetiin. Etsi USB-muistilaitteesta tiedosto update.htm ja kaksoisnapsauta sitä. Valitse Lähetä ID. Jos uusi ohjelmisto on saatavilla, se latautuu USB-laitteeseen.

# 4.4.2 USB-muistilaitteella 3/3

3 Lataaminen USB:ltä televisioon

Liitä USB-muistilaite televisioon. Aloita TV-ohjelmiston päivitys ruudussa annettujen ohjeiden mukaisesti. Televisiosta katkeaa virta 10 sekunniksi ja kytkeytyy uudelleen. Odota.

Älä:

- käytä kaukosäädintä
- poista USB-muistilaitetta TV:stä ohjelmiston päivityksen aikana.

Jos päivityksen aikana on sähkökatkos, älä poista USBmuistilaitetta televisiosta. Kun sähköt palaavat, päivitys jatkuu.

Päivityksen päätyttyä ruutuun ilmestyy ilmoitus Operation successful (Toimenpide onnistui). Irrota USB-laite ja paina kaukosäätimen (<sup>j</sup>) - painiketta.

Älä:

- paina  $\bigcirc$ -painiketta kahdesti
- käytä television  $\bigcup$ -kytkintä

Televisiosta katkeaa virta (10 sekunniksi) ja kytkeytyy uudelleen. Odota.

Television ohjelmistopäivitys on valmis.

Voit käyttää televisiota.

### 5.1.1 Virtajohto

Varmista, että virtajohto on liitetty kunnolla televisioon. Varmista, että pistorasiaan liitettyyn pistokkeeseen pääsee aina käsiksi.

Irrota virtajohto aina vetämällä pistokkeesta, ei johdosta.

Vaikka tämä televisio kuluttaa valmiustilassa erittäin vähän energiaa, voit säästää energiaa irrottamalla virtapistokkeen pistorasiasta, jos televisio on käyttämättä pitkään.

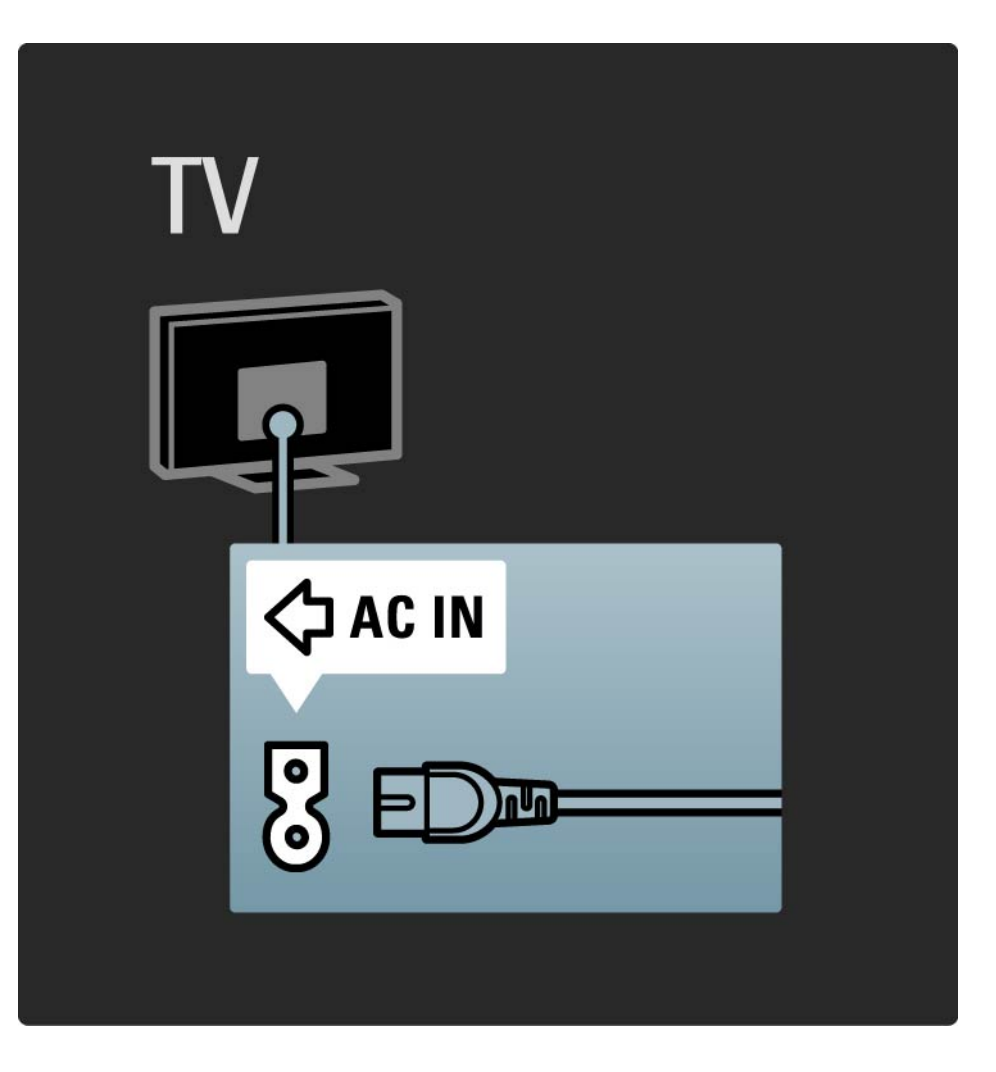

## 5.1.2 Antennijohto

Etsi television takaosasta antenniliitäntä. Liitä antennikaapeli tukevasti antenniliitäntään  $\neg\neg$ .

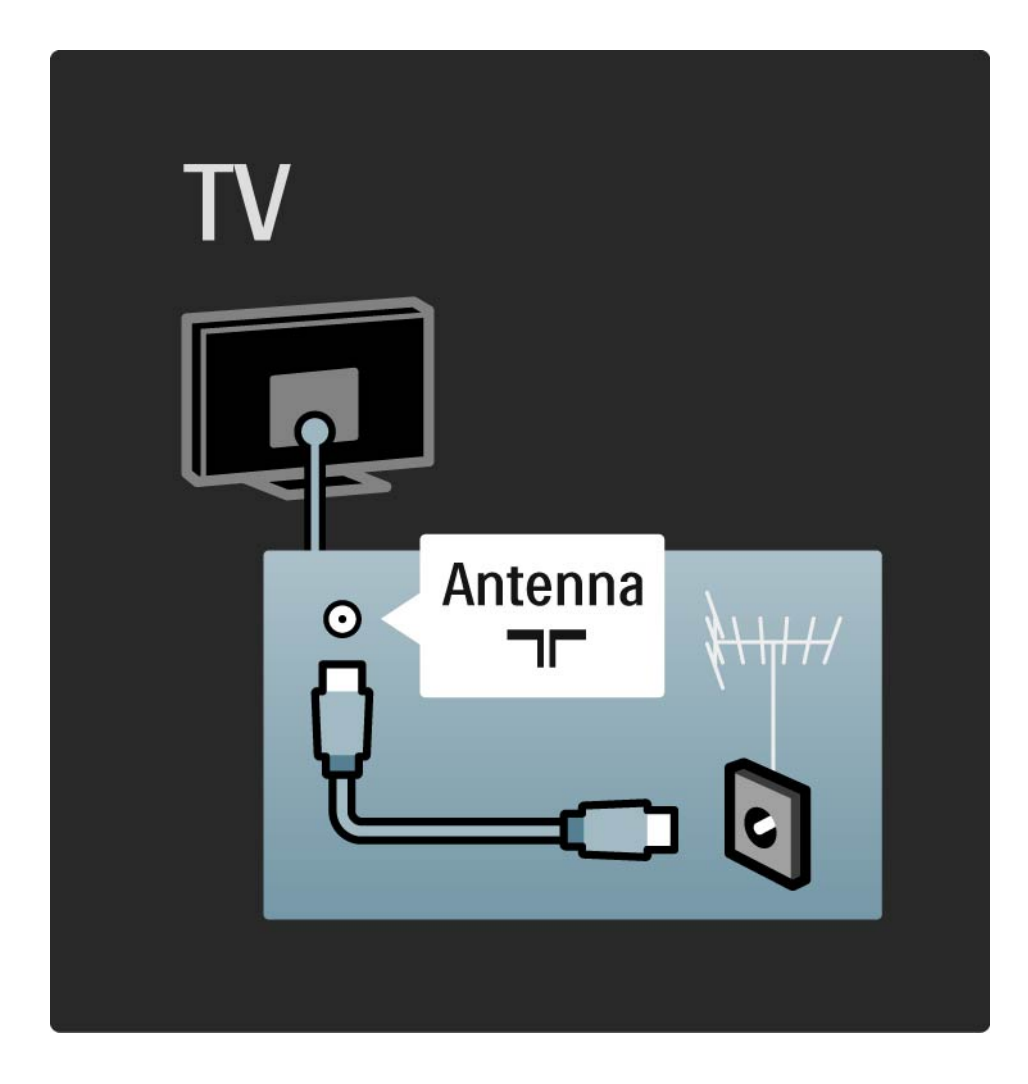

### 5.2.1 Kaapelin laatu

Ennen kuin liität laitteita televisioon, tarkista, mitä liitäntöjä laitteessa on. Varmista, että käytössä on mahdollisimman laadukas liitin. Hyvät kaapelit takaavat hyvän kuvan ja äänen siirron.

Tässä luvussa kuvattuja liitäntöjä suositellaan käytettäväksi useimmissa tapauksissa. Myös muut ratkaisut ovat mahdollisia.

Lue lisää tietyistä kaapelityypeistä ja saatavilla olevista liittimistä kohdasta Kaapeleista > HDMI eteenpäin.

#### Lisää laitteet

Kun laite on liitetty televisioon, lisää kyseinen laite aina kohdaksi aloitusvalikkoon. Kun kohta on aloitusvalikossa, voit liittää television helposti laitteeseen.

Lisää uusi laite painamalla  $\bigoplus$ -painiketta ja valitsemalla Lisää laitteet. Seuraa näyttöön tulevia ohjeita.

# 5.2.2 HDMI 1/2

...

HDMI-liitännällä saadaan paras kuvan ja äänen laatu.

Video- ja äänisignaalit käyttävät samaa HDMI-kaapelia.

HDMI-liitäntä sopii teräväpiirtotelevision signaaleihin.

HDMI-kaapeli siirtää kuva- ja äänisignaaleja vain yhteen suuntaan toisin kuin Scart-kaapeli.

Älä käytä yli 5 metrin pituista HDMI-kaapelia.

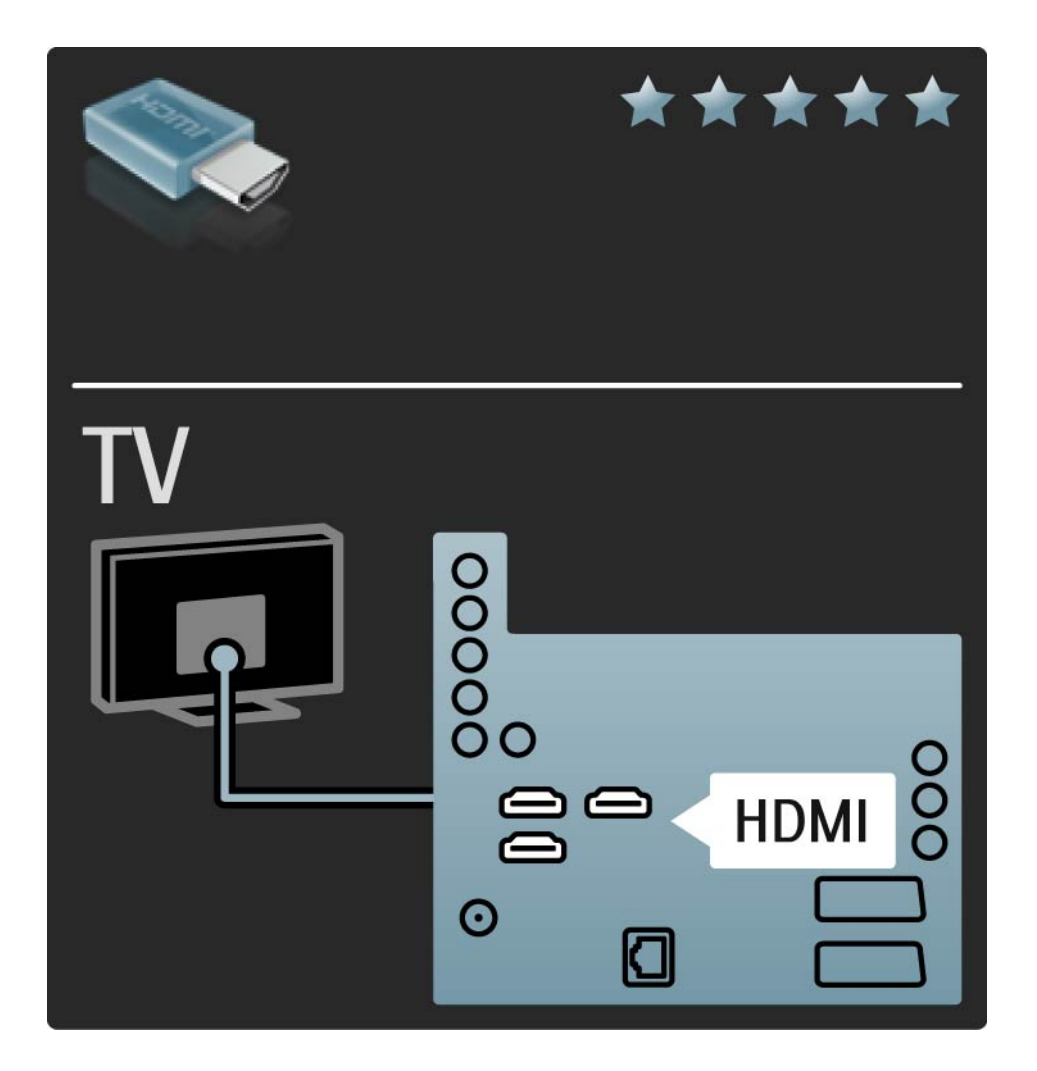

# 5.2.2 HDMI 2/2

HDMI tukee HDCP:tä (High-bandwidth Digital Contents Protection). HDCP on HD-sisältöön (DVD- tai Blu-ray-levy) sisältyvä kopiosuojaussignaali.

### DVI–HDMI

Käytä DVI–HDMI-sovitinta, koska laitteessa on ainoastaan DVI-liitäntä. Käytä yhtä HDMI-liitäntää ja liitä ääntä varten Audio L/R -kaapeli television taustapuolella oleviin vasempaan ja oikeaan Audio In -liitäntään ja HDMI/DVIminiliitäntään.

EasyLink

HDMI ja EasyLink helpottavat liitettyjen laitteiden käyttöä, mikäli laitteet ovat HDMI CEC -standardin mukaisia.

Lue kohta Liitännät > Liitäntäasetukset > EasyLink HDMI-CEC.

## 5.2.3 YPbPr — Komponenttivideo

Käytä komponenttivideo YPbPr -liitäntää yhdessä Audio L/ R -liitännän kanssa ääntä varten.

Yhdistä YPbPr-liitäntöihin vastaavanväriset kaapelin liittimet. YPbPr sopii teräväpiirtotelevision signaaleihin.

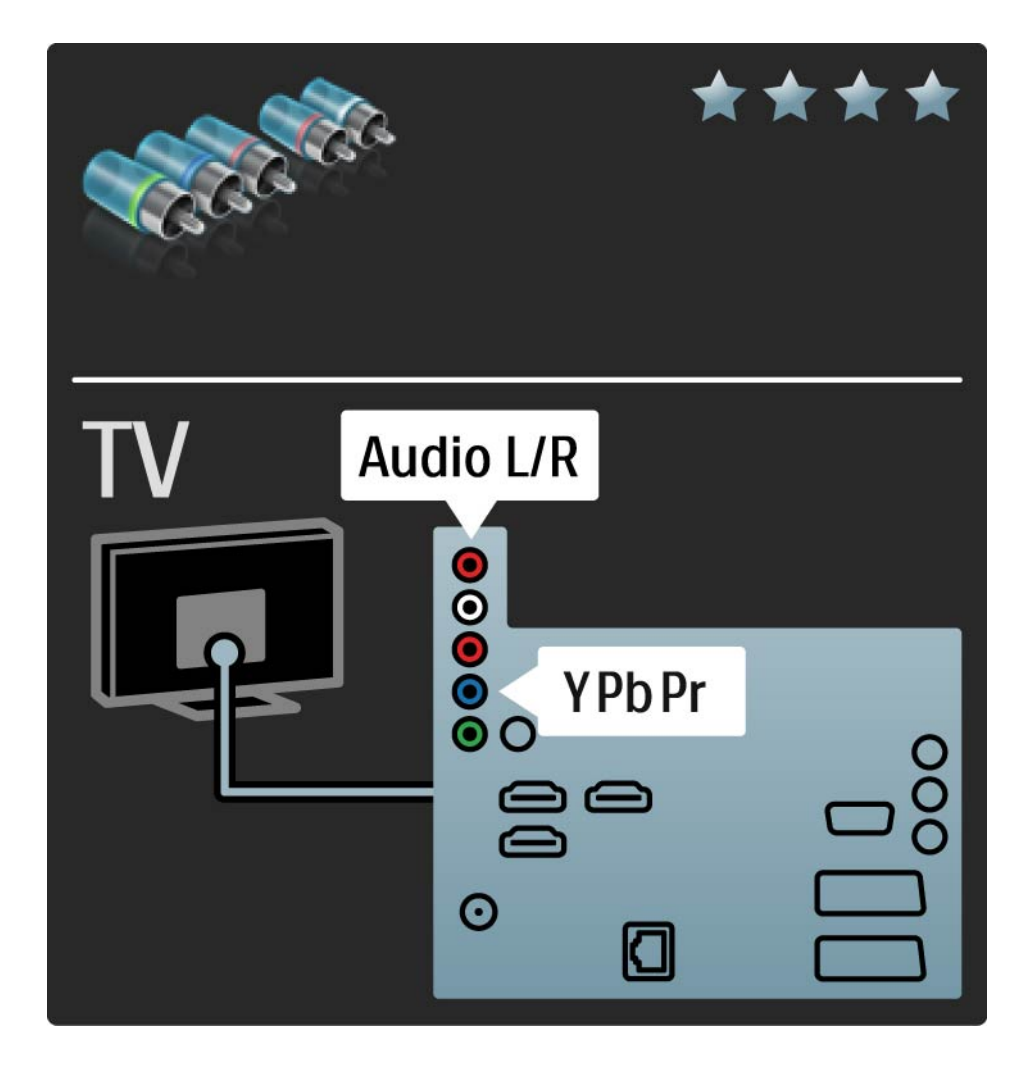

## 5.2.4 Scart

Scart-kaapeli välittää sekä video- että äänisignaaleja. Scart-liittimet välittävät RGB-videosignaaleja, mutta eivät sovi teräväpiirtotelevision signaaleille.

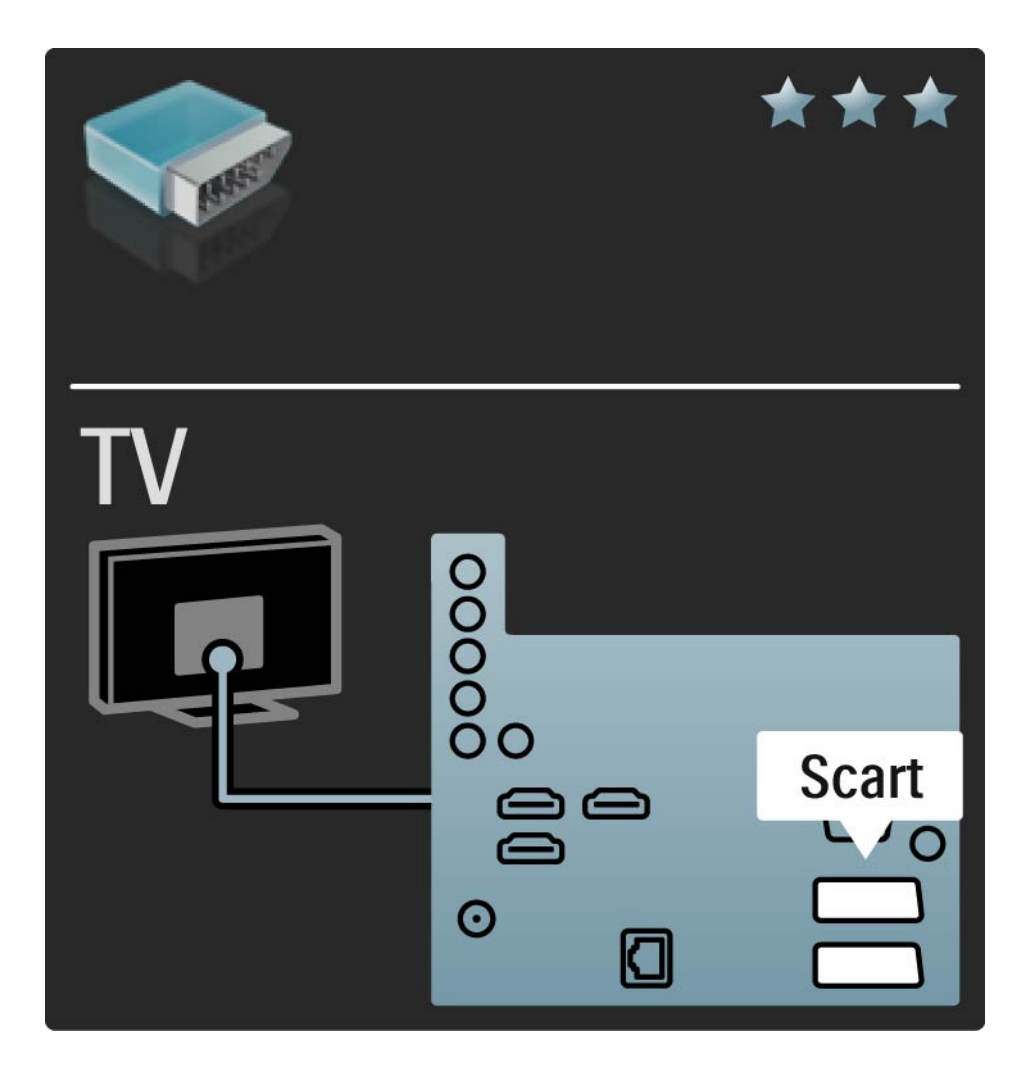

## 5.2.5 S-Video

Käytä S-video- ja Audio L/R (RCA) -kaapeleita yhdessä.

Yhdistä audioliitäntöihin vastaavanväriset kaapelin liittimet.

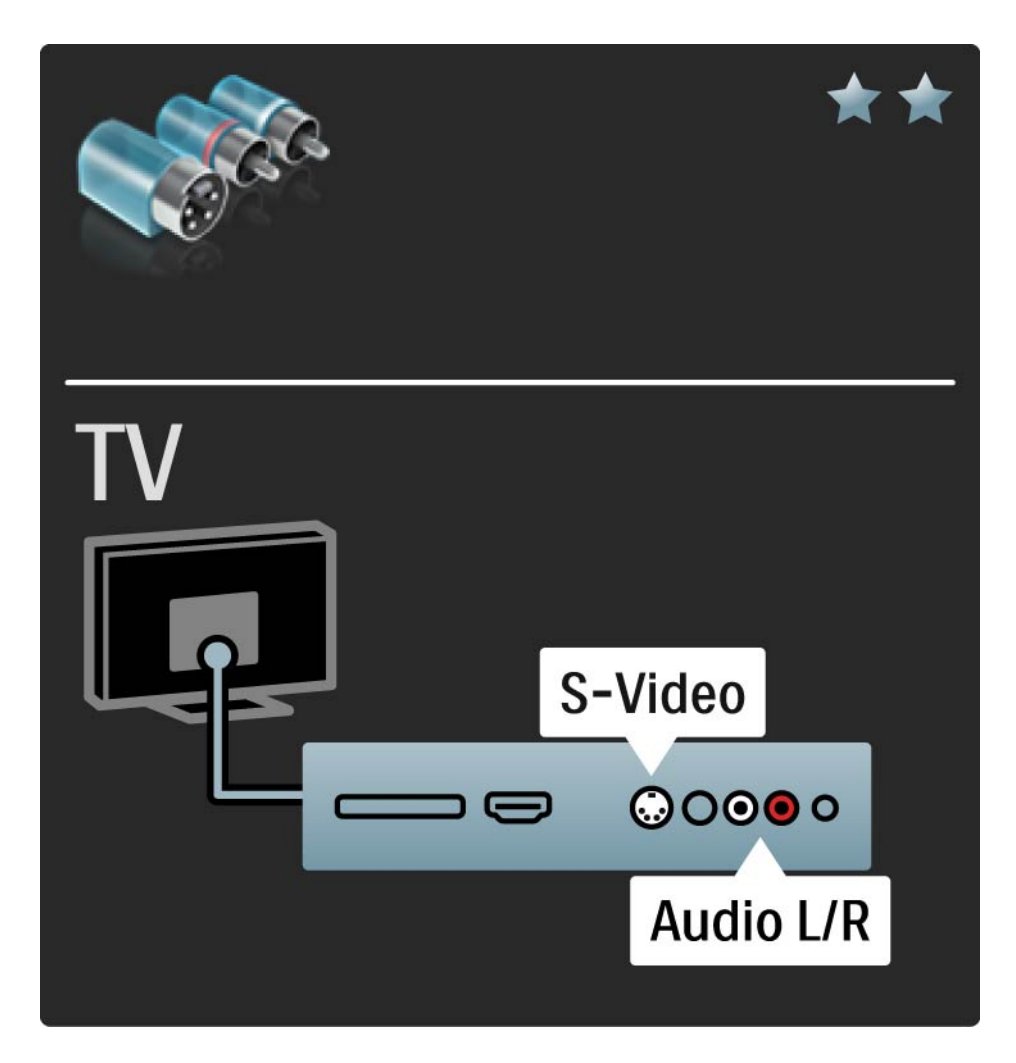

# 5.2.6 Video

Käytä video (RCA)- ja Audio L/R (RCA) -kaapeleita yhdessä.

Yhdistä audioliitäntöihin vastaavanväriset kaapelin liittimet.

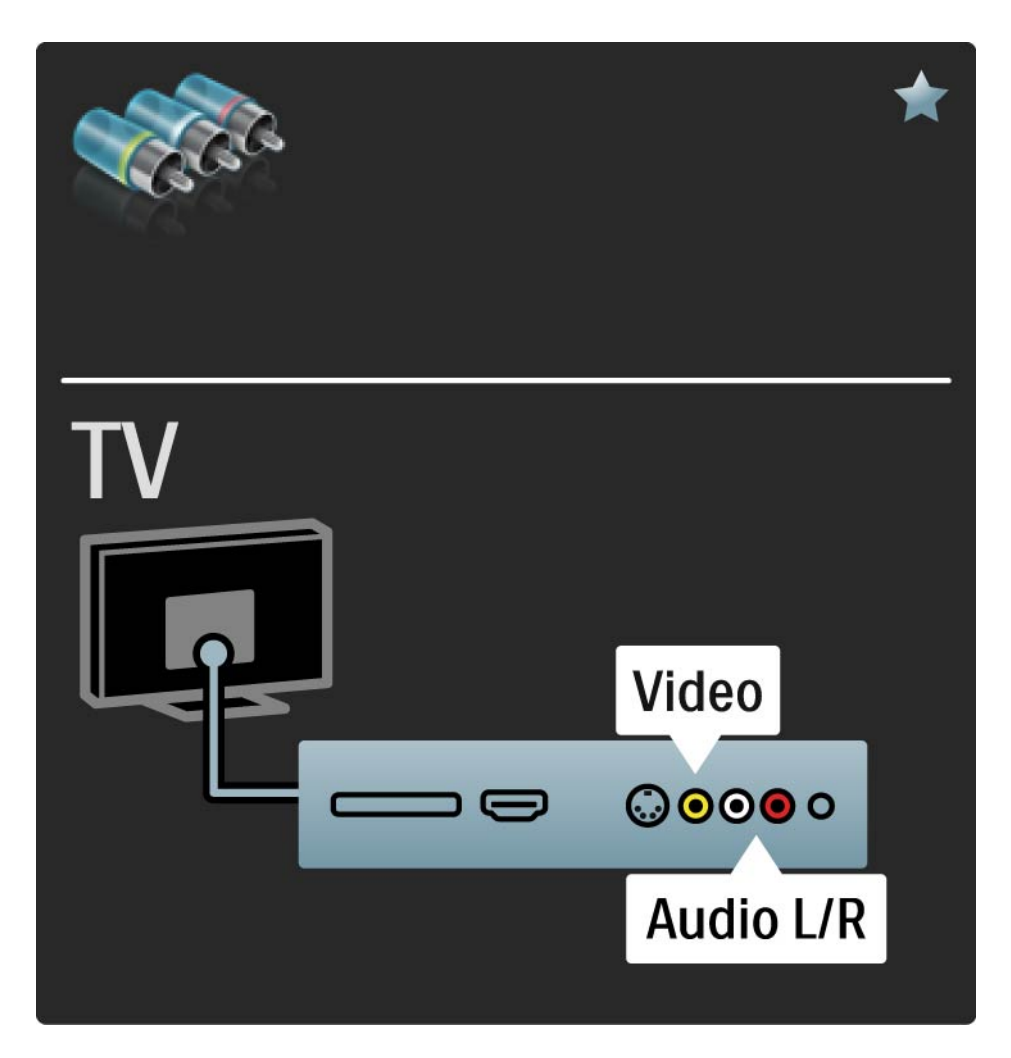

## 5.2.7 VGA

Liitä tietokone televisioon VGA-kaapelilla (DE15-liitin). Tällöin voit käyttää televisiota tietokoneen näyttönä. Voit lisätä Audio L/R -kaapelin ääntä varten.

Lue kohta Liitännät > Muut laitteet > TV tietokonenäyttönä.

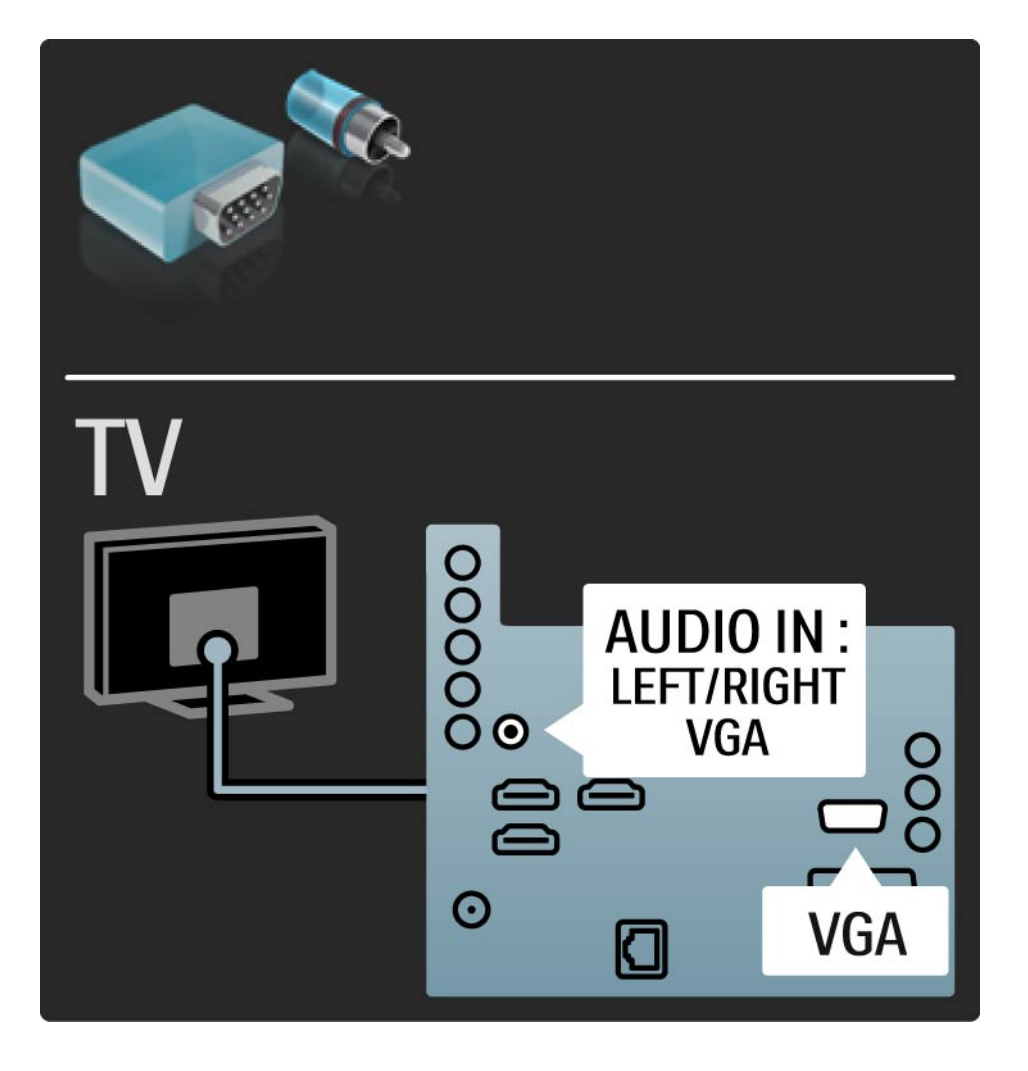

# 5.3.1 Blu-ray-/DVD-soitin

Liitä Blu-ray-/DVD-soitin television takaosan HDMI-tuloliitäntään HDMI-kaapelilla.

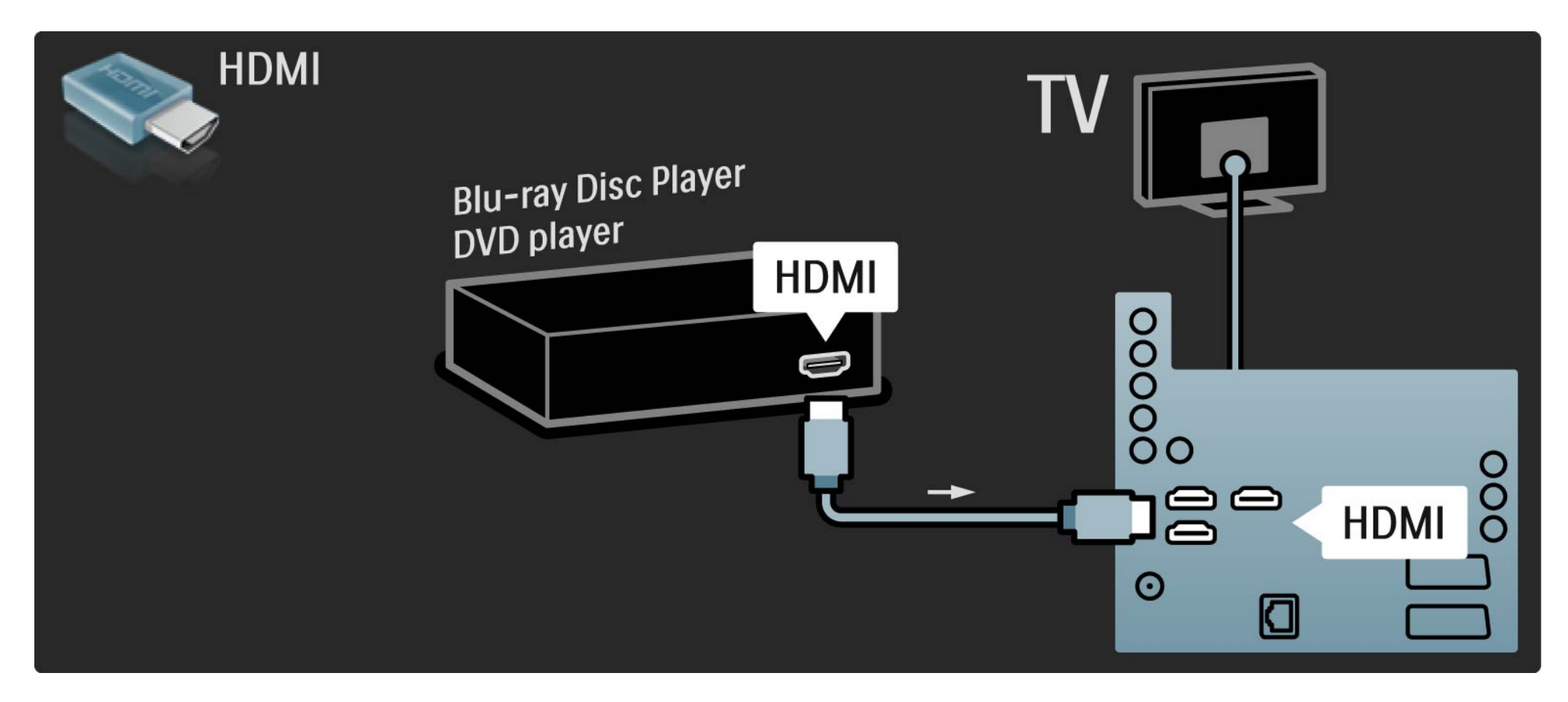

## 5.3.2 DVD-kotiteatterijärjestelmä 1/3

Liitä ensin laite televisioon HDMI-kaapelilla.

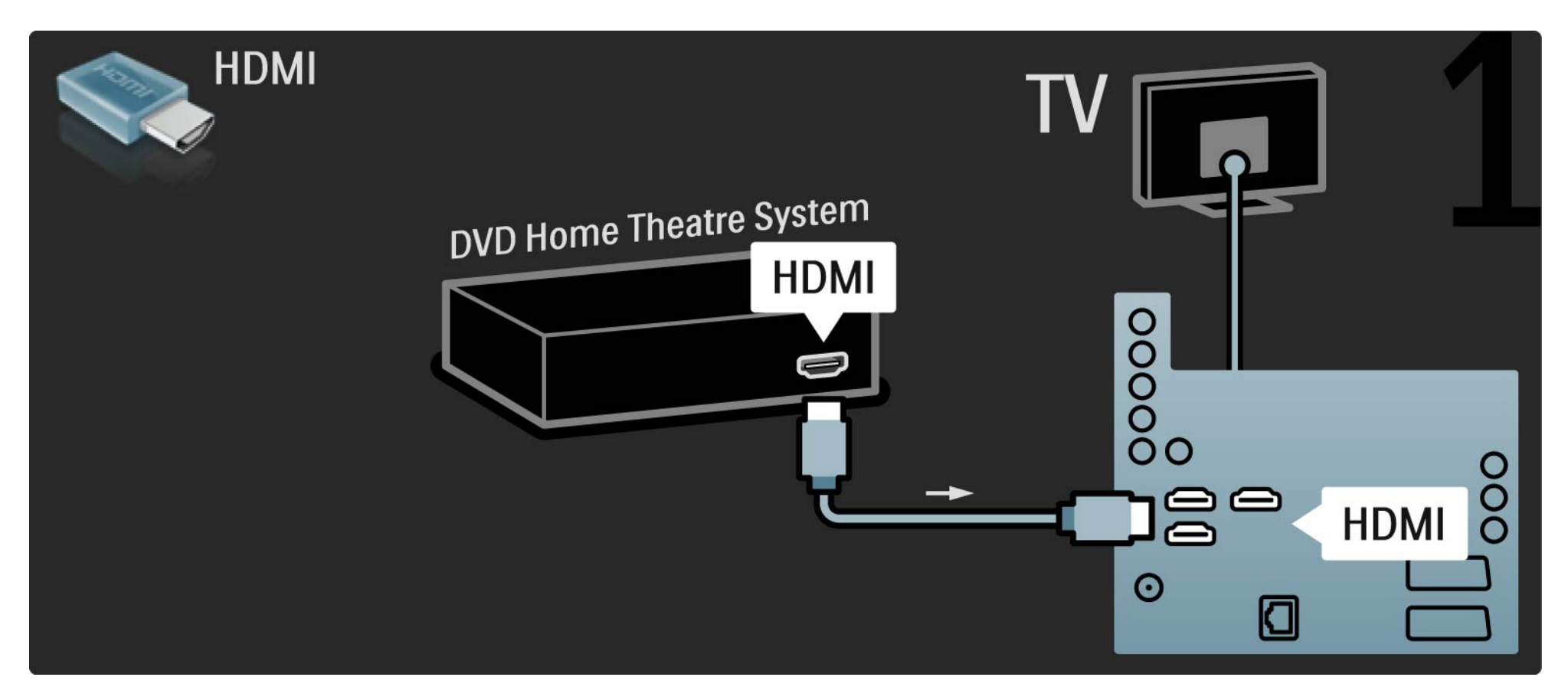

## 5.3.2 DVD-kotiteatterijärjestelmä 2/3

Liitä sitten laite televisioon digitaalisella RCA-äänikaapelilla tai analogiseen Audio Out L/R -liitäntään.

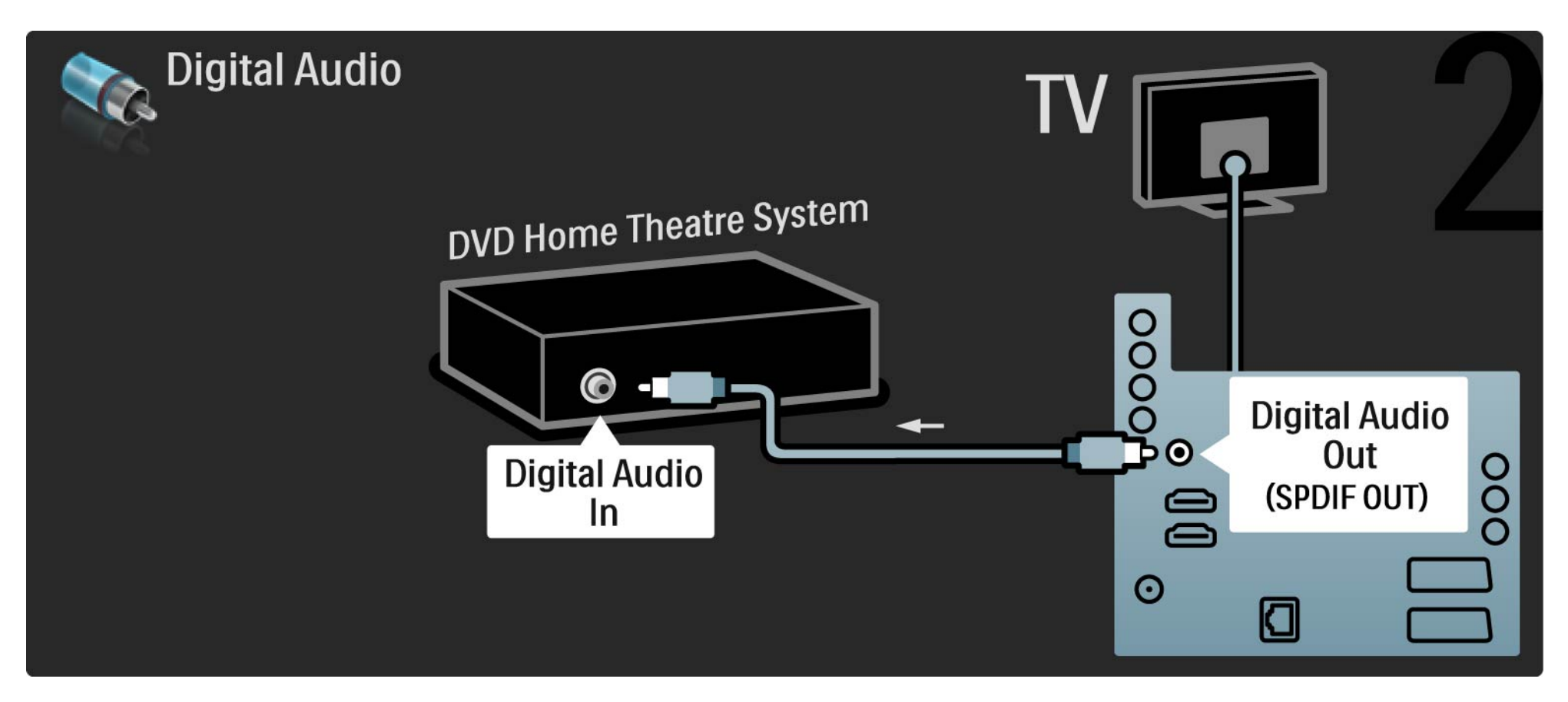

### 5.3.2 DVD-kotiteatterijärjestelmä 3/3

Audio Out L/R

Jos kotiteatterijärjestelmässä ei ole digitaalista audiolähtöä, voit käyttää television analogista Audio Out L/ R -liitäntää.

Äänen ja videokuvan synkronointi (sync)

Jos ääni ei vastaa ruudussa näkyvää kuvaa, voit säätää useimpiin DVD-kotiteatterijärjestelmiin viiveen, jotta ääni ja kuva vastaisivat toisiaan.

Älä liitä DVD-soittimesta tai muusta laitteesta tulevaa äänisignaalia suoraan kotiteatterijärjestelmään. Johda ääni aina ensin television läpi.

# 5.3.3 DVD-tallennin 1/2

Liitä ensin antenni DVD-tallentimeen ja televisioon kahdella antennikaapelilla.

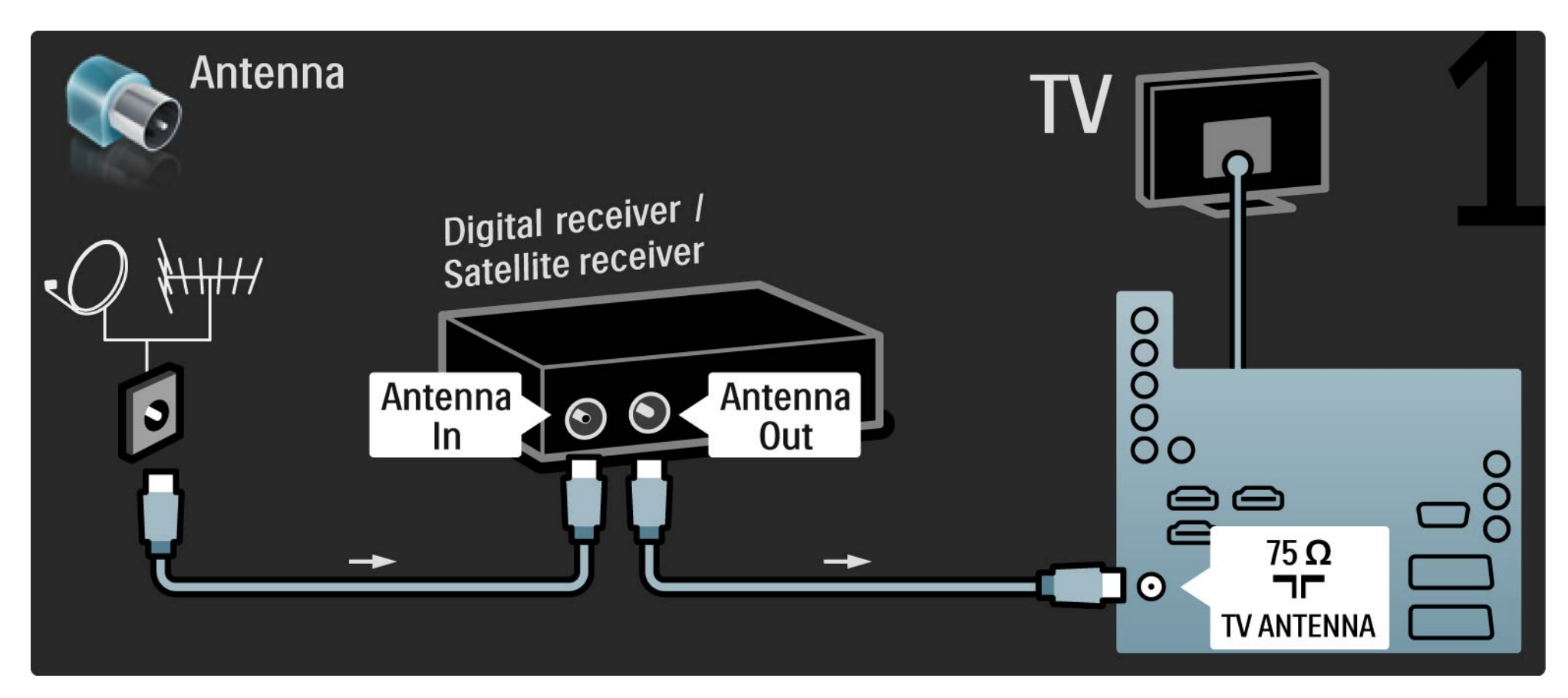

## 5.3.3 DVD-tallennin 2/2

Liitä sitten DVD-tallennin television takaosan Scart-tuloliitäntään Scart-kaapelilla.

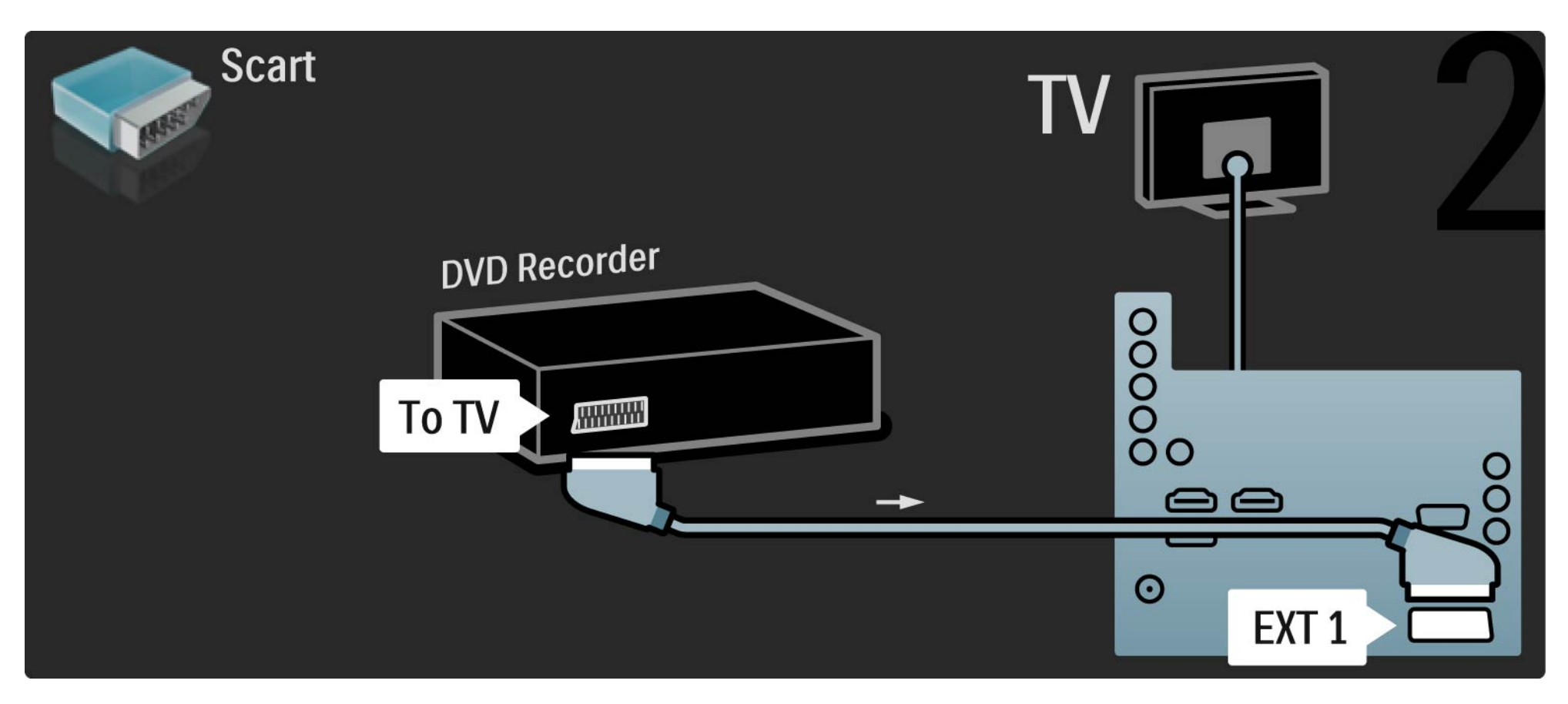

## 5.3.4 Digitaali- tai satelliittivastaanotin 1/2

Liitä ensin antenni vastaanottimeen ja televisioon kahdella antennikaapelilla.

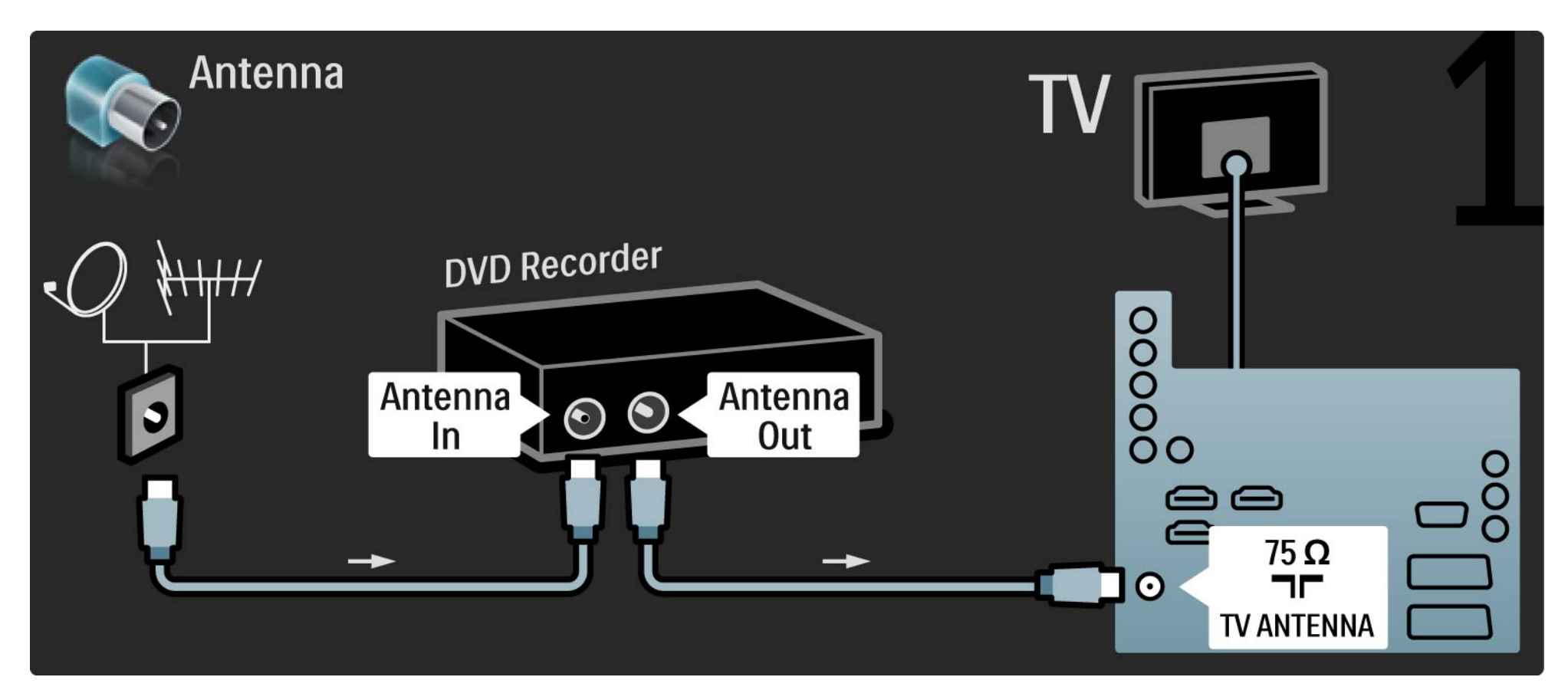

## 5.3.4 Digitaali- tai satelliittivastaanotin 2/2

Liitä sitten vastaanotin television takaosaan Scart-kaapelilla

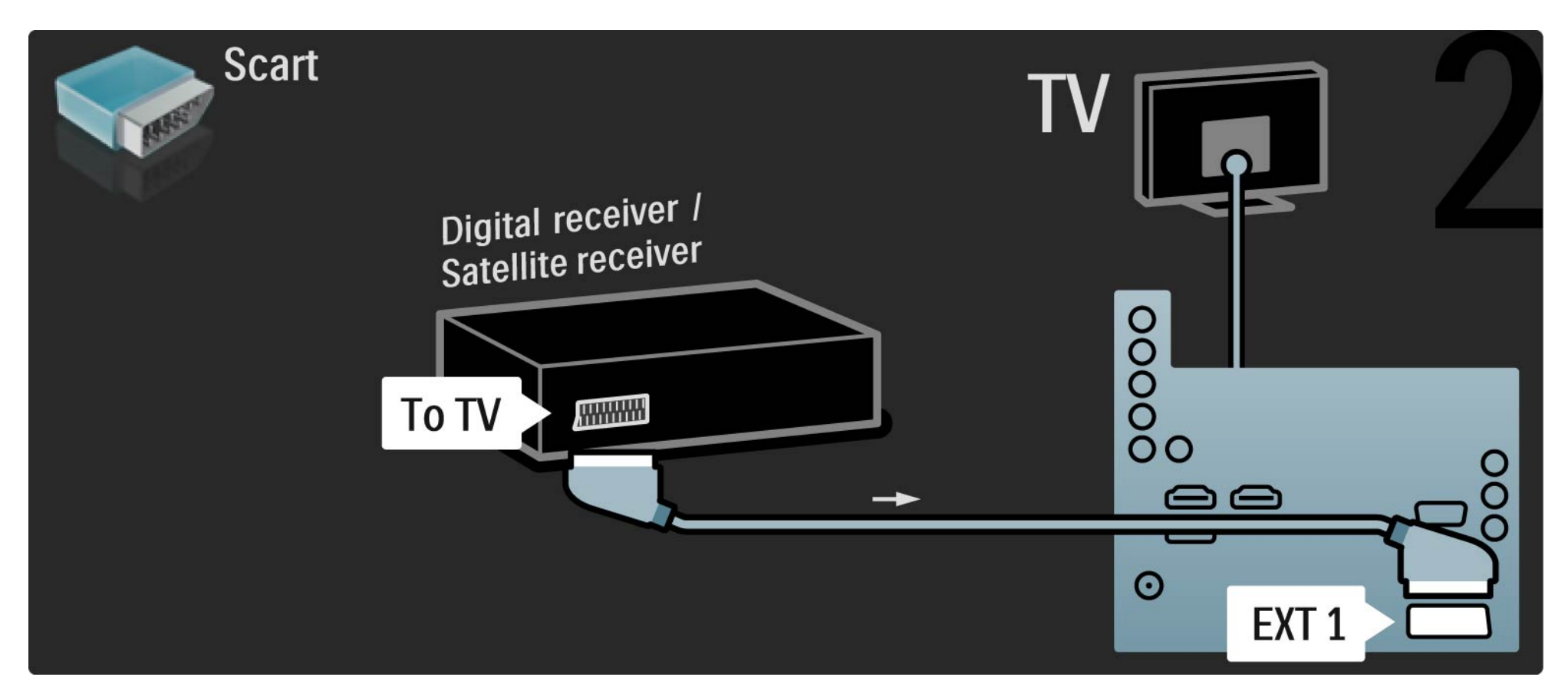

## 5.3.5 Digitaalivastaanotin ja DVD-tallennin 1/3

Liitä ensin digitaalinen vastaanotin ja DVD-tallennin televisioon kolmella antennikaapelilla.

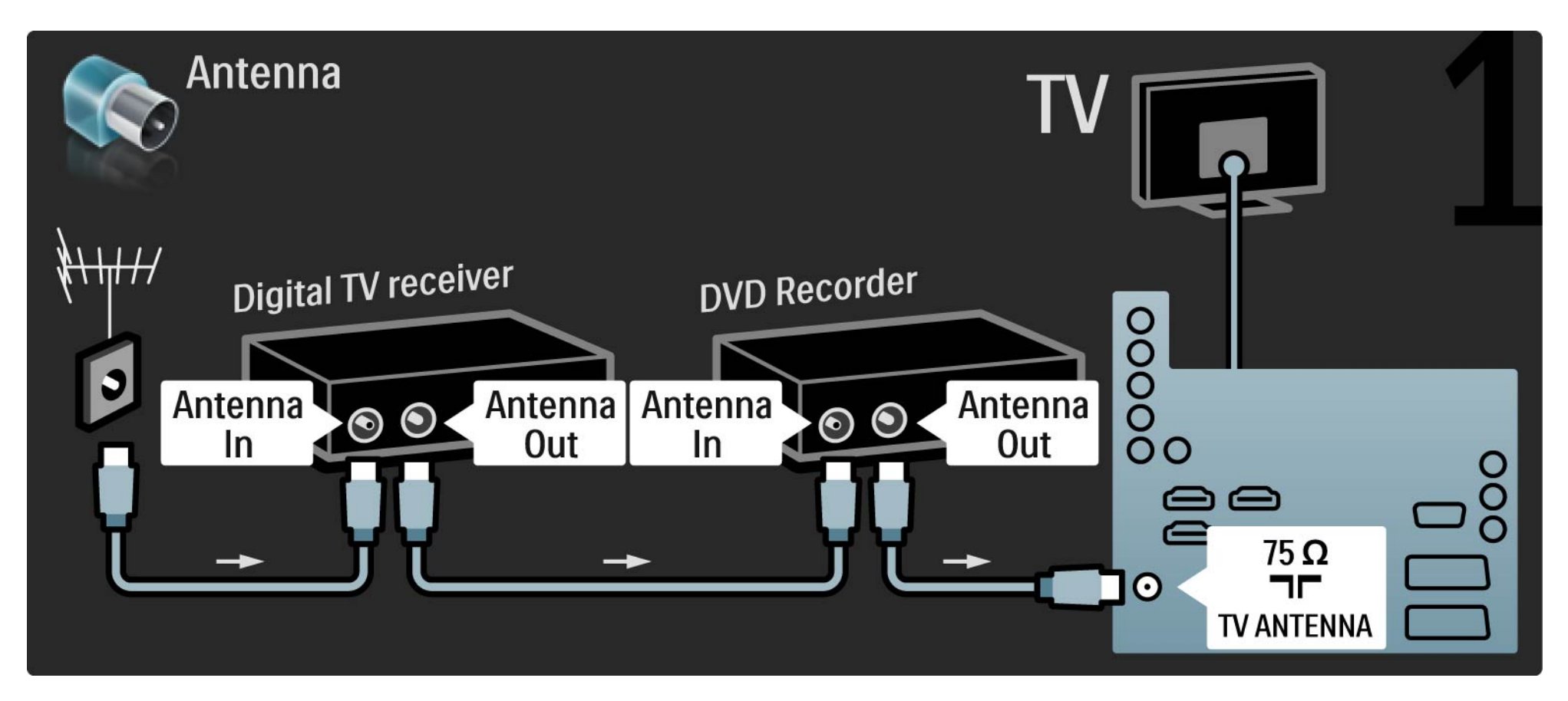

## 5.3.5 Digitaalivastaanotin ja DVD-tallennin 2/3

Liitä sitten digitaalivastaanotin televisioon Scart-kaapelilla.

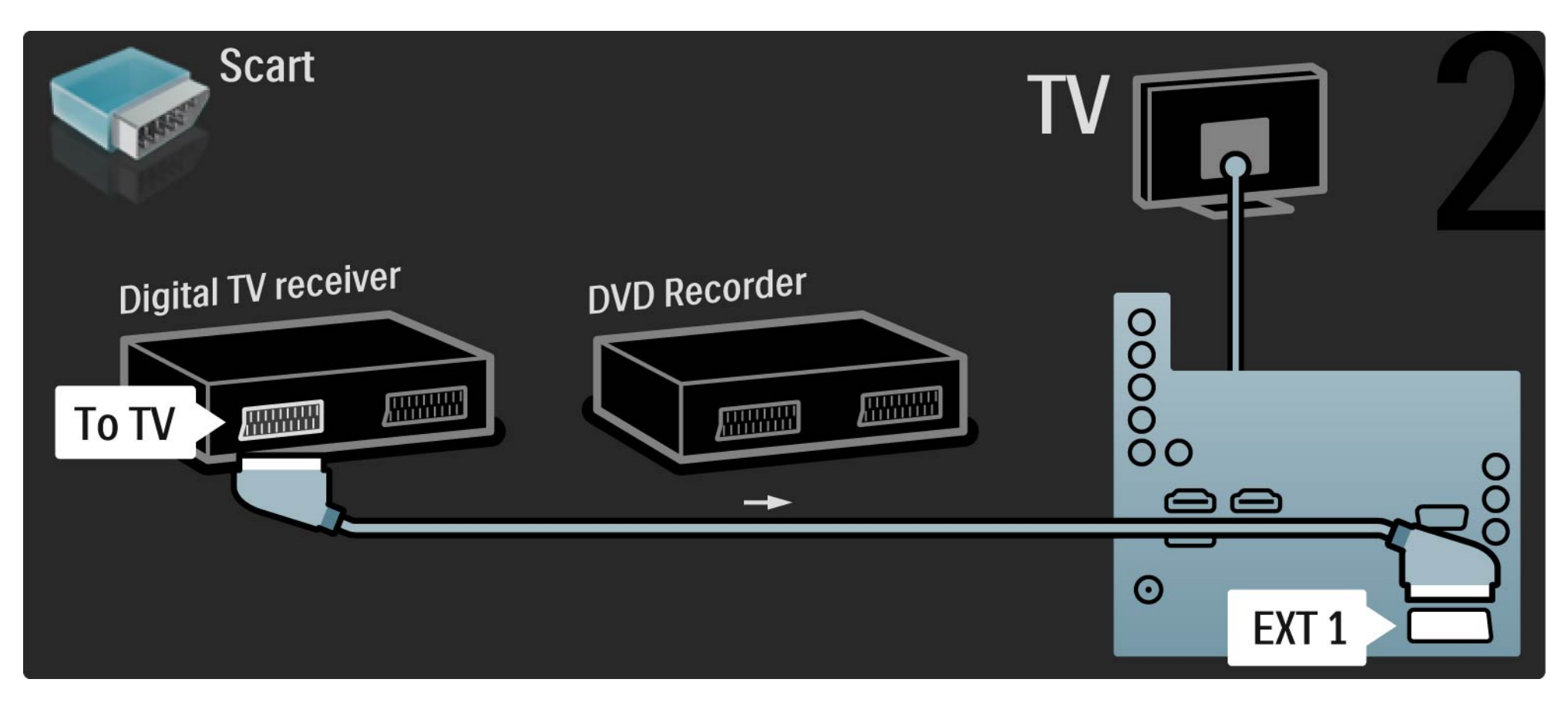

# 5.3.5 Digitaalivastaanotin ja DVD-tallennin 3/3

Liitä lopuksi kaksi laitetta ja televisio toisiinsa kahdella Scart-kaapelilla.

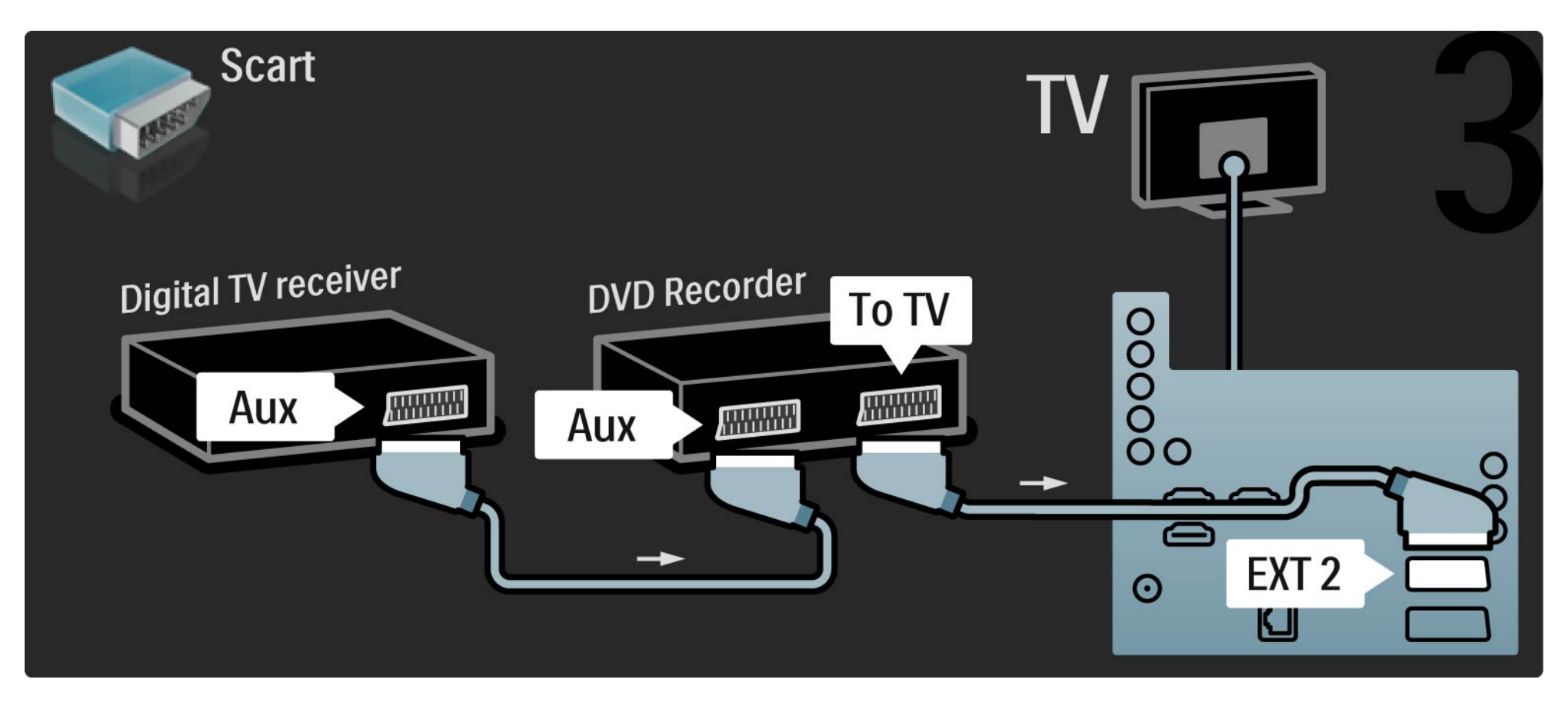

# 5.3.6 Digitaalivastaanotin, DVD-tallennin ja kotiteatterijärjestelmä 1/5

Liitä ensin antenni kahteen laitteeseen ja televisioon kolmella antennikaapelilla.

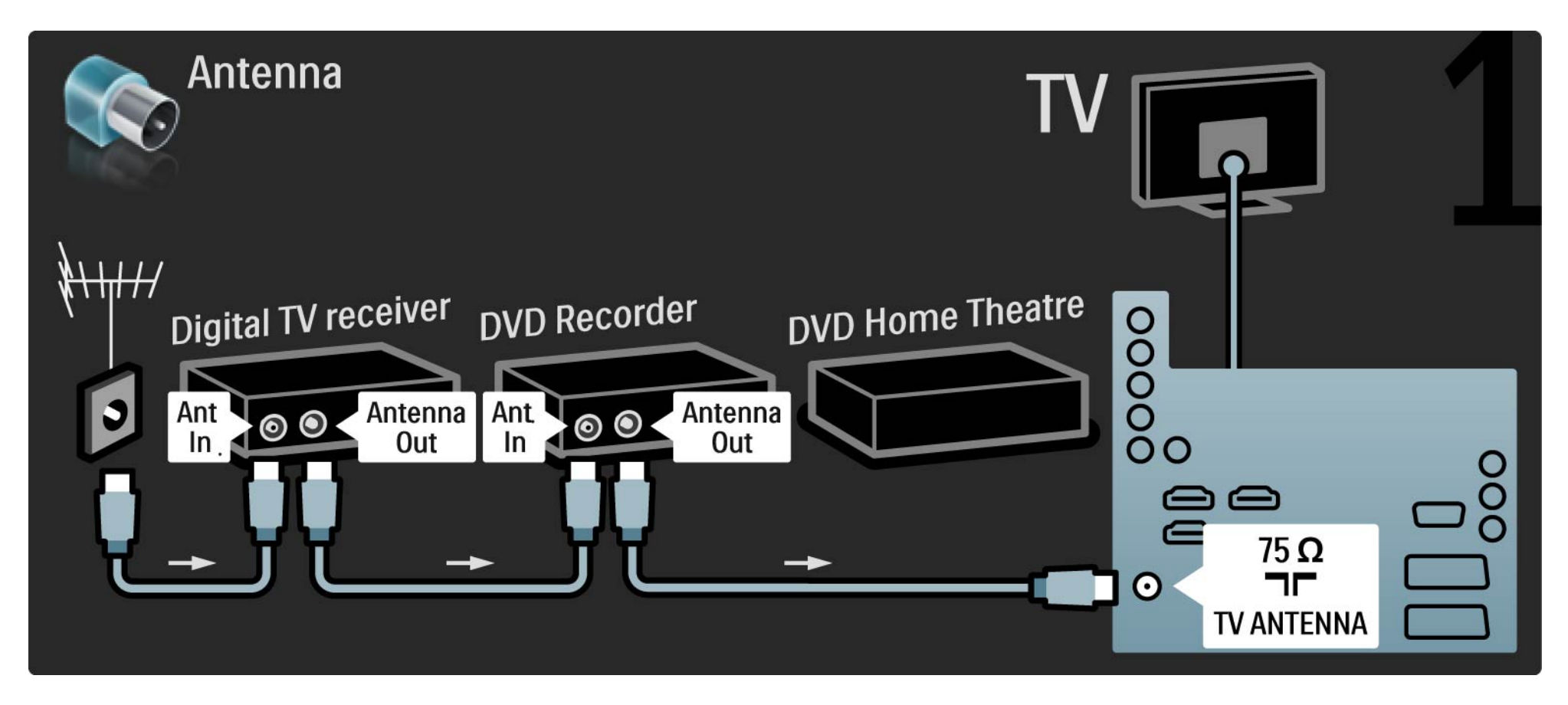

# 5.3.6 Digitaalivastaanotin, DVD-tallennin ja kotiteatterijärjestelmä 2/5

Liitä sitten digitaalivastaanotin televisioon Scart-kaapelilla.

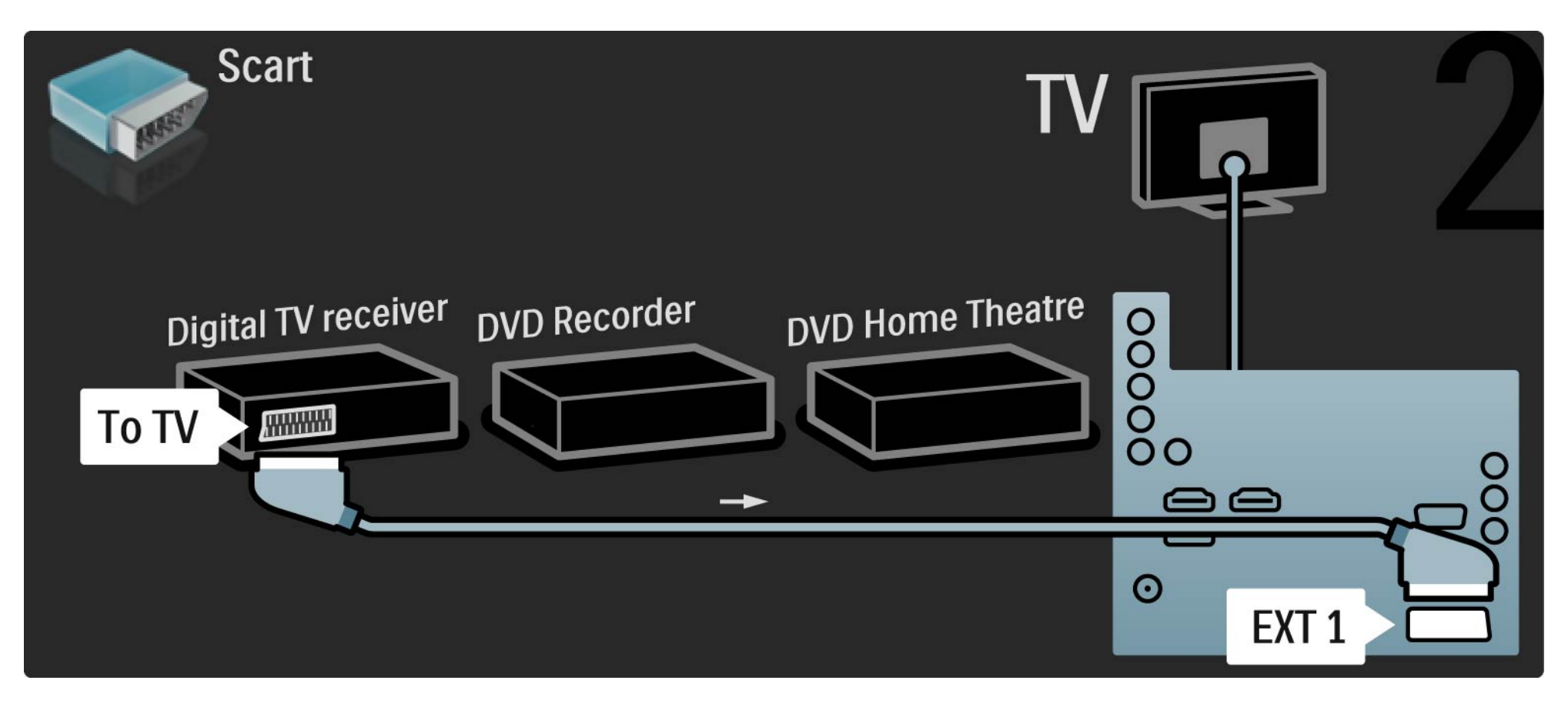

# 5.3.6 Digitaalivastaanotin, DVD-tallennin ja kotiteatterijärjestelmä 3/5

Liitä sitten Scart-kaapelilla digitaalivastaanotin DVD-tallentimeen ja toisella DVD-tallennin televisioon.

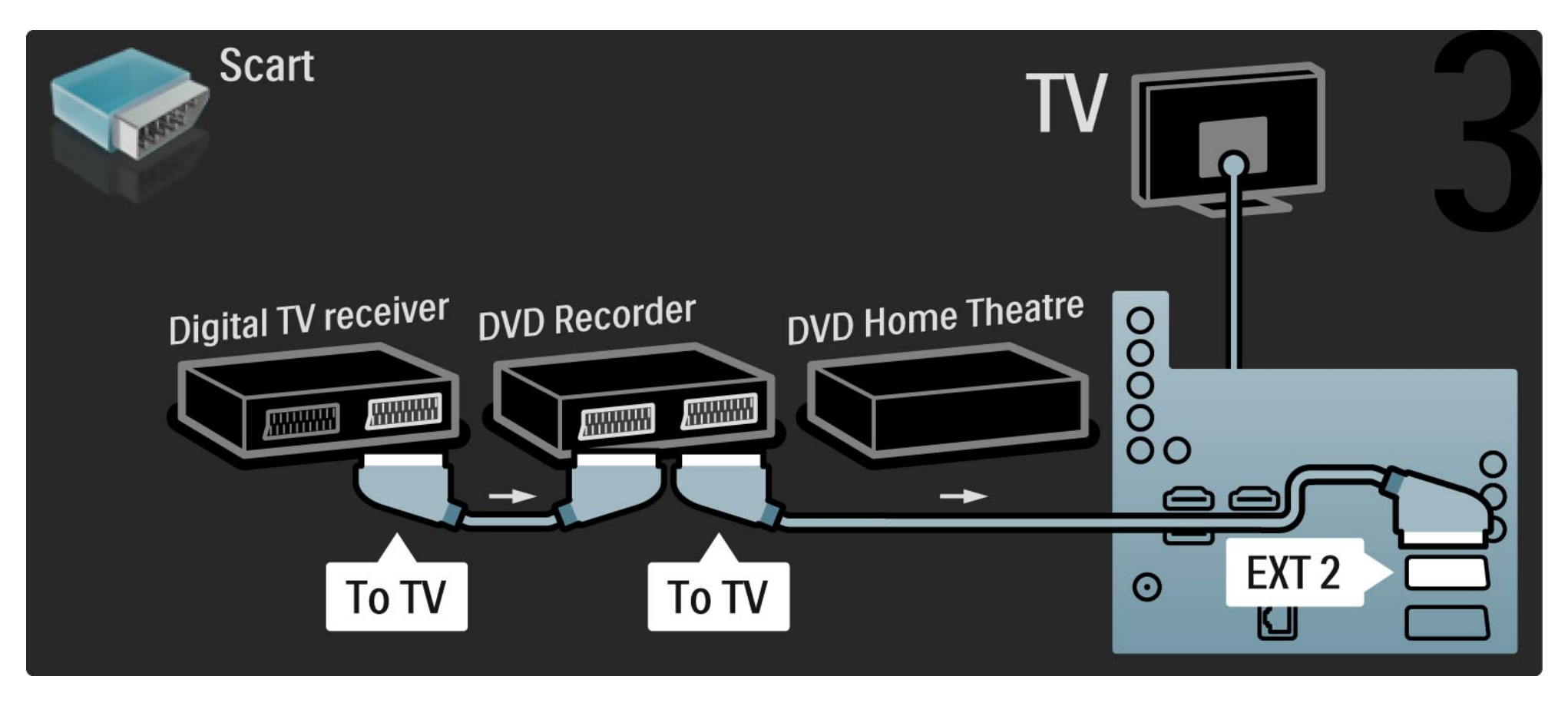

# 5.3.6 Digitaalivastaanotin, DVD-tallennin ja kotiteatterijärjestelmä 4/5

Liitä kotiteatterijärjestelmä televisioon HDMI-kaapelilla.

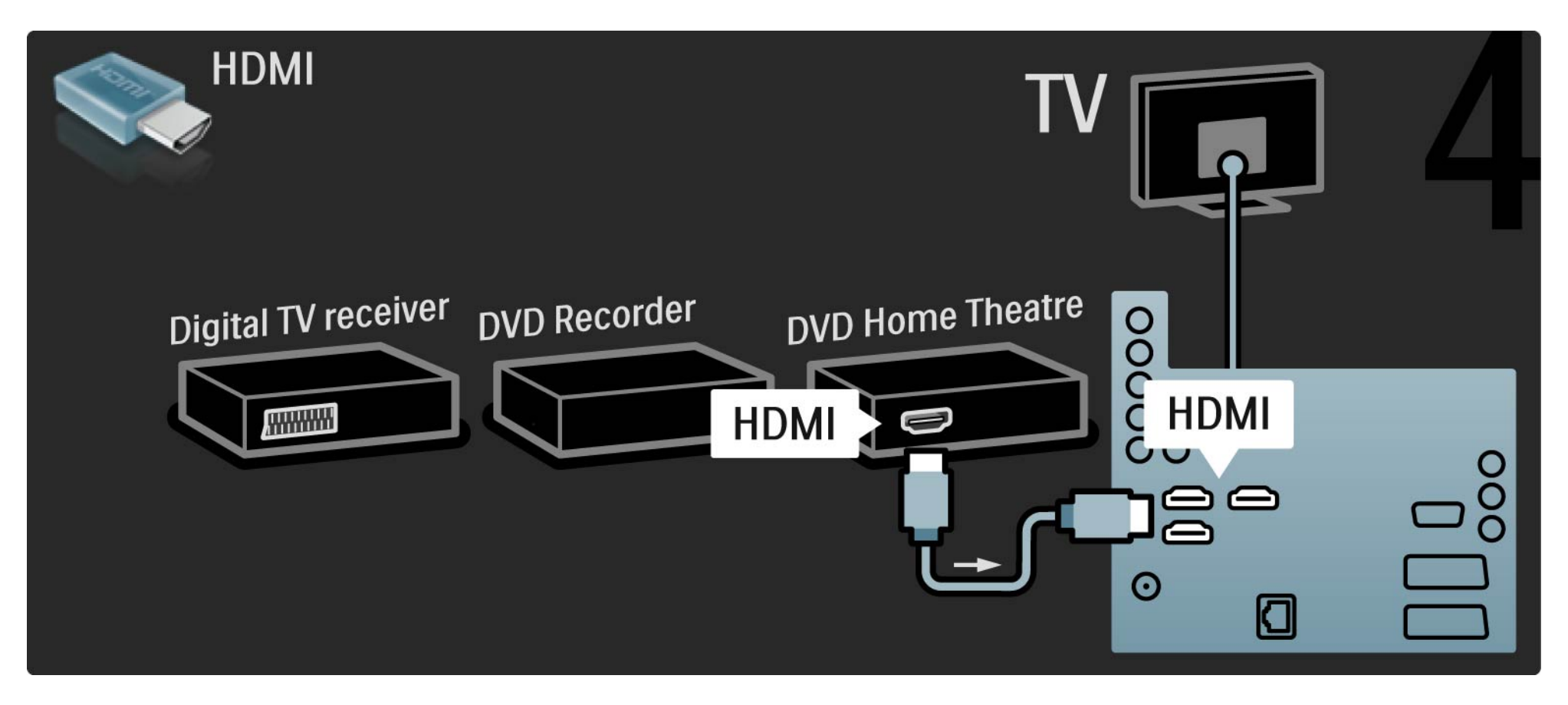

# 5.3.6 Digitaalivastaanotin, DVD-tallennin ja kotiteatterijärjestelmä 5/5

Liitä lopuksi kotiteatterijärjestelmä televisioon digitaalisella RCA-äänikaapelilla.

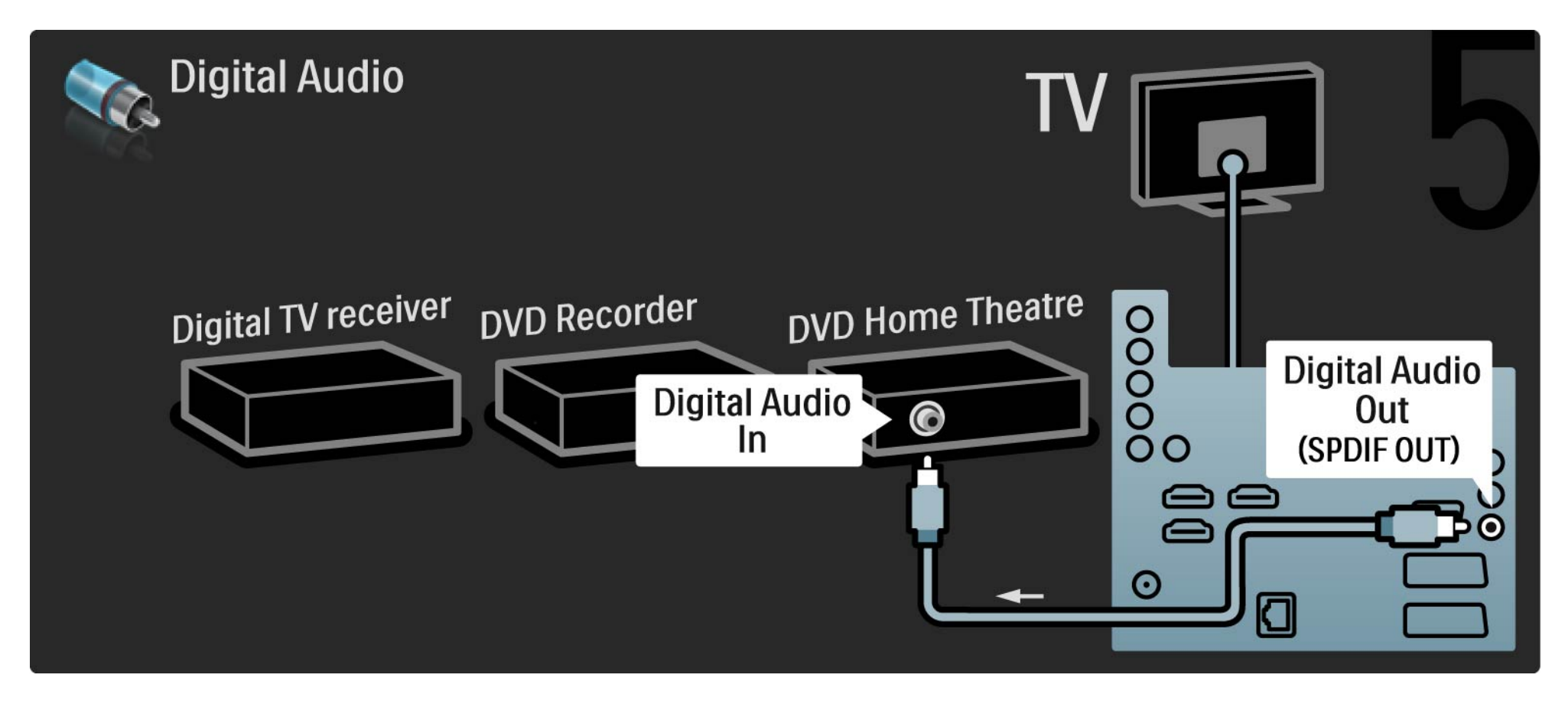

## 5.3.7 Digitaalinen HD-vastaanotin 1/2

Liitä ensin digitaalinen HD-vastaanotin ja televisio antenniin kahdella antennikaapelilla.

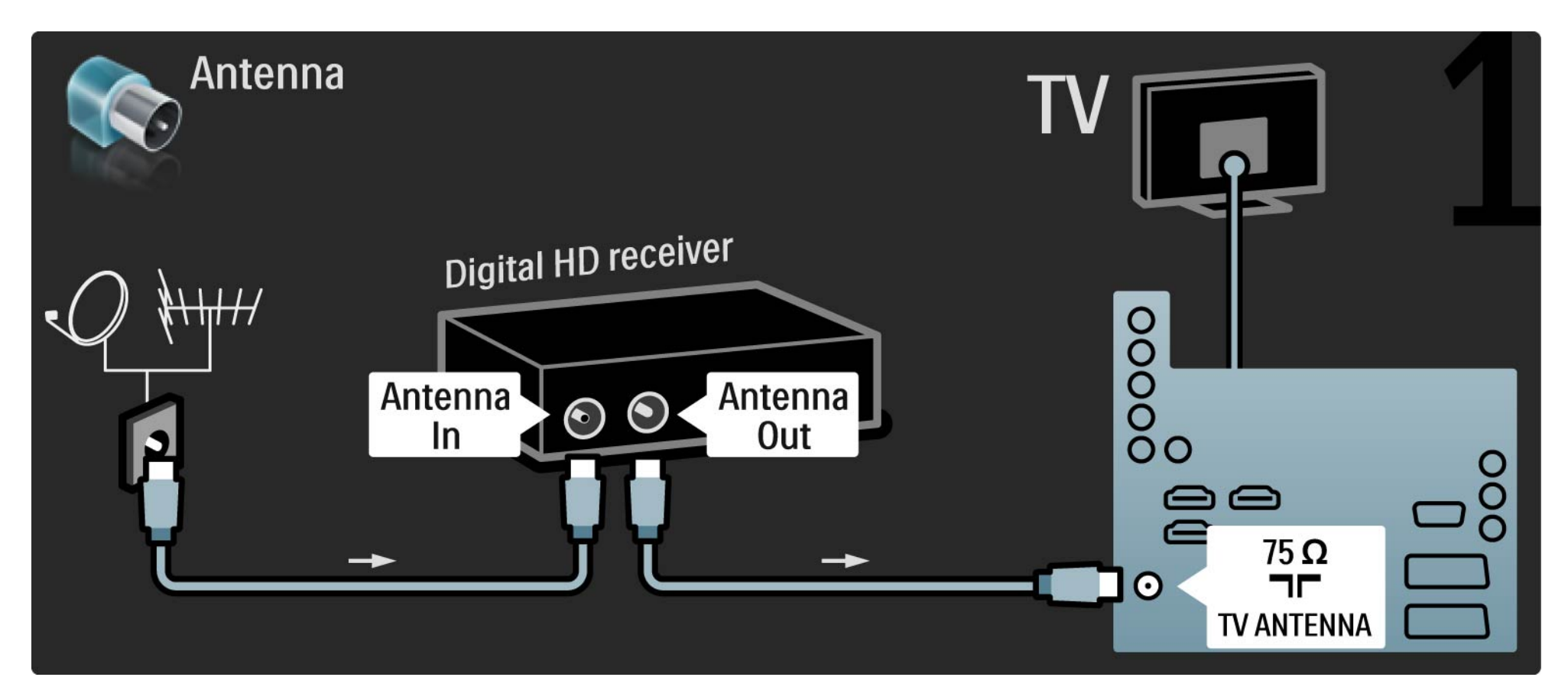
### 5.3.7 Digitaalinen HD-vastaanotin 2/2

Liitä digitaalinen HD-vastaanotin televisioon HDMI-kaapelilla.

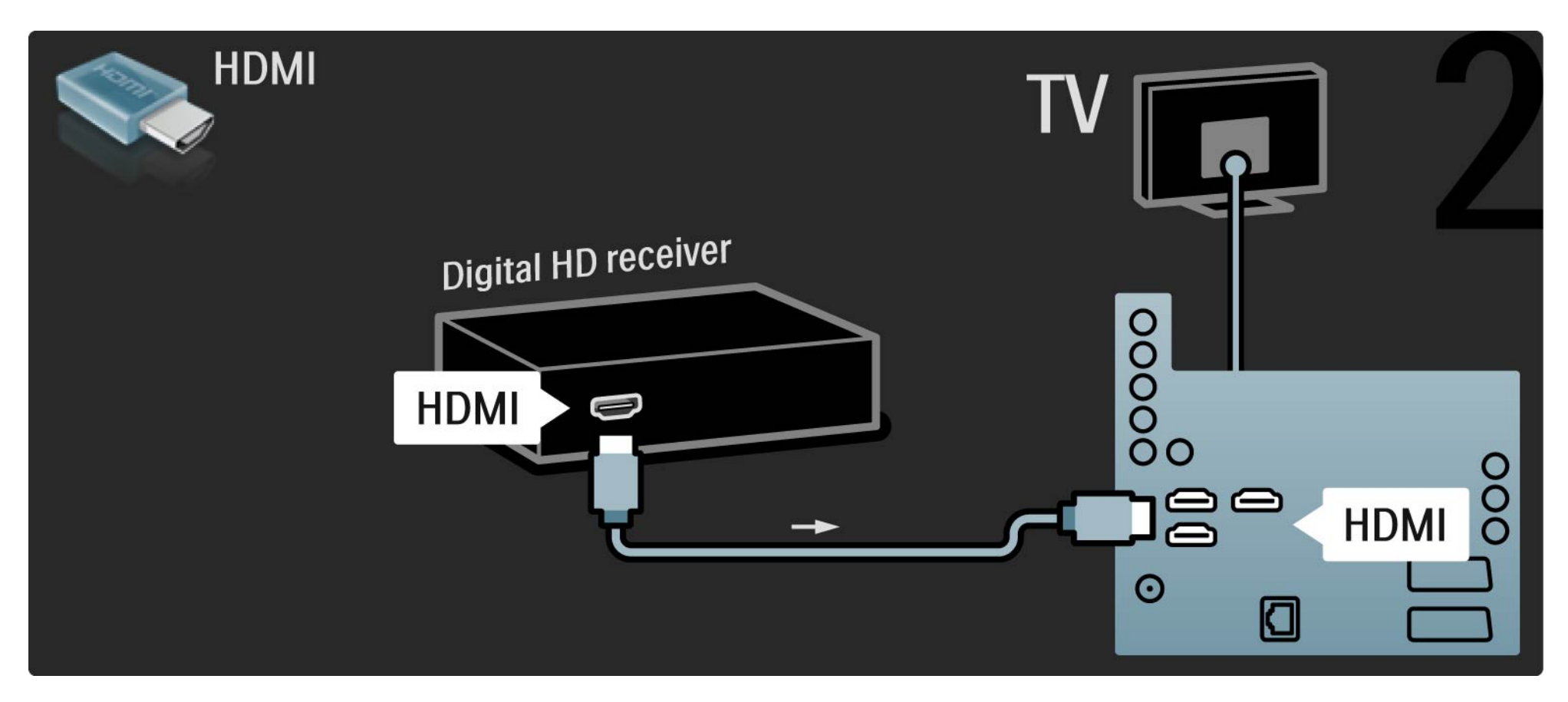

## 5.4.1 Pelikonsoli 1/3

Liitä pelikonsoli TV:n takapaneeliin. Voit käyttää HDMI-, YPbPr-, S-Video- tai Video-liitäntää. Älä liitä S-Video- ja videokaapeleita samaan aikaan.

Lue seuraavilta sivuilta lisää pelikonsolin liittämisestä.

Kuvan viive

...

Voit estää kuvan viiveen valitsemalla TV:n tilaksi Peli.

Sulje tämä käyttöopas, paina Options  $\Box$  -painiketta ja valitse Kuva ja ääni. Paina OK-painiketta.

Valitse Smart-asetukset ja paina OK-painiketta.

Valitse Peli ja paina OK-painiketta.

## 5.4.1 Pelikonsoli 2/3

Liitä pelikonsoli TV:n takapaneeliin HDMI-kaapelilla.

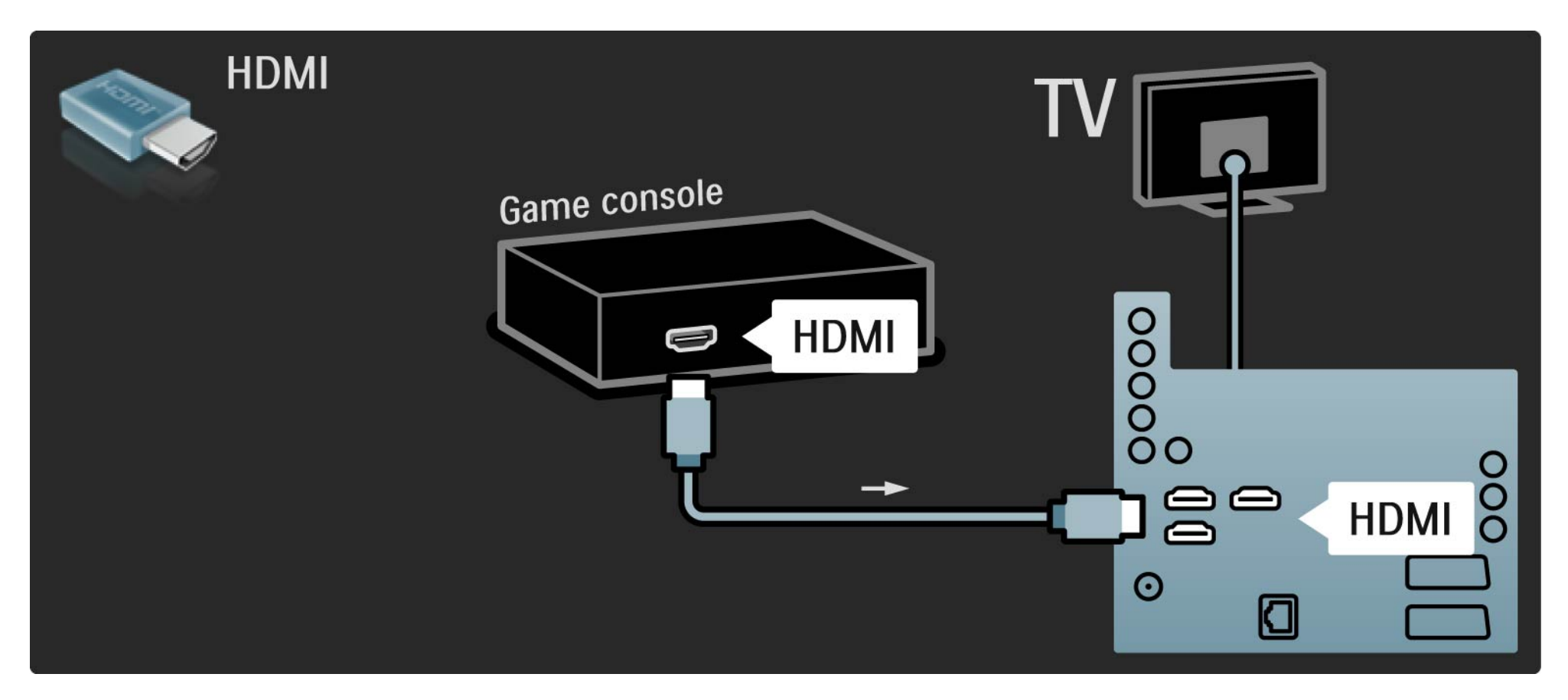

## 5.4.1 Pelikonsoli 3/3

Tai liitä pelikonsoli TV:n takapaneeliin S-video- tai videokaapelilla ja Audio L/R -kaapelilla.

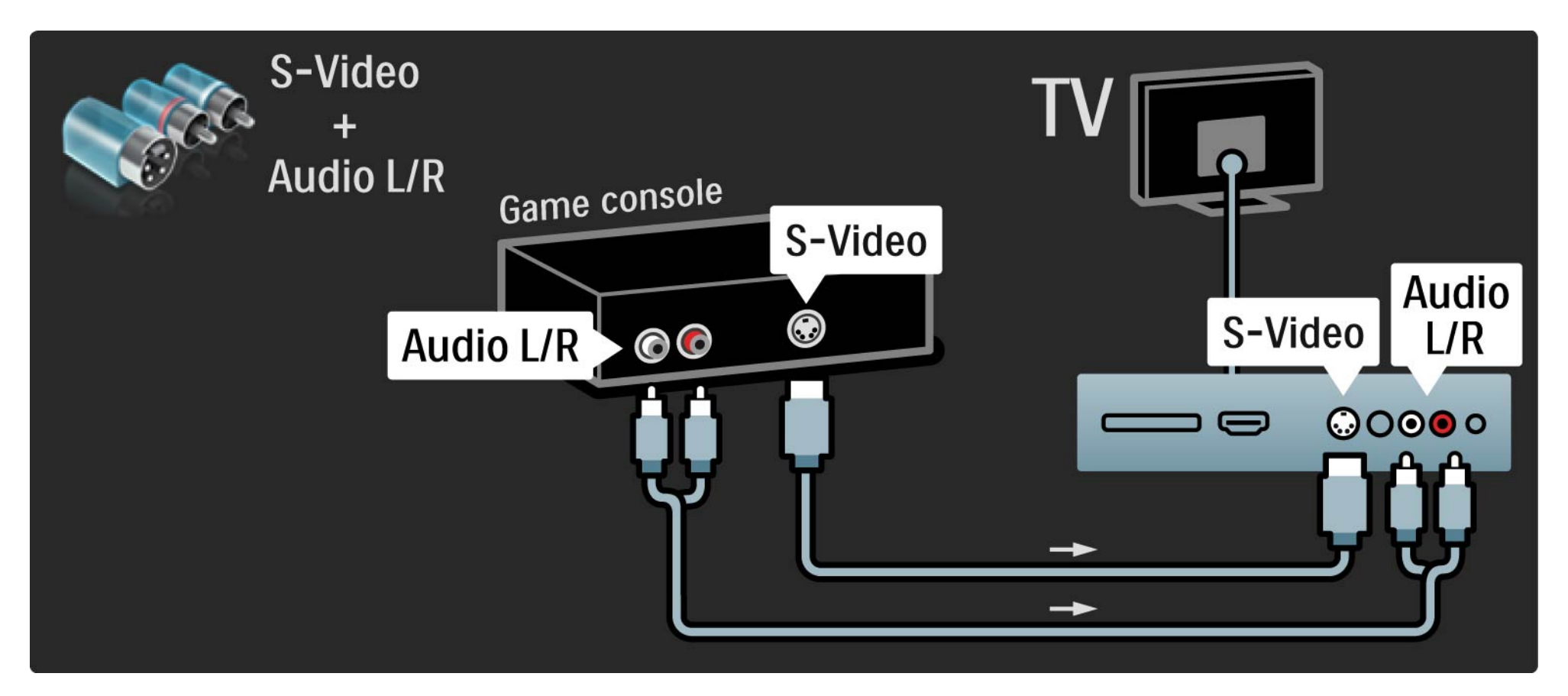

# 5.4.2 HD-pelikonsoli

Liitä teräväpiirtopelikonsoli televisioon HDMI-kaapelilla tai YPbPr-kaapeleilla.

Lue myös kohta Liitännät > Muut laitteet > Peli.

#### 5.4.3 Kamera

Voit tarkastella digitaalikameran valokuvia liittämällä kameran suoraan televisioon. Liitä kamera TV:n sivulla olevaan USB-liitäntään. Käynnistä kamera, kun olet liittänyt sen.

Jos luettelo kameran sisällöstä ei näy automaattisesti, kamera on ehkä määritettävä siirtämään sisältönsä PTP (Picture Transfer Protocol) -protokollalla. Lisätietoja on digitaalikameran käyttöoppaassa.

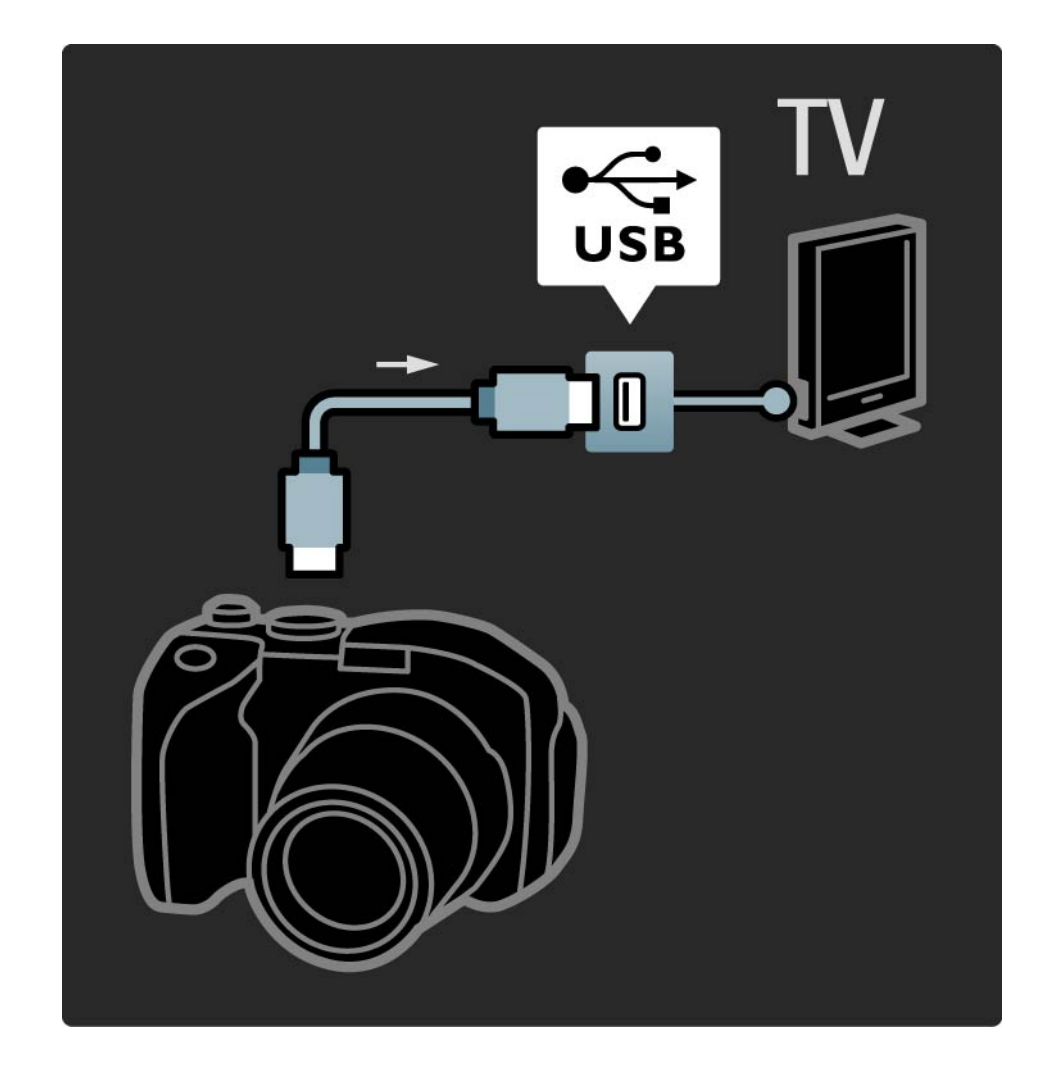

### 5.4.4 Videokamera 1/3

...

Liitä videokamera TV:n takapaneeliin. Voit käyttää HDMI-, YPbPr-, S-Video- tai Video-liitäntää. Älä liitä S-Video- ja videokaapeleita samaan aikaan.

Lue seuraavilta sivuilta lisää videokameran liittämisestä.

## 5.4.4 Videokamera 2/3

Liitä videokamera TV:n takapaneeliin HDMI-kaapelilla.

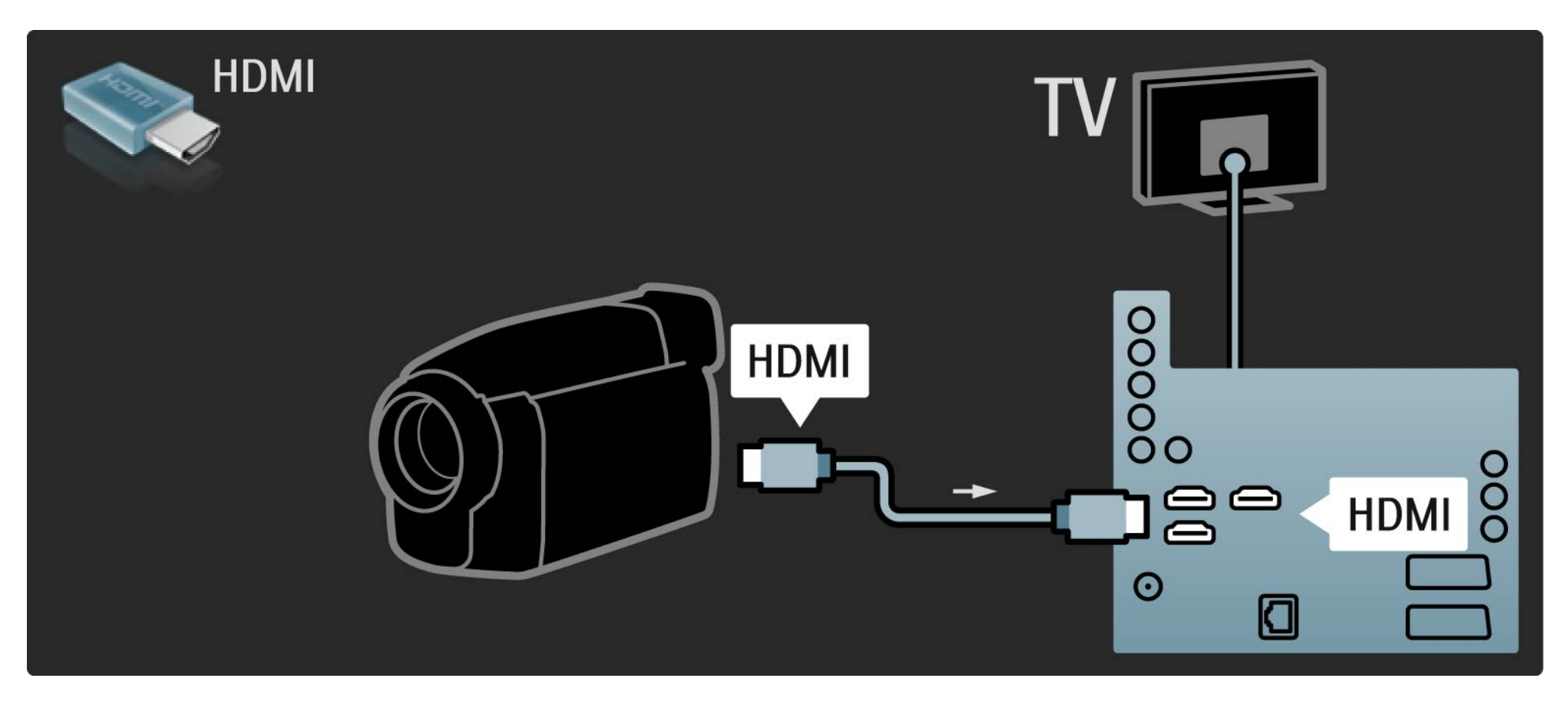

## 5.4.4 Videokamera 3/3

Tai liitä videokamera TV:n takapaneeliin S-video- tai videokaapelilla ja Audio L/R -kaapelilla.

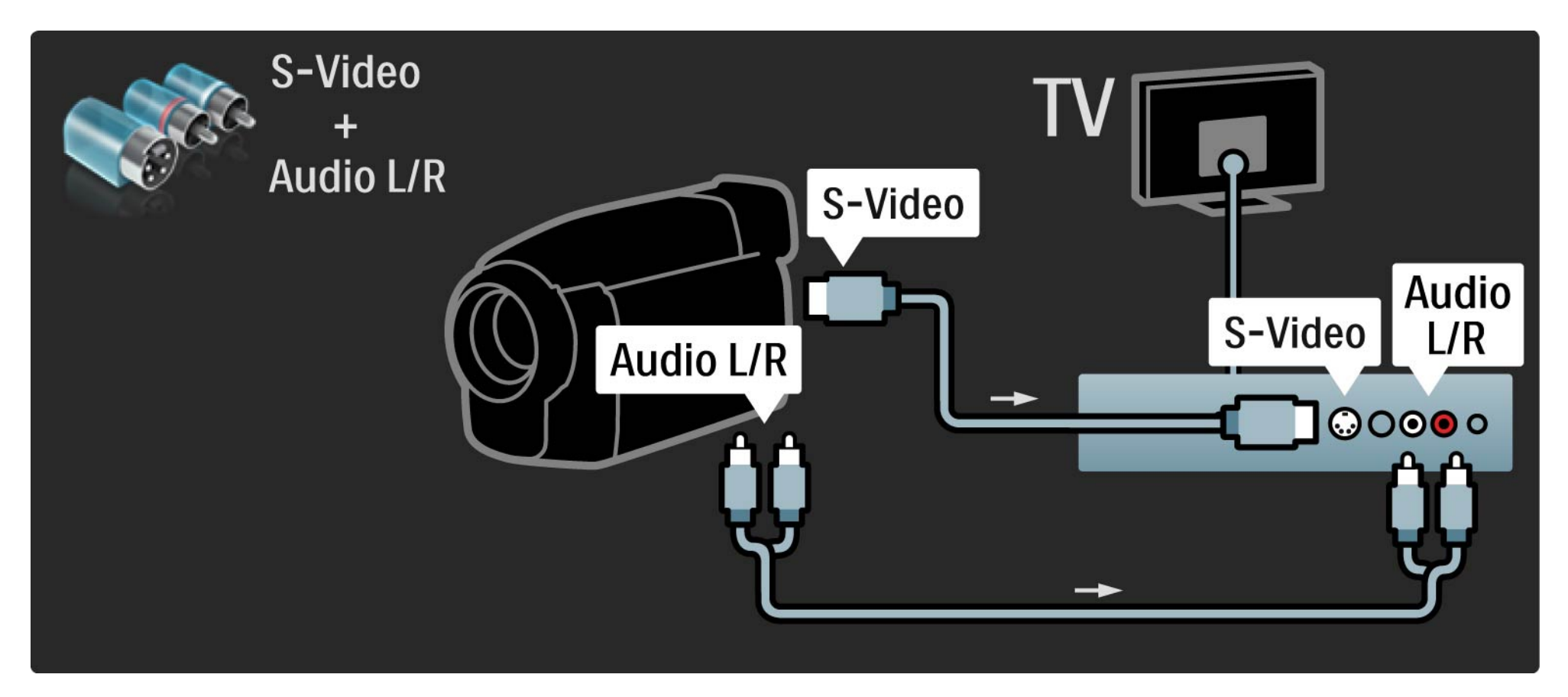

## 5.4.5 TV tietokonenäyttönä 1/3

Voit liittää television tietokoneeseesi ja käyttää sitä näyttönä.

Määritä tietokoneen näytön virkistystaajuudeksi 60 Hz ennen tietokoneen kytkemistä televisioon.

Lue seuraavilta sivuilta lisää tietokoneen liittämisestä.

Television asetukset

Saat terävimmän kuvan, kun asetat TV:n kuvasuhteen skaalaamattomaksi. Kun katselet televisiota, paina Options o -painiketta, valitse Kuvaformaatti ja Skaalaamaton.

Tuetut tietokonetarkkuudet

Luettelo tuetuista tarkkuuksista on kohdassa Tekniset tiedot > Näyttötarkkuudet.

...

# 5.4.5 TV tietokonenäyttönä 2/3

Liitä tietokone television HDMI-liitäntään DVI–HDMI-sovittimen avulla ja television taustapuolen Audio L/R -liitäntään Audio L/R -kaapelilla.

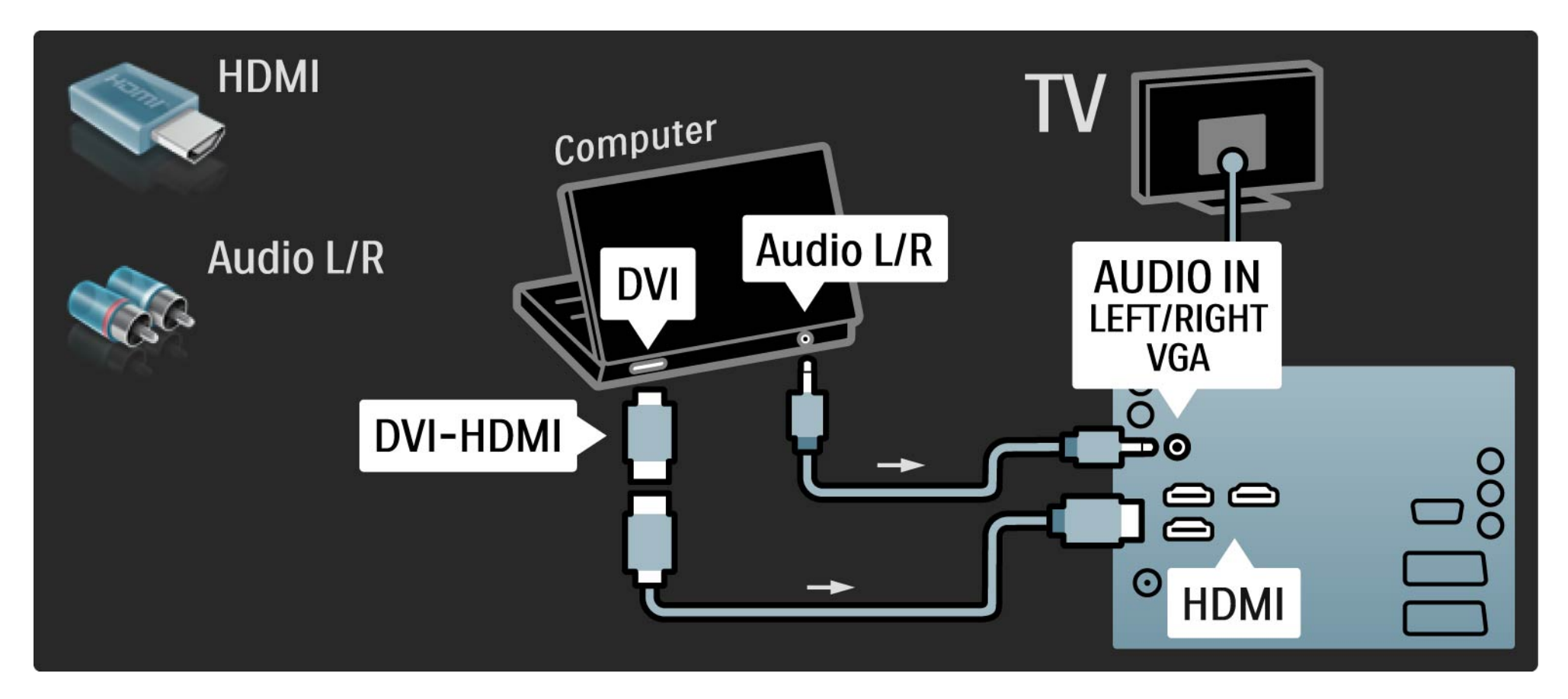

# 5.4.5 TV tietokonenäyttönä 3/3

Liitä tietokone television takaosan VGA-liitäntään VGA-kaapelilla ja VGA Audio L/R -liitäntään Audio L/R -kaapelilla.

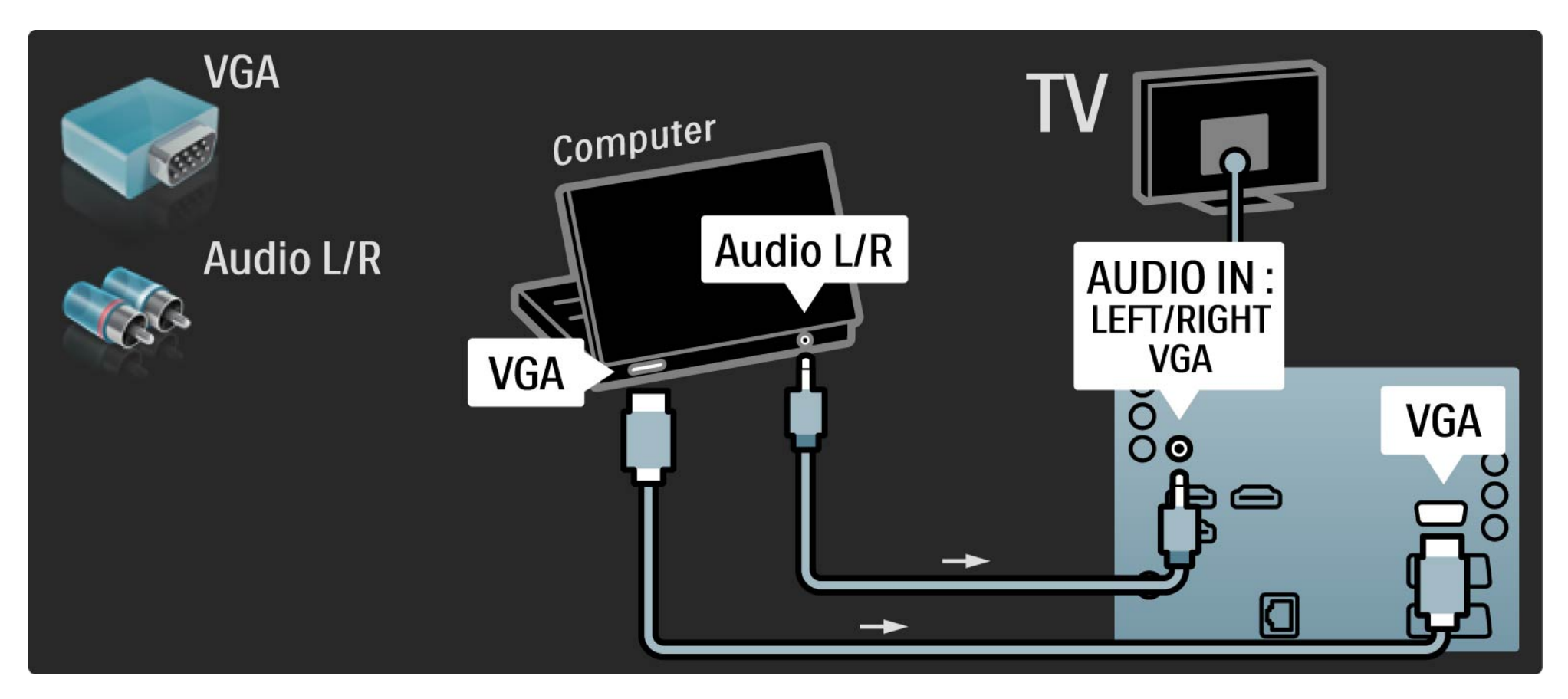

### 5.4.6 Dekooderi

Liitä analogisia antennikanavia purkava dekooderi televisioon Scart-kaapelilla. Käytä television taustapuolen EXT1- tai EXT2-liitäntää.

TV-kanava on määritettävä dekoodattavaksi kanavaksi. Määritä sen jälkeen liitäntä, johon dekooderi on liitetty.

Sulje tämä käyttöopas, paina  $\bigoplus$ -painiketta ja valitse Laitteisto > Asennus > Dekooderi. Valitse kanava, jonka haluat purkaa, kohdasta Kanava. Määritä purkamiseen käyttämäsi yhteys valitsemalla Tila.

# 5.5.1 CA-moduuli (Conditional Access Module) 1/2

Salatut digitaalikanavat voidaan purkaa CA-moduulilla (CAM). Saat CA-moduulin digitaaliselta televisioyhtiöltä, kun tilaat yhtiön palveluita. Pyydä lisätietoja ja käyttöehdot omalta digitaalisten TV-lähetysten palveluntarjoajaltasi.

CA-moduulin asennus

...

Katkaise televisiosta virta ennen CA-moduulin asettamista paikalleen.

Tarkista CA-moduulista oikea asetussuunta. Virheellinen asennus voi vahingoittaa moduulia ja televisiota.

Etsi television takaa CI-moduulipaikka. Työnnä CAmoduuli varovasti niin pitkälle kuin se menee ja jätä se paikalleen.

CA-moduulin aktivoituminen saattaa kestää muutaman minuutin. CA-moduulin poistaminen poistaa palvelun käytöstä.

# 5.5.1 CA-moduuli 2/2

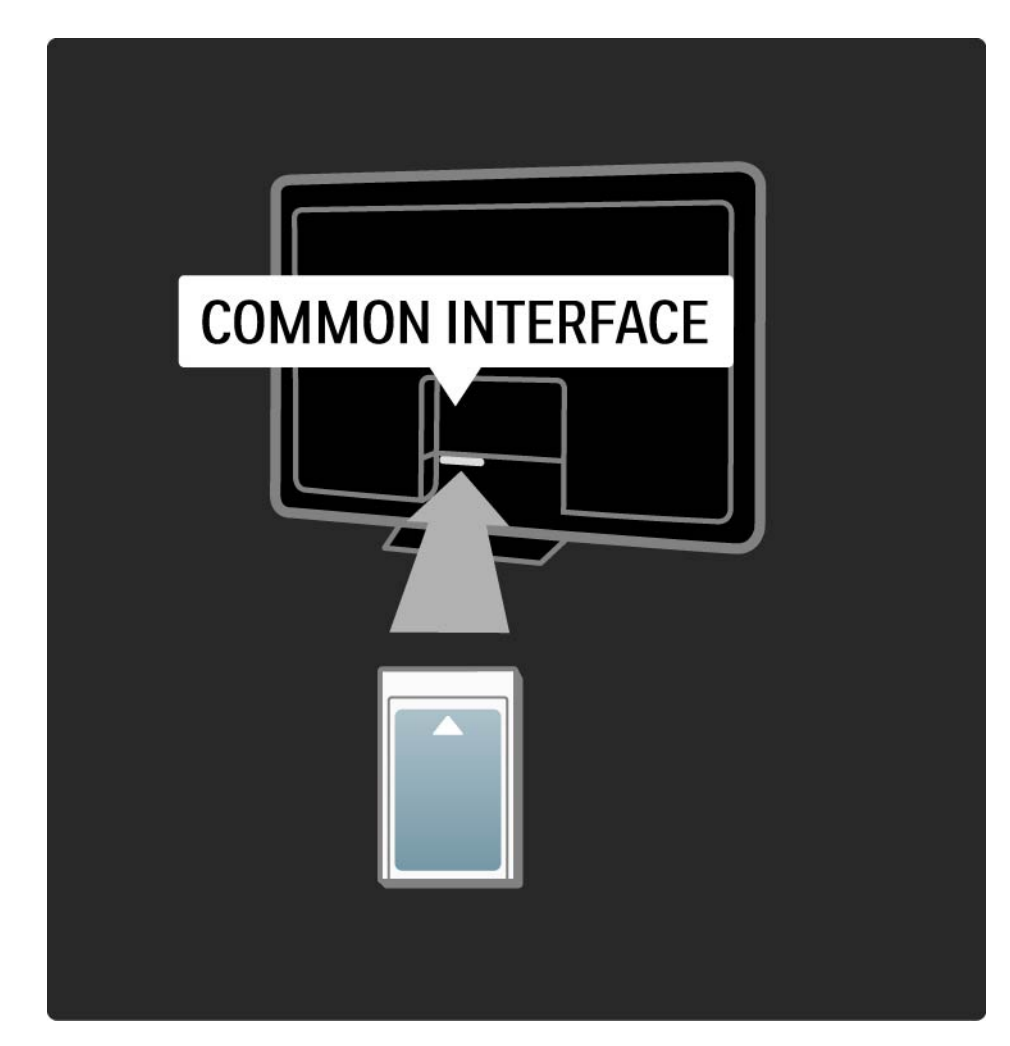

CA-moduulin palvelun katseleminen

Jos CA-moduuli on asetettu paikalleen ja tilausmaksu on maksettu, televisiosta näkyy digitaalisen palveluntarjoajan ohjelmisto. CA-moduulin palveluntarjoaja toimittaa sovellukset toimintoineen sekä ruudussa näkyvän sisällön ja viestit.

CA-moduulin asetukset

Aseta salasanoja tai PIN-koodeja CAM-palvelulle painamalla  $\triangle$ -painiketta ja valitsemalla Laitteisto > Toiminnot > Yleinen liittymä. Valitse CAM-palveluntarjoaja ja paina OK-painiketta.

# 5.5.2 CI+ (Common Interface Plus)

Tämä TV tukee CI+ CA (Conditional Access) -moduulia.

CI+-moduulin avulla palveluntarjoajat voivat tarjota ensiluokkaisia HD-ohjelmia, joilla on vahva kopiointisuojaus.

Lisätietoja CI+ CA -moduulin lisäämisestä luvussa CAM.

## 5.6.1 Langallinen verkkoyhteys

Kun haluat muodostaa langallisen verkkoyhteyden, lue kaikki luvut kohdasta Laitteisto > Verkko.

Liitä reititin televisioon verkkokaapelilla ja kytke reitittimeen virta, ennen kuin aloitat verkon asentamisen.

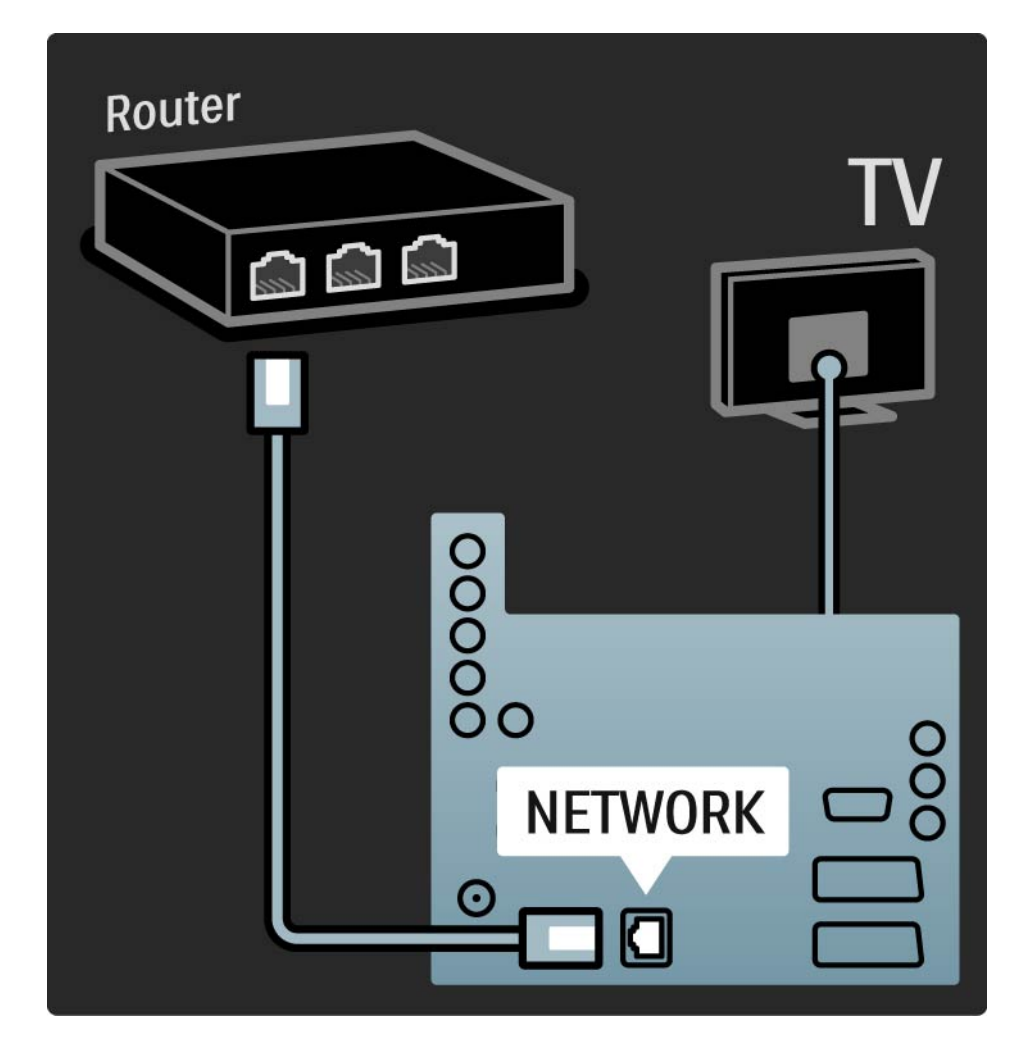

## 5.7.1 EasyLink 1/2

Jos laite tukee HDMI-CEC standardia, laite ja televisio sopivat yhteen.

Liitä televisio laitteeseen HDMI-kaapelilla. Televisiossa on EasyLinkin oletusasetuksena Päälle. Voit poistaa EasyLinkin käytöstä painamalla  $\bigoplus$ -painiketta ja valitsemalla Laitteisto > Asennus > Esiasetukset > EasyLink. Käytettävissä ovat seuraavat EasyLink-toiminnot:

• Toisto yhdellä painikkeella

Aseta levy sisään ja paina laitteen toistopainiketta. TV käynnistyy valmiustilasta ja näyttää levyn sisältämän ohjelman automaattisesti.

• Järjestelmän valmiustila

...

Aseta liitetyt laitteet valmiustilaan painamalla TV:n kaukosäätimen  $\bigcirc$ -painiketta 2 sekunnin ajan.

# 5.7.1 EasyLink 2/2

#### • Järjestelmän äänensäätö

Kun liität äänentoistojärjestelmän televisioon, voit kuunnella äänentoistojärjestelmän ääntä television kautta. TV-kaiuttimet mykistyvät automaattisesti.

TV-kaiuttimien oletusasetuksena on EasyLink (Auto). Voit poistaa TV-kaiuttimet käytöstä tai ottaa ne aina käyttöön painamalla h-painiketta ja valitsemalla Laitteisto > Ääni > TV-kaiuttimet.

Varmista, että laitteen kaikki HDMI-CEC-asetukset ovat kunnossa. EasyLink ei välttämättä toimi muunmerkkisten laitteiden kanssa.

HDMI-CEC:n nimitykset muilla merkeillä

Eri merkit kutsuvat HDMI-CEC-toimintoa eri nimillä. Nimiä ovat esimerkiksi Anynet, Aquos Link, Bravia Theatre Sync, Kuro Link, Simplink ja Viera Link.

Kaikki merkit eivät ole täysin yhteensopivia EasyLinkin kanssa.

# 5.7.2 EasyLink-kaukosäädin

Tutustu kohtaan Liitännät > Liitäntäasetukset > EasyLink HDMI-CEC ennen EasyLink-kaukosäädin-kohdan lukemista.

EasyLink-kaukosäätimellä television kaukosäätimen ohjauskomennot lähetetään suoraan laitteeseen, jota katselet televisiota. Laitetta ei tarvitse ensin valita kaukosäätimellä.

Varoitus Tämä on lisäasetus. Asetus ei välttämättä toimi kaikissa laitteissa. Tällaiset laitteet eivät reagoi komentoihin. Kokeile toimintoa, ennen kuin otat EasyLinkkaukosäätimen käyttöön pysyvästi.

Ota EasyLink-kaukosäädin käyttöön painamalla h-painiketta ja valitsemalla Laitteisto > Asennus > Esiasetukset > EasyLink-kaukosäädin.

Kaikki kaukosäätimen toiminnot paitsi  $\bigoplus$ -painike yrittävät käyttää televisioon liitettyä laitetta. Kaikki toiminnot eivät välttämättä toimi laitteessa.

Vaihda takaisin TV:n ohjaukseen painamalla  $\bigoplus$ -painiketta ja valitsemalla TV:n katseleminen.

Kun haluat ohjata jotain muuta laitetta, paina  $\bigoplus$  painiketta ja valitse laite.

## 5.7.3 Pixel Plus -liitäntä

Jotkin laitteet, DVD- tai Blu-ray Disc -soittimet, saattavat käyttää omaa kuvanparannusta. Jotta laitteiden kuvanparannus ei häiritsisi TV:n kuvanparannusta ja heikentäisi kuvanlaatua, poista näiden laitteiden kuvanparannus käytöstä. Pixel Plus -liitännän avulla voit poistaa kuvanparannuksen käytöstä.

Sulje tämä käyttöopas, paina  $\bigoplus$ -painiketta ja valitse Laitteisto > Asennus > Esiasetukset > Pixel Plus -liitäntä. Poista liitettyjen laitteiden kuvanparannus käytöstä valitsemalla Päälle.

# 5.7.4 Äänen synkronointi

Kun kotiteatterijärjestelmä on liitetty, TV:n kuva ja kotiteatterijärjestelmän ääni on synkronoitava. Ristiriidan huomaa kohtauksissa, jossa ihmiset puhuvat. Jos heidän huulensa liikkuvat vielä lauseen loputtua, säädä kotiteatterijärjestelmän äänen synkronoinnin viivettä.

Lisätietoja on kotiteatterijärjestelmän käyttöoppaassa.

Jos et voi määrittää viivettä kotiteatterijärjestelmässä tai enimmäisasetus ei riitä, voit poistaa TV:n HD Natural Motion -kuvanparannuksen käytöstä.

Sulje tämä käyttöopas, paina  $\bigoplus$ -painiketta ja valitse Laitteisto > Kuva > Perfect Pixel HD > HD Natural Motion.

### 6.1 Yhteystiedot

Varoitus

Jos televisio hajoaa, ÄLÄ KOSKAAN yritä korjata sitä itse.

Jos Vianmääritys-kohdan neuvot ja ehdotukset eivät tuota tulosta, katkaise televisiosta virta ja käynnistä se uudelleen.

Yhteystiedot - Kuluttajapalvelu

Jos ongelma ei ratkea, voit soittaa paikalliseen Philipsin kuluttajapalveluun. Puhelinnumero on television mukana toimitetussa paperissa.

Voit myös vierailla sivustossamme osoitteessa www.philips.com/support

TV:n mallinumero ja sarjanumero

Nämä numerot löytyvät pakkauksen tarrasta tai television takana tai pohjassa olevista tyyppikilvistä.

# 6.2 TV ja kaukosäädin 1/2

Televisioon ei voi kytkeä virtaa.

- Tarkista virtajohdon liitos.
- Tarkista, että kaukosäätimen paristot eivät ole loppuun käytetyt tai kulumassa loppuun. Tarkista, että paristot on asennettu plus- ja miinus-merkkien mukaan.
- Irrota virtajohto, odota hetki ja liitä se uudelleen. Yritä kytkeä televisioon virta.
- Voit kytkeä televisioon virran television painikkeilla.

Televisio ei reagoi kaukosäätimeen

...

• Tarkista, että kaukosäätimen paristot eivät ole loppuun käytetyt tai kulumassa loppuun. Tarkista, että paristot on asennettu plus- ja miinus-merkkien mukaan.

- Puhdista kaukosäädin ja television tunnistimen linssi.
- Tarkista, onko EasyLink-kaukosäädin pois käytöstä.

• TV:n kaksi minuuttia kestävän lämpenemisen aikana on mahdollista, että TV ja jotkin ulkoiset laitteet eivät reagoi välittömästi kaukosäätimen komentoihin. Laite toimii normaalisti eikä ole rikki.

# 6.2 TV ja kaukosäädin 2/2

TV:n virta katkeaa, ja punainen merkkivalo vilkkuu

• Irrota virtajohto, odota hetki ja liitä se taas

takaisin. Tarkista, että ilmanvaihdolle on riittävästi tilaa. Odota, kunnes televisio on jäähtynyt.

Jos televisio ei käynnisty valmiustilaan ja valo vilkkuu uudelleen, ota yhteyttä kuluttajapalveluun.

Lapsilukon purkukoodi on unohtunut

• Lue kohta Ajastimista ja lukoista > Lapsilukko.

#### 6.3 TV-kanavat

Osa TV-kanavista on kadonnut

• Tarkista, onko kanavaluettelossa valittuna oikea luettelo. Lue kohta Television käyttäminen > Valikot > Kanavaluettelo.

• Kanava voi olla piilotettu. Lue kohta Television käyttäminen > Valikot > Kanavaluettelo.

Asennuksen aikana ei löytynyt digitaalisia kanavia.

• Tarkista, tukeeko televisio maasi DVB-T- tai DVB-Clähetyksiä. Katso television takaosassa olevaa Digital TV Country Compatibility -tarraa.

# 6.4 Kuva 1/3

Ambilight on käytössä, mutta kuvaa ei näy

- Tarkista, että antenni on kytketty oikein.
- Tarkista, että oikea laite on valittuna.

Ääni kuuluu, mutta kuvaa ei näy

• Tarkista valikossa kontrasti- ja kirkkausasetukset.

#### TV-kuvan laatu on huono

...

• Tarkista, että antenni on kytketty oikein.

• Maadoittamattomat audiolaitteet, neonvalot, korkeat rakennukset tai mäet voivat vaikuttaa kuvan laatuun. Yritä parantaa kuvaa muuttamalla antennin suuntaa ja sijoittamalla laitteita kauemmaksi televisiosta.

• Tarkista, että Manuaalinen asennus -valikossa on valittu oikea TV-järjestelmä.

• Jos vain osa kanavista näkyy huonosti, hienosäädä kyseinen kanava Hienosäätö-valikossa. Lue kohta Laitteisto > Asennus > Analog.: Manuaalinen asennus.

# 6.4 Kuva 2/3

Kuvan väri on heikkolaatuinen

- Tarkista väriasetukset Kuva-valikossa. Valitse jokin Laitteisto-valikon Smart-asetuksista.
- Tarkista kytkettyjen laitteiden liitännät ja kaapelit.

Kuvan viive, kun pelikonsoli on liitetty

• Voit estää kuvan viiveen valitsemalla TV:n tilaksi Peli. Valitse Laitteisto-valikon Smart-asetuksista Peli.

Televisio ei muista asetuksia virrankatkaisun jälkeen

• Tarkista, että television paikaksi on valittu Koti kohdassa Laitteisto > Asennus > Esiasetukset > Paikka.

Kuva ei sovi kuvaruutuun, vaan se on liian suuri tai pieni:

• Paina  $\blacksquare$ -painiketta ja valitse Kuvaformaatti-valikosta parempi kuvasuhde.

...

# 6.4 Kuva 3/3

Kuva on väärässä kohdassa kuvaruudussa

• Osa joidenkin laitteiden kuvasignaaleista ei sovi kunnolla kuvaruutuun. Voit siirtää kuvaa kaukosäätimen nuolipainikkeilla. Tarkista laitteen signaali.

## 6.5 Ääni

Kuva näkyy, mutta ääntä ei kuulu

- Tarkista, että äänenvoimakkuudeksi ei ole valittu 0.
- Tarkista, ettei ääntä ole mykistetty  $\mathbb K$ -painikkeella.
- Tarkista, että kaikki kaapelit on kytketty oikein.

• Jos televisio ei havaitse äänisignaalia, ääni poistetaan automaattisesti käytöstä. Kyse ei siis ole toimintahäiriöstä.

Ääni on heikkolaatuinen

- Tarkista, onko ääniasetukseksi valittu Stereo.
- Valitse jokin Smart-asetuksista painamalla  $\bigoplus$ -painiketta ja valitsemalla Laitteisto > Smart-asetukset.

#### Ääni kuuluu vain toisesta kaiuttimesta

• Tarkista, että Tasapaino-asetus ei ole vasemmassa tai oikeassa ääripäässä.

Ääniviive, kun DVD-kotiteatterijärjestelmä on liitetty

• Lisätietoja äänisynkronoinnin viiveestä on DVD-laitteen käyttöoppaassa. Jos et saa viivettä säädettyä, poista HD Natural Motion käytöstä painamalla  $\bigoplus$ -painiketta ja valitsemalla Laitteisto > Kuva > Perfect Pixel HD.

# 6.6 Laitteet 1/2

#### HDMI-liitännät

• HDMI–HDCP:ssä kuluu muutama sekunti ennen kuin televisiossa näkyy laitteesta tuleva kuva.

• Jos televisio ei tunnista laitetta eikä kuvaruudussa ole kuvaa, siirry toiseen laitteeseen ja sitten takaisin alkuperäiseen, jolloin HDCP käynnistyy uudelleen.

• Jos äänihäiriöt ovat toistuvia, tarkista lähtöasetukset laitteen käyttöoppaasta. Jos tästä ei ole apua, liitä lisääänikaapeli.

• Jos käytössä on DVI - HDMI -sovitin, tarkista, että lisäääniliitäntä täydentää DVI-liitäntää.

HDMI ja EasyLink

• Tarkista, tukeeko liitetty laite HDMI-CEC-standardia ja onko se asennettu oikein. Lisätietoja on laitteen mukana toimitetussa käyttöoppaassa.

• Tarkista, että HDMI-kaapeli on liitetty kunnolla.

• Tarkista, onko EasyLink käytössä, painamalla  $\bigoplus$ painiketta ja valitsemalla Laitteisto > Asennus > Esiasetukset > EasyLink.

# 6.6 Laitteet 2/2

• Varmista, että HDMI CEC -äänentoistolaitteiden äänitilan hallinta on määritetty oikein. Lisätietoja on äänentoistolaitteen mukana toimitetussa käyttöoppaassa.

EasyLink-kaukosäädin

• Jotkin laitteet toimivat samalla tavalla, mutta eivät tue tiettyjä kaukosäätimen komentoja. Lue kohta Liitännät > EasyLink HDMI-CEC > EasyLink RC.

TV ei ole vakaa tai synkronoitu, kun sitä käytetään tietokonenäyttönä

• Valitse tietokoneen virkistystaajuudeksi 60 Hz.

• Tarkista, että tietokoneessa on valittu oikea erottelukyky. Lue kohta Tekniset tiedot > Näyttötarkkuudet.

#### 6.7 Multimedia

USB-laitteen sisältö ei näy

- Määritä laite (kamera) Massamuistityyppiyhteensopivaksi.
- USB-laitteen on kanssa on ehkä käytettävä tiettyä ohjainohjelmistoa. Tätä ohjelmistoa ei valitettavasti voi ladata televisioon.
- Kaikkia ääni- ja kuvatiedostoja ei tueta. Lue kohta Tekniset tiedot.

USB-laitteen sisältöä ei toisteta sujuvasti

• USB-laitteen siirtotoiminto rajoittaa siirtonopeutta.

Tietokonetiedostoja ei näy Selaa PC-verkkoa -valikossa

- Varmista, että tiedostot on lisätty kansioon.
- Kaikkia tiedostomuotoja ei tueta. Lue kohta Tekniset tiedot > Multimedia.
- Tietokoneen mediapalvelin on määritettävä jakamaan tiedostoja television kanssa. Lue kohta Laitteisto > Verkko > Vaatimukset.

Tietokonetiedostoja ei toisteta

• Lue kohta Tekniset tiedot > Multimedia.

## 6.8 Verkko

Kotiverkkoa ei löydy

- Tarkista, että reititin on käynnissä ja DHCP on käytössä.
- Varmista, että verkon palomuurit sallivat television käyttää verkkoa.

• Kotiverkko saattaa edellyttää tiettyjä verkkoasetuksia. Pyydä tarvittaessa ohjeita kokeneelta verkon käyttäjältä.

Määritä verkkoasetuksia painamalla  $\bigoplus$ -painiketta ja valitsemalla Laitteisto > Asennus > Verkko > Verkon toiminta ja/tai … > IP-konfiguraatio.

Net-TV ei toimi

• Jos reititinyhteys on kunnossa, tarkista reitittimen internet-yhteys.

Net-TV on hidas

• Tarvitset laajakaistayhteyden reitittimellesi.

## 7.1 Virta ja vastaanotto

Tuotteen tekniset tiedot voivat muuttua ilman erillistä ilmoitusta.

Yksityiskohtaisempia tietoja tuotteesta on osoitteessa www.philips.com/support.

Virta

- Verkkovirta: 220–240 VAC +/-10 %
- Ympäristön lämpötila: 5–35 °C
- Lue virrankulutus käytössä ja valmiustilassa osoitteesta www.philips.com

Vastaanotto

- Antennituloliitäntä: 75 ohmia, koaksiaalinen (IEC75)
- TV-järjestelmä: DVB COFDM 2K/8K
- Videotoisto: NTSC, SECAM, PAL
- DVB: DVB-T, DVB-C, MHEG 4

(katso maakohtaiset tiedot television tyyppikilvestä)

• Virittimen aaltoalueet: VHF, UHF, S-kanava, Hyperband

# 7.2 Näyttö ja ääni

Kuva/näyttö

- Näyttötyyppi: erittäin ohut LCD Full HD LED -näyttö
- Ruudun lävistäjä: 40 tuumaa / 102 cm
- Kuvasuhde: laajakuva 16:9
- Paneelin erottelukyky: 1920 x 1080p
- Pixel Precise HD -kuvanparannus
- 1080p, 24/25/30/50/60 Hz:n käsittely
- 100 Hz LCD

#### Ääni

- Lähtöteho (RMS): 2 x 10 W
- Incredible Surround -ääni
- Nicam Stereo
# 7.3 Tuetut näyttötarkkuudet

Videoformaatit Tarkkuus — virkistystaajuus • 480i – 60 Hz • 480p – 60 Hz • 576i – 50 Hz • 576p – 50 Hz • 720p – 50 Hz, 60 Hz • 1080i – 50 Hz, 60 Hz • 1080p – 24 Hz, 25 Hz, 30 Hz • 1080p – 50 Hz, 60 Hz

Tietokoneformaatit Tarkkuus — virkistystaajuus  $• 640 \times 480 - 60$  Hz • 600 x 800 — 60 Hz • 1024 x 768 — 60 Hz • 1280 x 768 — 60 Hz • 1360 x 765 — 60 Hz • 1360 x 768 – 60 Hz • 1280 x 1024 — 60 Hz • 1920 x 1080 — 60 Hz • 1920 x 1080 – 60 Hz

# 7.4 Multimedia 1/2

Liitännät

- USB
- Ethernet UTP5

Tuetut USB-/muistilaiteformaatit

• FAT 16, FAT 32, NTFS

Tietokoneen verkkolinkki

- DLNA 1.0 -sertifoitu

## Toistoformaatit

- MP3
- Still-kuvat: JPEG
- MPEG 1, MPEG 2, MPEG 4
- MPEG-Program Stream PAL
- AVI
- H.264 (MPEG-4 AVC)
- WMA  $v2 v9.2$
- WMV9

...

# 7.4 Multimedia 2/2

Tuetut mediapalvelinohjelmistot (käyttöjärjestelmät)

- Windows Media Player 11 (Microsoft Windows XP tai Vista)
- Google (XP)
- Twonky Media PacketVideo 4.4.9 (PC ja Intel MacOX)
- Sony Vaio -mediapalvelin (Microsoft Windows XP tai Vista)
- TVersity v.0.9.10.3 (Microsoft Windows XP)
- Nero 8 Nero MediaHome (Microsoft Windows XP)
- DiXiM (Microsoft Windows XP)
- Macrovision Network -mediapalvelin (Microsoft Windows XP)
- Fuppes (Linux)
- uShare (Linux)

• Philips NAS SPD8020 (v. 1.2.9.47)

# 7.5 Liitännät

Taustapuoli

- EXT1 (scart): Audio L/R, CVBS in, RGB
- EXT2 (scart): Audio L/R, CVBS in, RGB
- EXT3: Y Pb Pr, Audio L/R
- VGA, Audio L/R (miniliitäntä 3,5 mm)
- HDMI 1 in (HDMI 1.3a kaikkiin HDMI-liitäntöihin)
- HDMI 2 in
- HDMI 3 in
- Audio In L/R DVI–HDMI (miniliitäntä 3,5 mm)
- Audio Out L/R näyttö synkronoitu
- Digital Audio Out (koaksiaalinen-RCA-S/PDIF) näyttö synkronoitu
- $\bullet$  Verkko (RJ45)
- HDMI sivu In
- S-Video in (Y/C)
- Video in (CVBS)
- Äänitulo v/o
- Kuulokkeet (stereominiliitäntä 3,5 mm)
- CI-moduulipaikka
- Sivu
- USB

# 7.6 Mitat ja painot

40PFL8664

Leveys 958 mm

Korkeus 580 mm

Syvyys 40 mm

Paino ±15 kg

… jalustalla

Korkeus 628 mm

Syvyys 220 mm

Paino ±18 kg

UMv 3104 327 0011.2 - 091001

## **Turvallisuus**

Sähköiskun tai tulipalon vaara!

• Älä koskaan jätä kaukosäädintä tai paristoja alttiiksi sateelle, vedelle tai kuumuudelle.

• Älä aseta nestettä sisältäviä astioita kuten maljakoita TV:n lähelle. Jos nesteitä kaatuu TV:n päälle tai sisään, irrota TV heti verkkopistorasiasta. Ota yhteys Philipsin asiakastukeen, jotta TV tarkastetaan ennen käyttöä. • Älä aseta TV:tä avotulen tai muiden lämmön-

lähteiden lähelle tai suoraan auringonvaloon.

• Pidä kynttilät ja muut liekit aina poissa tämän laitteen läheltä.

• Älä koskaan aseta esineitä ilmastointiaukkoihin tai muihin TV:n aukkoihin.

• Vältä pistokkeisiin kohdistuvaa voimaa. Irralliset pistokkeet voivat aiheuttaa kipinöintiä tai tulipalon.

• Älä koskaan aseta TV:tä tai muita esineitä virtajohdon päälle.

Loukkaantumisen tai television vaurioitumisen vaara!

• Yli 25 kiloa painavan television nostaminen ja kantaminen vaatii kaksi ihmistä.

• Jos asennat television jalustalle, käytä vain mukana toimitettua jalustaa. Kiinnitä jalusta hyvin televisioon. Aseta TV tasaiselle pinnalle, joka kestää TV:n painon. • Jos kiinnität TV:n seinälle, käytä sopivia kiinnikkeitä tukevalla seinällä, joka kestää TV:n painon. Koninklijke Philips Electronics N.V. Philips ei vastaa virheellisestä seinäkiinnityksestä, jonka seurauksena tapahtuu onnettomuus tai vahinko.

Lasten loukkaantumisen vaara!

Noudata näitä ohjeita estääksesi TV:n kaatumisen ja lasten loukkaantumisen:

• Älä koskaan aseta TV:tä tasolle, jonka päällä on liina tai muuta materiaalia, joka voidaan vetää pois.

• Varmista, että mikään TV:n osa ei ole tason reunan ulkopuolella.

• Älä koskaan aseta TV:tä korkeiden huonekalujen (kuten kirjahyllyn) päälle kiinnittämättä sekä huonekalua että TV:tä seinään tai sopivaan tukeen. • Kerro lapsille vaaroista, joita saattaa aiheutua, jos he kiipeävät huonekalujen päälle ulottuakseen televisioon.

Ylikuumenemisen vaara!

• Jätä TV:n ympärille vähintään 10 cm tilaa, jotta ilma pääsee kiertämään. Varmista, että verhot tai muut esineet eivät peitä TV:n ilmastointiaukkoja.

#### Ukonilmat

Irrota TV:n pistoke pistorasiasta ja antenni liitännästään ukkosmyrskyn ajaksi. Älä koske televisioon, sen virtajohtoon tai antennikaapeliin ukkosmyrskyn aikana.

Kuulovaurion vaara!

Vältä kuulokkeiden käyttöä suurilla äänenvoimakkuuksilla tai pitkiä aikoja.

#### Matalat lämpötilat

Jos TV:tä kuljetetaan alle 5 °C:n lämpötilassa, poista TV pakkauksesta ja anna sen lämmetä huoneenlämpöiseksi ennen sen asentamista.

#### 2009 © Koninklijke Philips Electronics N.V.

Kaikki oikeudet pidätetään. Tekniset tiedot voivat muuttua ilman erillistä ilmoitusta. Tavaramerkit ovat Koninklijke Philips Electronics N.V:n tai omistajiensa omaisuutta.

Philips pidättää oikeuden muuttaa tuotteita koska tahansa ilman velvollisuutta muuttaa aiempia varusteita vastaavasti. Tätä käyttöopasta pidetään riittävänä järjestelmän tarkoitettua käyttöä varten. Jos tuotetta tai sen yksittäisiä moduuleja tai toimintoja käytetään johonkin muuhun kuin tässä määritettyyn tarkoitukseen, niiden kelpoisuudesta ja soveltuvuudesta on pyydettävä vahvistus. Philips takaa, että itse materiaali ei riko mitään yhdysvaltalaista patenttia. Mihinkään muuhun nimenomaiseen tai oletettuun takuuseen ei viitata.

#### Takuu

Mitkään osat eivät ole käyttäjän huollettavia. Älä avaa tai irrota kansia, älä laita mitään ilmastointiaukkoihin äläkä laita liitäntöihin niihin sopimattomia esineitä. Korjauksia saa tehdä vain Philipsin asiakaspalveluissa tai valtuutetuissa huoltoliikkeissä. Muussa tapauksessa nimenomainen tai oletettu takuu ei päde. Takuu raukeaa, jos käyttäjä suorittaa minkä tahansa tässä käyttöoppaassa kielletyn toiminnon tai tekee sellaisia säätöjä tai asennuksia, joiden suorittamista ei suositella tai hyväksytä käyttöoppaassa.

#### Kuvapisteiden ominaisuudet

Tässä LCD-tuotteessa on suuri määrä värillisiä kuvapisteitä. Vaikka vähintään 99,999 % sen kuvapisteistä on tehollisia, ruudussa voi näkyä jatkuvasti mustia tai kirkkaita pisteitä (punaisia, sinisiä tai vihreitä). Tämä on näytön rakenteellinen ominaisuus (alan standardien mukaan) eikä toimintavirhe.

Avoimen lähdekoodin ohjelmisto

Tässä televisiossa käytetään avoimen lähdekoodin ohjelmistoa. Philips lupaa pyydettäessä toimittaa tai tarjota käytettäväksi lähdekoodia vastaavan kopion, joka on koneellisesti luettavissa ohjelmistonsiirtoon tavallisesti käytettävällä tallennusvälineellä. Philips veloittaa tästä vain lähteen todelliset jakelukustannukset. Etu on voimassa kolmen vuoden ajan tuotteen ostopäivästä alkaen. Lähdekoodia voi pyytää kirjoittamalla osoitteeseen Philips Innovative Applications N.V. Ass. to the Development Manager Pathoekeweg 11 B-8000 Brugge Belgium

### Europe — EC Declaration of Conformity

#### EMF-standardin vaatimustenmukaisuus

Koninklijke Philips Electronics N.V. valmistaa ja myy kuluttajille monia tuotteita, jotka lähettävät ja vastaanottavat sähkömagneettisia signaaleja, kuten mitkä tahansa muutkin elektroniset laitteet. Yhtenä Philipsin pääperiaatteena on varmistaa tuotteiden turvallisuus kaikin tavoin sekä noudattaa kaikkia lakisääteisiä vaatimuksia ja tuotteen valmistusajankohtana voimassa olevia EMF-standardeja. Philips on sitoutunut kehittämään, tuottamaan ja markkinoimaan tuotteita, joista ei ole haittaa terveydelle. Philips vakuuttaa, että jos sen tuotteita käsitellään oikein asianmukaisessa käytössä, niiden käyttö on nykyisten tutkimustulosten perusteella turvallista. Philipsillä on aktiivinen rooli kansainvälisten EMF- ja turvallisuusstandardien kehittämisessä, joten se pystyy ennakoimaan standardien kehitystä ja soveltamaan näitä tietoja tuotteisiinsa jo aikaisessa vaiheessa.

#### Tekijänoikeustiedot

VESA- ja FDMI-logot sekä VESA:n kiinnityksen yhteensopivuuslogo ovat Video Electronics Standards Associationin tavaramerkkejä.

Dolby Laboratories on antanut luvan valmistukseen. Dolby, Pro Logic ja kaksois-D-symboli ovat Dolby Laboratoriesin tavaramerkkejä.

BBE Sound, Inc on antanut luvan valmistukseen. BBE, Inc on myöntänyt käyttöoikeuden seuraavien yhdysvaltalaisten patenttien mukaan: 5510752 ja 5736897. BBE ja BBE-symboli ovat BBE Sound Inc:n rekisteröityjä tavaramerkkejä. Windows Media on Microsoft Corporationin tavaramerkki tai rekisteröity tavaramerkki Yhdysvalloissa ja/tai muissa maissa.

Kensington ja MicroSaver ovat ACCO World Corporationin Yhdysvalloissa rekisteröityjä tavaramerkkejä, ja rekisteröinti on suoritettu tai hakemuksia käsitellään muissa maissa eri puolilla maailmaa.

DLNA®, DLNA-logo ja DLNA Certified™ ovat Digital Living Network Alliancen tavaramerkkejä, palvelumerkkejä tai sertifiointimerkkejä.

Kaikki muut rekisteröidyt tai rekisteröimättömät tavaramerkit ovat omistajiensa omaisuutta.

#### English

Hereby, Philips Innovative Applications N.V. declares that this television is in compliance with the essential requirements and other relevant provisions of Directive 1999/5/EC.

#### **Deutsch**

Hiermit erklärt Philips Innovative Applications N.V. dass sich das Fernsehgerät in Übereinstimmung mit den grundlegenden Anforderungen und den übrigen einschlägigen Bestimmungen der Richtlinie 1999/5/ EG befindet.

#### Français

Par la présente Philips Innovative Applications N.V. déclare que cet appareil de télévision est conforme aux exigences essentielles et aux autres dispositions pertinentes de la directive 1999/5/CE.

#### Nederlands

Hierbij verklaart Philips Innovative Applications N.V. dat deze televisie in overeenstemming is met de essentiële eisen en de andere relevante bepalingen van richtlijn 1999/5/EG.

#### Español

Por medio de la presente Philips Innovative Applications N.V. declara que el televisor cumple con los requisitos esenciales y cualesquiera otras disposiciones aplicables o exigibles de la Directiva 1999/5/CE.

#### Italiano

Con la presente Philips Innovative Applications N.V. dichiara che questo televisore è conforme ai requisiti essenziali ed alle altre disposizioni pertinenti stabilite dalla direttiva 1999/5/CE.

#### Português

Philips Innovative Applications N.V. declara que este televisor está conforme com os requisitos essenciais e outras disposições da Directiva 1999/5/CE.

#### Eλληνικά

ΜΕ ΤΗΝ ΠΑΡΟΥΣΑ Η Philips Innovative Applications N.V. ΔΗΛΩΝΕΙ ΟΤΙ H ΤΗΛΕΌΡΑΣΗ ΣΥΜΜΟΡΦΩΝΕΤΑΙ ΠΡΟΣ ΤΙΣ ΟΥΣΙΩΔΕΙΣ ΑΠΑΙΤΗΣΕΙΣ ΚΑΙ ΤΙΣ ΛΟΙΠΕΣ ΣΧΕΤΙΚΕΣ ΔΙΑΤΑΞΕΙΣ ΤΗΣ ΟΔΗΓΙΑΣ 1999/5/ΕΚ.

#### Svenska

Härmed intygar Philips Innovative Applications N.V. att denna TV står i överensstämmelse med de väsentliga egenskapskrav och övriga relevanta bestämmelser som framgår av direktiv 1999/5/EG.

#### Norsk

Philips Innovative Applications N.V. erklærer herved at utstyret TV er i samsvar med de grunnleggende krav og øvrige relevante krav i direktiv 1999/5/EF.

#### Dansk

Undertegnede Philips Innovative Applications N.V. erklærer herved, at dette TV overholder de væsentlige krav og øvrige relevante krav i direktiv 1999/5/EF.

#### Suomi

Philips Innovative Applications N.V. vakuuttaa täten että tämaä televisio on direktiivin 1999/5/EY oleellisten vaatimusten ja sitä koskevien direktiivin muiden ehtojen mukainen.

#### Polski

Firma Philips Innovative Applications N.V. niniejszym oświadcza, że 'Telewizor' jest zgodny z zasadniczymi wymogami oraz pozostałymi stosownymi postanowieniami Dyrektywy 1999/5/EC.

#### Magyar

Alulírott, Philips Innovative Applications N.V. nyilatkozom, hogy a televízió megfelel a vonatkozó alapvető követelményeknek és az 1999/5/EC irányelv egyéb előírásainak.

#### Česky

Philips Innovative Applications N.V. tímto prohlašuje, že tento televizor je ve shodě se základními požadavky a dalšími příslušnými ustanoveními směrnice 1999/5/ ES.

#### Slovensky

Philips Innovative Applications N.V. týmto vyhlasuje, že tento televízor spĺňa základné požiadavky a všetky príslušné ustanovenia Smernice 1999/5/ES.

#### Slovensko

Philips Innovative Applications N.V. izjavlja, da je ta televizor v skladu z bistvenimi zahtevami in ostalimi relevantnimi določili direktive 1999/5/ES.

#### Eesti

Käesolevaga kinnitab Philips Innovative Applications N.V. seadme Teler vastavust direktiivi 1999/5/EÜ põhinõuetele ja nimetatud direktiivist tulenevatele teistele asjakohastele sätetele.

#### Latviski

Ar šo Philips Innovative Applications N.V. deklarē, ka 'Televizors' atbilst Direktīvas 1999/5/EK būtiskajām prasībām un citiem ar to saistītajiem noteikumiem.

#### Lietuvių

Šiuo Philips Innovative Applications N.V. deklaruoja, kad šis 'Televizorius' atitinka esminius reikalavimus ir kitas 1999/5/EB Direktyvos nuostatas.

#### Malti

Hawnhekk, Philips Innovative Applications N.V., jiddikiara li dan 'Television' jikkonforma mal-ħtiġijiet essenzjali u ma provvedimenti oħrajn relevanti li hemm fid-Dirrettiva 1999/5/EC.

#### Íslenska

Hér með lýsir Philips Innovative Applications N.V. yfir því að 'Television' er í samræmi við grunnkröfur og aðrar kröfur, sem gerðar eru í tilskipun 1999/5/EC.

#### A copy of the Declaration of Conformity is available at : http://www.philips.com/support

# $CF$   $\Omega$

This equipment may be operated in the following European countries …

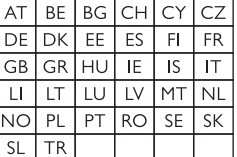

This equipment can be operated in other non-European countries.

# **Information about how to re-tune your TV during the digital TV switchover.**

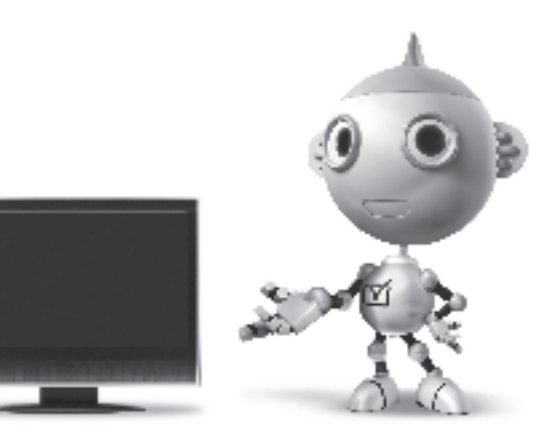

Television in the UK is going digital, bringing us all more choice and new services. Starting in late 2007 and ending in 2012, television services in the UK will go completely digital, TV region by TV region.

Please see the next page to find out when your area switches to digital.

Digital UK is the independent, non-profit organisation leading the process of digital TV switchover in the UK. Digital UK provides impartial information on what people need to do to prepare for the move to digital, and when they need to do it.

### **How the switchover affects your TV equipment:**

Your new TV has a digital tuner built in, which means it is ready to receive the Freeview signal by simply plugging it into your aerial socket (check if you can get digital TV through your aerial now, or whether you'll have to wait until switchover, at www.digitaluk.co.uk).

When the TV switchover happens in your area, there are at least two occasions when you will need to re-tune your TV in order to continue receiving your existing TV channels, and also to pick up new ones.

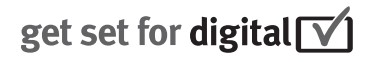

Digital UK, the body leading the digital TV switchover, will advise you when you need to re-tune during the switchover.

If you choose to connect your TV to satellite or cable with a digital box then it will not be affected by switchover, and you won't need to re-tune.

If you have any questions, please contact your equipment supplier or call Digital UK on … 0845 6 50 50 50 or visit www.digitaluk.co.uk

### **How to re-tune:**

To find out how to re-tune your TV, check this user manual for details. Go to section **6 Install channels**.

If you do not re-tune your channels when advised to do so by Digital UK, you may lose some or all of your channels until you do re-tune. You should re-tune your TV every few months to check for any new channels.

If you are missing any channels, it may be that they are not available in your area, or that your aerial needs upgrading.

# **When does switchover happen?**

\*Copeland switches on October 17, 2007

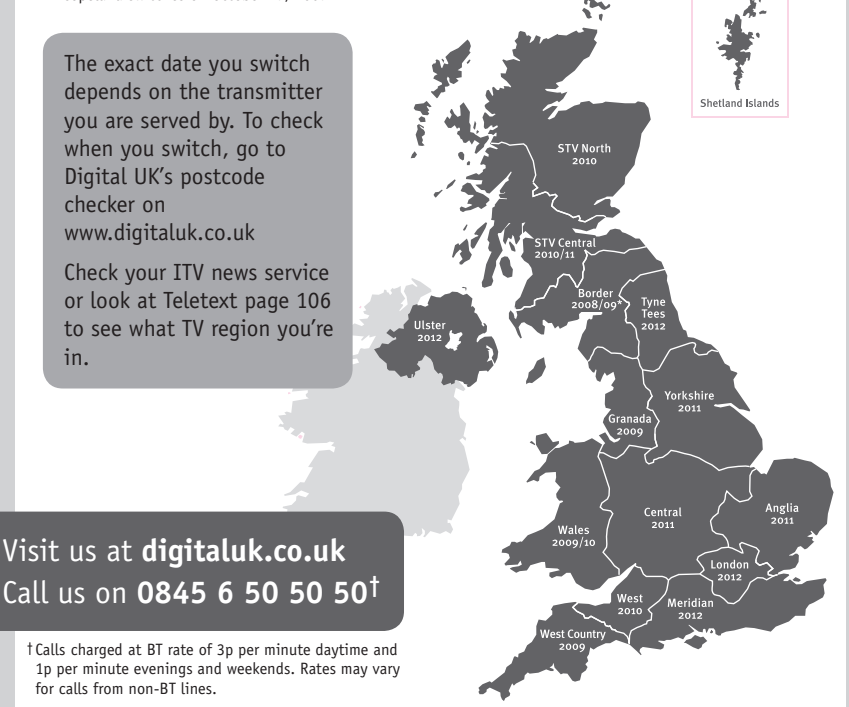

# **PHILIPS**

### ГАРАНТИЙНЫЙ ТАПОН

### НА ТЕЛЕВИЗОР

Модель: Серийный номер: Дата продажи:

#### ПРОДАВЕЦ:

Название торговой организации:

Телефон торговой организации:

Алрес и E-mail:

ПЕЧАТЬ ПРОДАВЦА Изделие получил в исправном состоянии.

С условиями гарантии ознакомлен и согласен.

(подпись покупателя)

Внимание! Гарантийный талон недействителен без печати продавца.

#### Уважаемый потребитель!

Компания Филипс выражает благоларность за Ваш выбор и гарантирует высокое качество и безупречное функционирование Вашего телевизора при соблюдении правил его эксплуатации.

При покупке убедительно просим проверить правильность заполнения гарантийного талона. Серийный номер и наименование модели приобретенного Вами телевизора должны быть идентичны записи в гарантийном талоне. Не лопускается внесения в талон каких-либо изменений, исправлений. В случае неправильного или неполного заполнения гарантийного талона немедленно обратитесь к продавцу.

Телевизор представляет собой технически сложный товар. При бережном и внимательном отношении он будет належно служить Вам лолгие голы. В холе эксплуатании не лопускайте механических поврежлений, попалания вовнутрь посторонних предметов, жидкостей, насекомых, в течение всего срока службы следите за сохранностью идентификационной наклейки с обозначением наименования модели и серийного номера изделия.

Если в процессе эксплуатации изделия Вы сочтете, что параметры работы телевизора отличаются от изложенных в инструкции пользователя, рекомендуем обратиться за консультацией в наш Информационный центр.

#### Условия гарантии

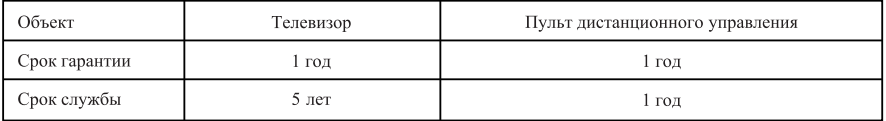

Срок гарантии и срок службы исчисляется со дня передачи товара потребителю.

По окончании срока службы обратитесь в авторизованный сервисный центр для проведения профилактических работ и получения рекомендаций по дальнейшей эксплуатации изделия.

Во избежание возможных недоразумений, сохраняйте в течение срока службы документы, прилагаемые к товару при его продаже (данный гарантийный талон, товарный и кассовый чеки, накладные, данную инструкцию по эксплуатации и иные документы).

Гарантийное обслуживание не распространяется на изделия, недостатки которых возникли вследствие:

- 1. Нарушения потребителем правил эксплуатации, хранения или транспортировки товара
- 2. Действий третьих лиц:
- ремонта неуполномоченными лицами;
- внесения несанкционированных изготовителем конструктивных или схемотехнических изменений и изменений программного обеспечения
- отклонение от Государственных Технических Стандартов (ГОСТов) и норм питающих, телекоммуникационных и кабельных сетей;

• неправильной установки и подключения изделия;

3. Действия непреодолимой силы (стихия, пожар, молния и т.п.);

Любую информацию о расположении сервисных центров и о сервисном обслуживании Вы можете получить в Информационном Центре

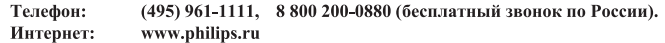

### Diagramma elettronico / Electronic diagram

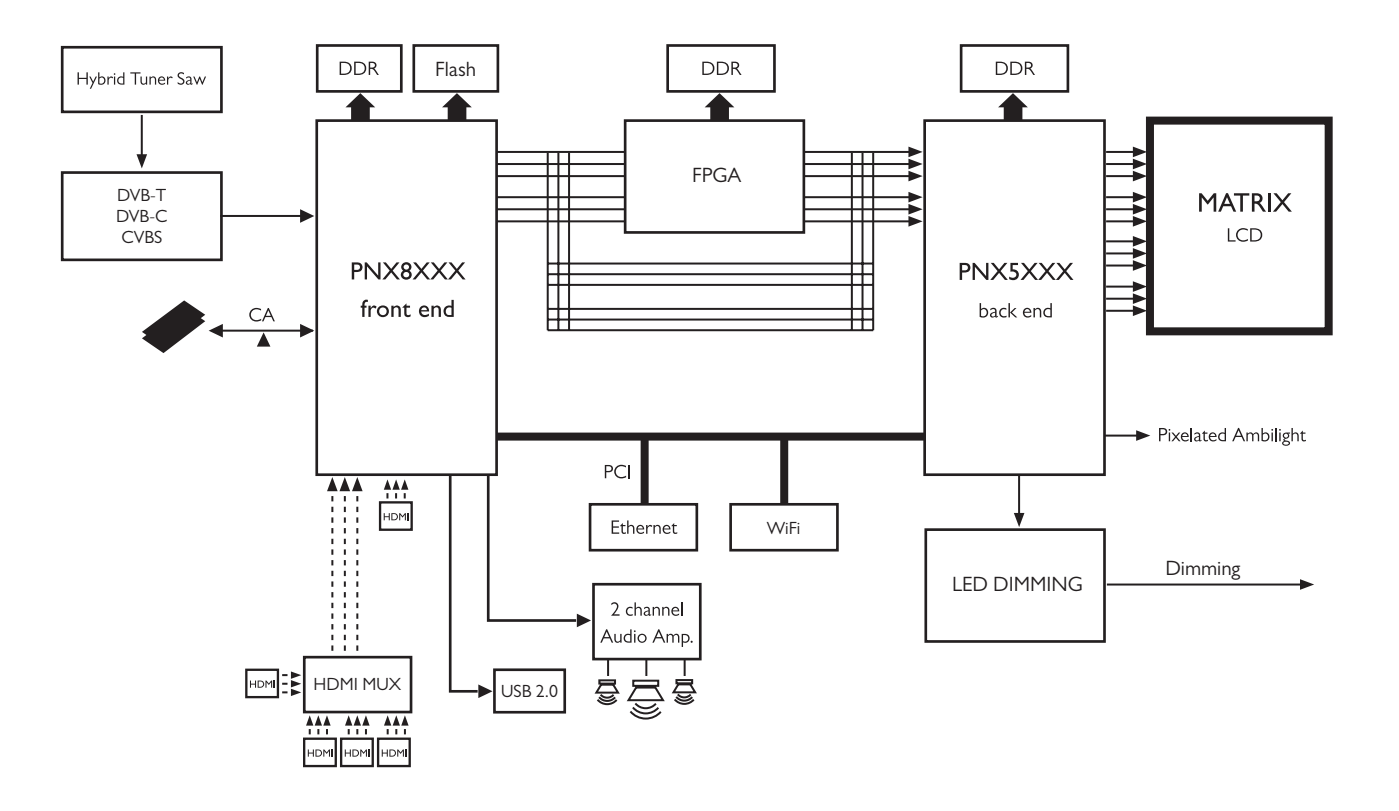

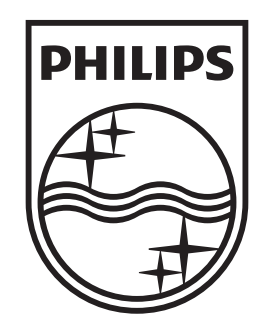

## www.philips.com/tv

Non-contractual images. / Images non contractuelles. / Außervertragliche Bilder.

All registered and unregistered trademarks are property of their respective owners.

Specifications are subject to change without notice Trademarks are the property of Koninklijke Philips Electronics N.V. or their respective owners 2009 © Koninklijke Philips Electronics N.V. All rights reserved

www.philips.com